# Frontol Mark Unit

Руководство интегратора

Руководство интегратора от 15.01.2024 Frontol Mark Unit v. 1.\*

# Содержание

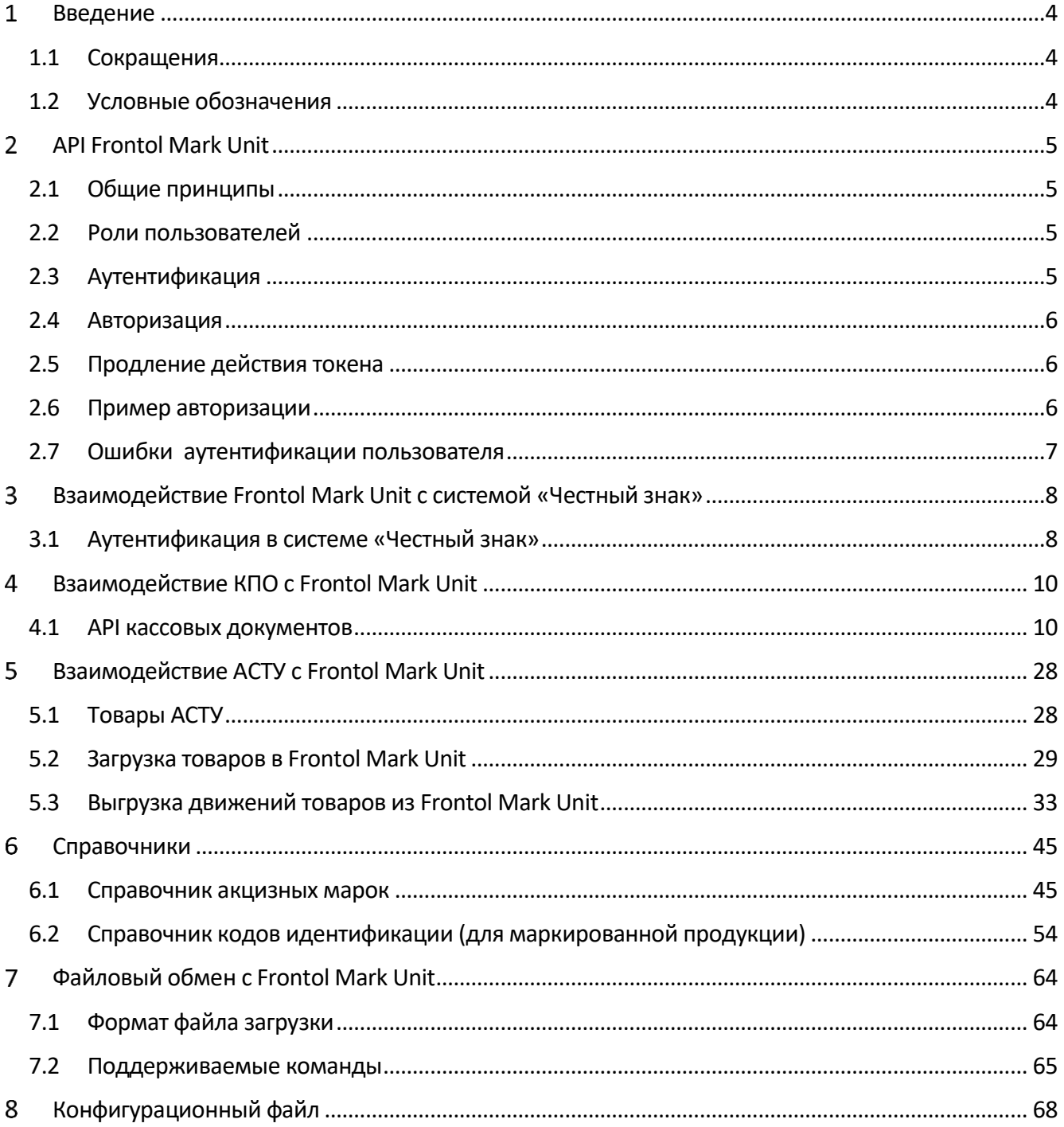

# <span id="page-3-0"></span>**Введение**

# <span id="page-3-1"></span>1.1 **Сокращения**

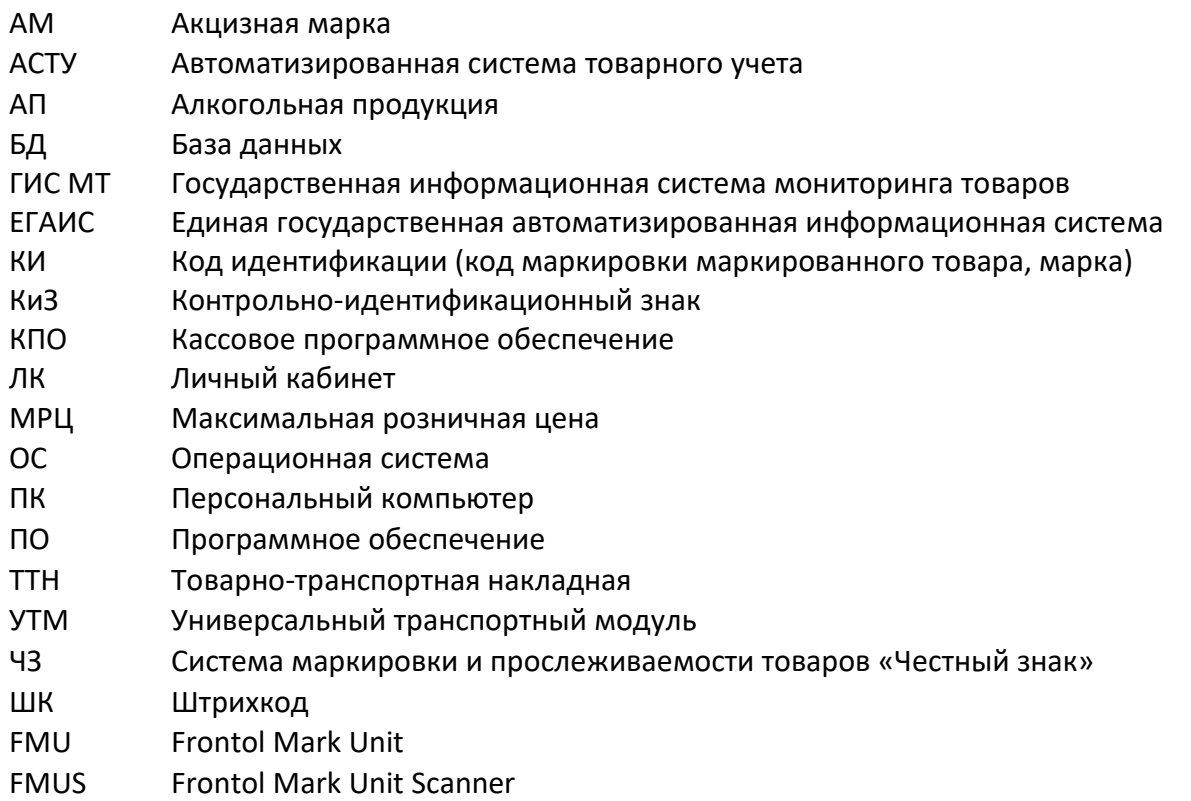

# <span id="page-3-2"></span>1.2 **Условные обозначения**

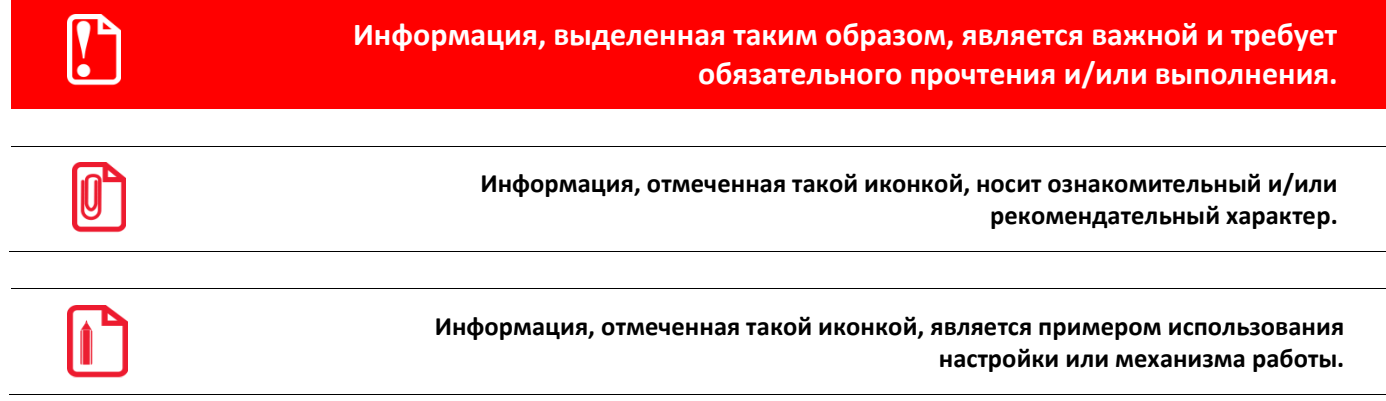

# <span id="page-4-0"></span>2 API Frontol Mark Unit

# <span id="page-4-1"></span>2.1 Общие принципы

Сервис Frontol Mark Unit предоставляет API на основе протокола HTTP. По умолчанию используется порт 8000. При необходимости его можно изменить, отредактировав в файле конфигурации значение опции «port». Для обратной совместимости с версией 3.х описанные ниже запросы для алкогольной продукции доступны также по HTTPS на порте 8443. При необходимости его можно изменить, отредактировав в файле конфигурации значение опции «secure port».

# <span id="page-4-2"></span>2.2 Роли пользователей

Для разграничения прав пользователей во Frontol Mark Unit введено понятие роли пользователя. Существуют следующие роли:

- administrator пользователь с правами на любые операции;
- merchant товаровед отличается от предыдущей роли отсутствием прав на редактирование настроек, пользователей, организаций, а также прав на ручное изменение статусов документов ЕГАИС;
- cashier кассир имеет доступ только к документам вскрытия тары;
- **pos** касса обязательный пользователь для работы с алкогольной продукцией; допускается только проверка и изменение статусов акцизных марок, проведение кассовых документов.

# <span id="page-4-3"></span>2.3 Аутентификация

Для аутентификации пользователя используется следующий запрос:

```
GET /token
Authorization: Direct <DATA>
```
В поле <DATA> - base64 от строки вида:

{"id": "<id>", "password": "<hash>"}

 $3aecb$  <hash>  $-$  это md5 от строки "<id>:<password>", где <id>  $-$  логин пользователя, <password> - его пароль.

Если пользователь с указанным id не существует или указан неверный пароль, в ответ будет получен HTTP-код 401 Unauthorized.

При успешной аутентификации будет получен ответ с НТТР-кодом 200 ОК, а тело ответа будет содержать объект следующего вида.

```
"id": "pos21",
"name": "21-300",
```
 $\left\{ \right.$ 

```
"role": "administrator",
"expired": 3242123123,
"signature": "1b8a2c96f402afa1a6492d2986c724f4"
```
 $\}$ 

Здесь:

- id строка логин пользователя;
- name строка наименование пользователя;
- role строка роль пользователя;
- expired POSIX time дата и время, до которых данный объект валиден;
- $\bullet$  signature строка подпись объекта.

Полученный объект используется как токен для авторизации запросов.

# <span id="page-5-0"></span>2.4 Авторизация

После успешной аутентификации можно выполнять другие запросы, требующие авторизации. Для этого в запрос следует добавить HTTP-заголовок вида:

Authorization: Bearer <TOKEN>

Здесь <TOKEN> - это base64 от полученного JSON-объекта.

# <span id="page-5-1"></span>2.5 Продление действия токена

Для продления действия токена авторизации без повторного запроса логина и пароля у пользователя используется запрос:

GET /token

Authorization: Bearer <TOKEN>

По сути это все тот же запрос аутентификации, но авторизованный уже выданным ранее токеном.

# <span id="page-5-2"></span>2.6 Пример авторизации

Ниже приведен пример получения токена в \*nix терминале.

```
$ id=admin
$ password=moo
$ hash=`echo -n $id':'$password | md5sum | awk '{ print $1 }'`
$ direct=`echo -n '{"id":"'$id'","password":"'$hash'"}' | base64 --wrap=0`
$ curl -k -H"authorization:Direct ${direct}" https://localhost:8443/token 2>&1
```
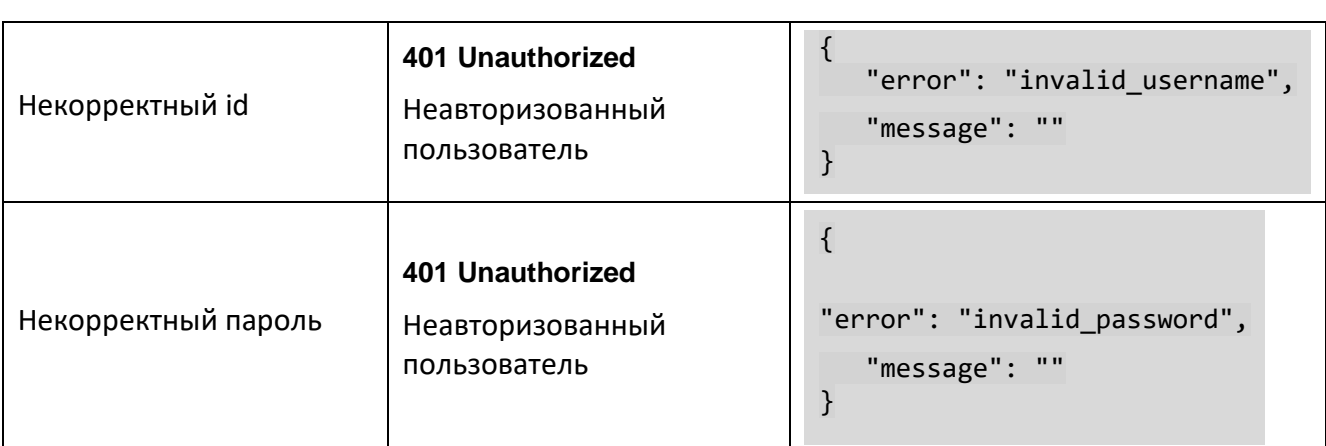

# <span id="page-6-0"></span>2.7 **Ошибки аутентификации пользователя**

# <span id="page-7-0"></span>**Взаимодействие Frontol Mark Unit с системой «Честный знак»**

В Frontol Mark Unit поддержана интеграция с системой идентификации товаров «Честный знак». Это обеспечивает клиентам:

- всю полноту данных по реализации марки, в дополнение к тем, которые могут быть извлечены из самой марки;
- инструмент оперативного контроля за маркированной продукцией в момент выбытия по данным, находящимся в системе «Честный знак».

При проведении кассового документа FMU выполняет онлайн-проверку марок из запроса, полученного от кассового ПО.

Параметры проверки кода маркировки:

- валидность кода маркировки;
- криптоподпись;
- наличие в БД ГИС МТ;
- находится ли марка в обороте;
- нанесена ли марка на упаковку;
- статус реализации;
- данные о поставщике;
- блокировка продажи предупреждение или запрет;
- срок годности (дата и время);
- **МРЦ**:
- объем кега;
- и др.

В случае любого нарушения пользователь КПО получает оповещение для принятия решения о продаже. В сообщение пользователю КПО включаются только параметры, не прошедшие проверку.

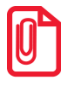

**Frontol Mark Unit не блокирует продажу в случае ошибки проверки кода идентификации. Решение о продаже принимает пользователь КПО с учетом доступных прав и других ограничений, установленных в КПО.**

В ответе на запрос проверки марок КПО получает от FMU набор параметров проверки КИ по данным из системы «Честный знак» (подробнее см. описание запроса проведения кассового документа в следующем разделе).

# <span id="page-7-1"></span>3.1 **Аутентификация в системе «Честный знак»**

Для работы с интерфейсом True API необходимо зарегистрироваться в личном кабинете ГИС МТ по адресу <https://markirovka.crpt.ru/> и подключить товарные группы, по которым планируется передача данных о кодах идентификации. После успешной аутентификации пользователь сможет работать с методами API и оперировать данными исключительно в рамках зарегистрированной им в ГИС МТ товарной группы (групп).

# 3.1.1 Скрипт для записи регистрационного ключа

Для упрощения процесса аутентификации используйте скрипт.

- 1. Скачайте архив input\_xkey, содержащий скрипт, конфигурационный файл и файл с инструкцией, из Центра загрузок Frontol **no** адресу: https://frontol.ru/resources/Download Center/.
- 2. Откройте папку input xkey. Откройте файл config.ini.

Стандартные значения полей:

- FMU host=http://localhost
- FMU port=8000
- · trueapi host=markirovka.crpt.ru
- x\_registration\_key=0
- 3. Отредактируйте конфигурационный файл:
	- x registration key  $-$  замените значение «0» на персональный ключ, полученный в ГИС  $MT:$
	- FMU host  $-$  если FMU установлен на другом компьютере, замените значение «localhost» на ір-адрес этого компьютера.
- 4. Запустите файл input xkey.exe. Следуйте указаниям:
	- введите логин пользователя FMU с ролью «Администратор»;  $\bullet$
	- введите пароль пользователя FMU с ролью «Администратор».

# 3.1.2 Запрос для записи регистрационного ключа

Эндпоинт доступен только для пользователя с ролью «Администратор».

Протокол в запросе не указывается.

Клиент должен получить собственный ключ в системе «Честный знак».

Запрос требует авторизации в FMU (о получении токена FMU см. в разделе 2.3 «Аутентификация» на стр. 5; также обратите внимание на раздел 2.4 «Авторизация»).

# PUT /truemark

```
\left\{ \right."X-RegistrationKey": "4344d884-7f21-456c-981e-cd68e92391e8",
    "host": " markirovka.crpt.ru"
\}
```
Оба поля необязательны, но в БД записываются только непустые поля (отправка пустого тела равносильна чтению из БД). Эндпоинт document (см. следующий раздел) при отправке запроса в «Честный знак» будет использовать ключ и хост, которые записаны в БД.

# <span id="page-9-0"></span>**Взаимодействие КПО с Frontol Mark Unit**

# <span id="page-9-1"></span>4.1 **API кассовых документов**

# <span id="page-9-2"></span>4.1.1 *POST запрос проведения кассового документа*

При формировании документа продажи кассовое ПО может сколько угодно раз отправлять в FMU запрос с action=check для проверки данных о позициях. FМU в таком документе выполняет следующие проверки.

- 1. Для алкогольной продукции:
	- если включен режим строгой или нестрогой проверки акцизных марок только переданные в позициях акцизные марки;
	- если включен режим полного учета движения алкогольной продукции только переданные в позициях акцизные марки (для подакцизного алкоголя) и организации (для безакцизного алкоголя).
- 2. Для маркированной продукции переданные в позициях КИ / КиЗ.

Возврат проводится так же, как и продажа, отличаются только статусы марок.

Проведение документа вскрытия тары по полному сценарию эквивалентно проведению документа продажи; краткий сценарий отличается отсутствием этапа [инициализации](#page-22-0).

Отменить возможно только незавершенный документ.

Проверки, выполняемые FMU, и этапы взаимодействия КПО и FMU при работе с документами продажи, возврата, вскрытия тары см. далее в разделах [«Методика проведения документа](#page-21-0)  [продажи»](#page-21-0), [«Методика проведения документа возврата»](#page-23-0), [«Методика проведения документа](#page-24-0)  [вскрытия тары»](#page-24-0).

POST /document

```
{
     "action": "check",
     "uid": "ca8a85dc-f8b5-4589-b4e7-d8edb44c72bf",
     "type": "receipt",
     "pos": "12",
     "shift": "23",
     "number": "12346",
     "user": "Иванов Иван Иванович",
     "positions": [
         {
              "stamps": [
                  "22N00001CJJRHTDIUV53SY170912001003261DTRKWOJI6D6LE9P9YSJX8TYFRZ84OSJ",
                  "22N00001CJJRHTDIUV53SY170912001003559R55EYTI063Q0I9I0LQK65F00KXY73G1"
 ],
              "total_price": 2500.00
         },
\overline{\phantom{a}} "id": "aa234",
              "text": "Пиво светлое \"Очаково Специальное\"",
              "organisation": {
                  "inn": "7724933460",
                  "kpp": "772401001"
```

```
\},
 \blacksquare \blacksquare \blacks "quantity": 3.000
 , and \} ,
 \overline{\phantom{a}} "marking_codes": [
  "QwNTkxNTU3MDU0NDEyMWNCZWlRYkJEeEY0a0I="
  ],
  "total_price": 75.60
                },
                {
  "marking_codes": [
  "NTU3MDU0NDEyMWNCZWlRYkJEeEY0a0I="
  ],
  "total_price": 350.90
                }
        ]
}
```
4.1.2 *Описание полей запроса на проведение кассового документа*

| Поле      | Тип             | Обязательное | Описание                                                                                                    |
|-----------|-----------------|--------------|----------------------------------------------------------------------------------------------------|
| action    | строка          | Да           | Действие*:<br>• check — проверка документа;<br>begin<br>$\frac{1}{2}$ and $\frac{1}{2}$<br>инициализация<br>документа;<br>commit<br>завершение<br>документа;<br>cancel — отмена документа. |
| uid       | строка          | Да           | Идентификатор документа                                                                                                    |
| type      | строка          | Да           | Тип документа:<br>• $receipt$ - продажа;<br>refund receipt $-$ возврат;<br>opening_tare - вскрытие тары.                                                                                   |
| pos       | строка          | Да           | Идентификатор кассы                                                                                                    |
| shift     | строка          | Да           | Идентификатор смены                                                                                                    |
| number    | строка          | Да           | Номер документа на кассе                                                                                                    |
| user      | строка          | Да           | Кассир                                                                                                    |
| positions | список объектов | Да           | Список позиций документа                                                                                                    |
| stamps    | список строк    | $***$        | Список акцизных марок.<br>Передаются только для акцизной<br>продукции.<br>Разрешаются только штучные марки<br>(68 и 150 символов).                                                         |
| id        | строка          | $***$        | Идентификатор товара в АСТУ                                                                                                    |

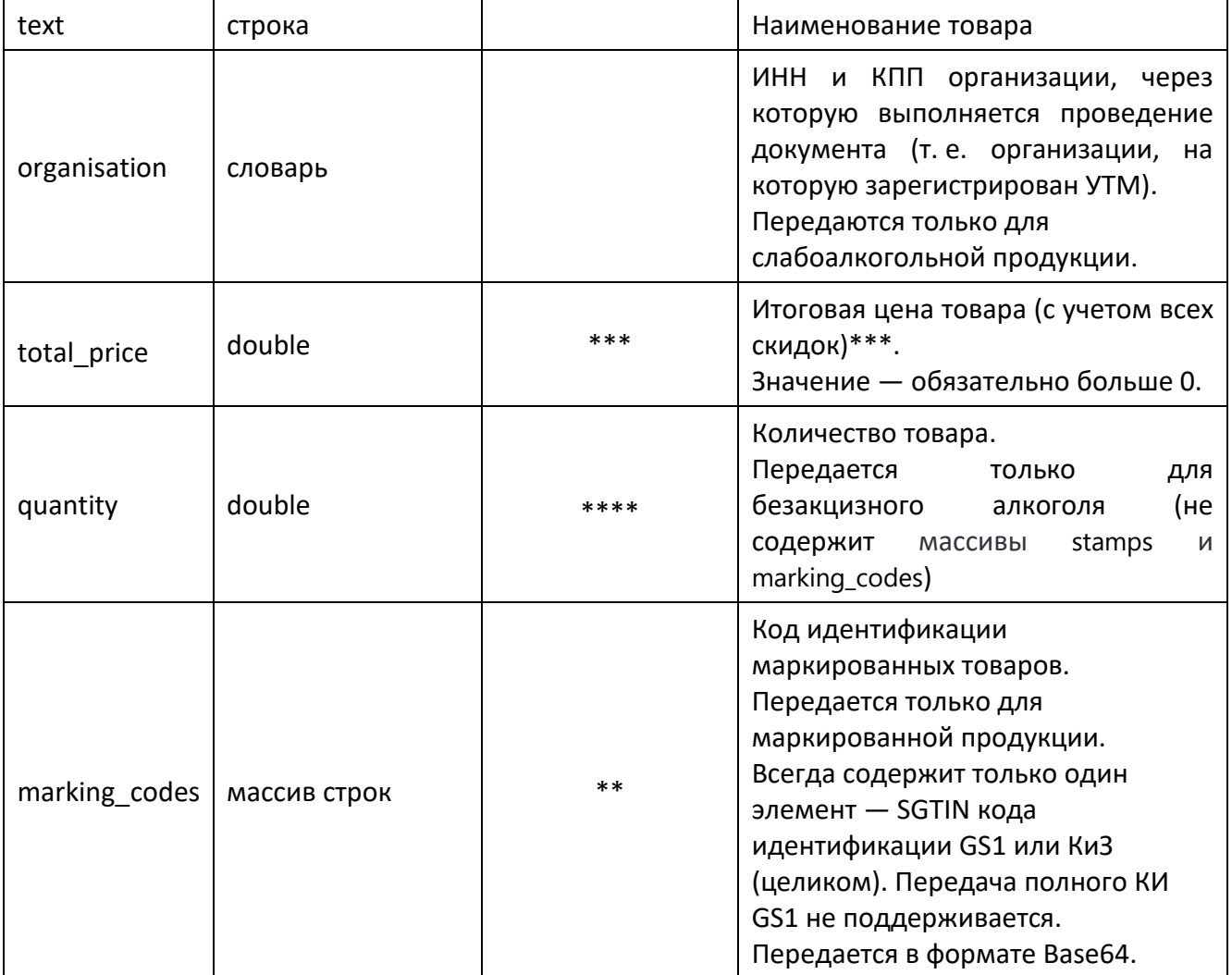

\* Параметр action определяет выполняемую с документом операцию.

- check проверяется возможность проведения документа (доступность марок).
- begin выполняется блокирование марок (состояние lock + begin) в случае документа продажи или вскрытия тары (type=receipt или type=opening tare) или разблокирование (состояние unlock + begin) в случае документа возврата (type=refund receipt).
- commit выполняется блокирование марок (состояние lock + commit) в случае документа продажи или вскрытия тары (type=receipt или type=opening tare) или разблокирование (состояние unlock + commit) в случае документа возврата (type=refund receipt).

Посылаются только uid документа и action.

• cancel - выполняется отмена документа.

\*\* Поле обязательно при наличии в кассовом документе хотя бы одного товара соответствующего типа.

<span id="page-11-0"></span>\*\*\* total price — это цена одного товара, а не стоимость позиции. Т. е. если в позиции, например, quantity=3, a total price=50, то стоимость позиции равна 150.

Если action=check, то допустимо не указывать total\_price в запросе, поскольку проверяется лишь доступность марок к продаже. Однако в запросе с action=begin, если значение total price отсутствует, оно приравнивается к нулю, и проверка марки завершится с ошибкой.

\*\*\*\* Для акцизных марок и кодов маркировки значение поля quantity всегда определяется системой как равное количеству элементов в массиве stamps и в массиве marking codes, соответственно. Для маркированной продукции это значение всегда равно 1.

<span id="page-12-0"></span>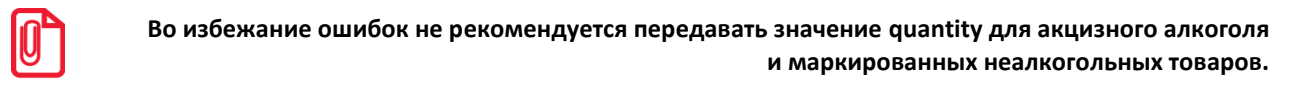

Указание количества обязательно для безакцизного алкоголя при режиме полного учета движения алкогольной продукции, поскольку необходимо для корректного расчета суммы позиции.

# 4.1.3 Ответ на запрос проведения кассового документа

```
\{"code": 0.
   "error": ""
   "stamps": [],
   "organisations": [],
   "marking_codes": [],
   "truemark_response": {
       "code": 0,
       "description": "ok",
       "codes": [
         \{"cis":"00000046198488X?io+qCABm8wAYa",
            "valid": true,
            "printView": "00000046198488X?io+qC",
            "gtin": "00000046198488",
            "groupIds": [15],
            "verified": false,
            "message": "cannot find code [00000046198488X?io+qCABm8wAYa] in db",
            "found": false,
            "realizable": false,
            "utilised": false,
            "isBlocked": false,
            "expireDate": "2025-06-01T00:00:00.000Z",
            "productionDate": "2023-08-01T00:00:00.000Z",
            "errorCode": 0,
            "isTracking": false,
            "sold": false,
            "packageType": "UNIT",
            "producerInn": "3233002454",
            "grayZone": false
          \},
          {...,}"reqId": "8212721f-9f61-4a9a-9ce5-ae9ce17ea448",
       "reqTimestamp": 1696231456877
   \}\}
```
Если есть акцизные марки, недоступные к продаже:

```
{
   "code": 1,
   "error": "Найдены акцизные марки, недоступные к продаже",
   "stamps":["22N00001CJJRHTDIUV53SY170912001003261DTRKWOJI6D6LE9P9YSJX8TYFRZ84OSJ",
             ...],
    "organisations": [],
    "marking_codes": [],
    "truemark_response": {}
}
```
Если есть марки (КИ / КиЗ), недоступные к продаже:

```
{
   "code": 1,
   "error": "Найдены марки, недоступные к продаже",
   "stamps":[],
    "organisations": [],
    "marking_codes": ["MDQ2MDYyMDMwODY2MjczUCUqX3pSQUM2ODVsUUM="],
    "truemark_response": {}
}
```
Если есть неизвестные организации:

```
{
    "code": 2,
    "error": "Указаны несуществующие организации",
    "stamps": [],
   "organisations": [
       {
           "inn": "7724933460",
           "kpp": "772401001"
       }
    ]
    "marking_codes": [],
    "truemark_response": {}
}
```
Если есть позиции с ценами ниже, чем МРЦ:

```
{
     "code": 3,
     "error": "Цена товара меньше минимальной розничной!",
     "stamps": ["22N00001CJJRHTDIUV53SY170912001003261DTRKWOJI6D6LE9P9YSJX8TYFRZ84OSJ",
                 ...],
     "organisations": [],
     "marking_codes": [],
     "truemark_response": {}
}
```
**В настоящее время проверка МРЦ осуществляется только в режиме полного учета движения алкогольной продукции.**

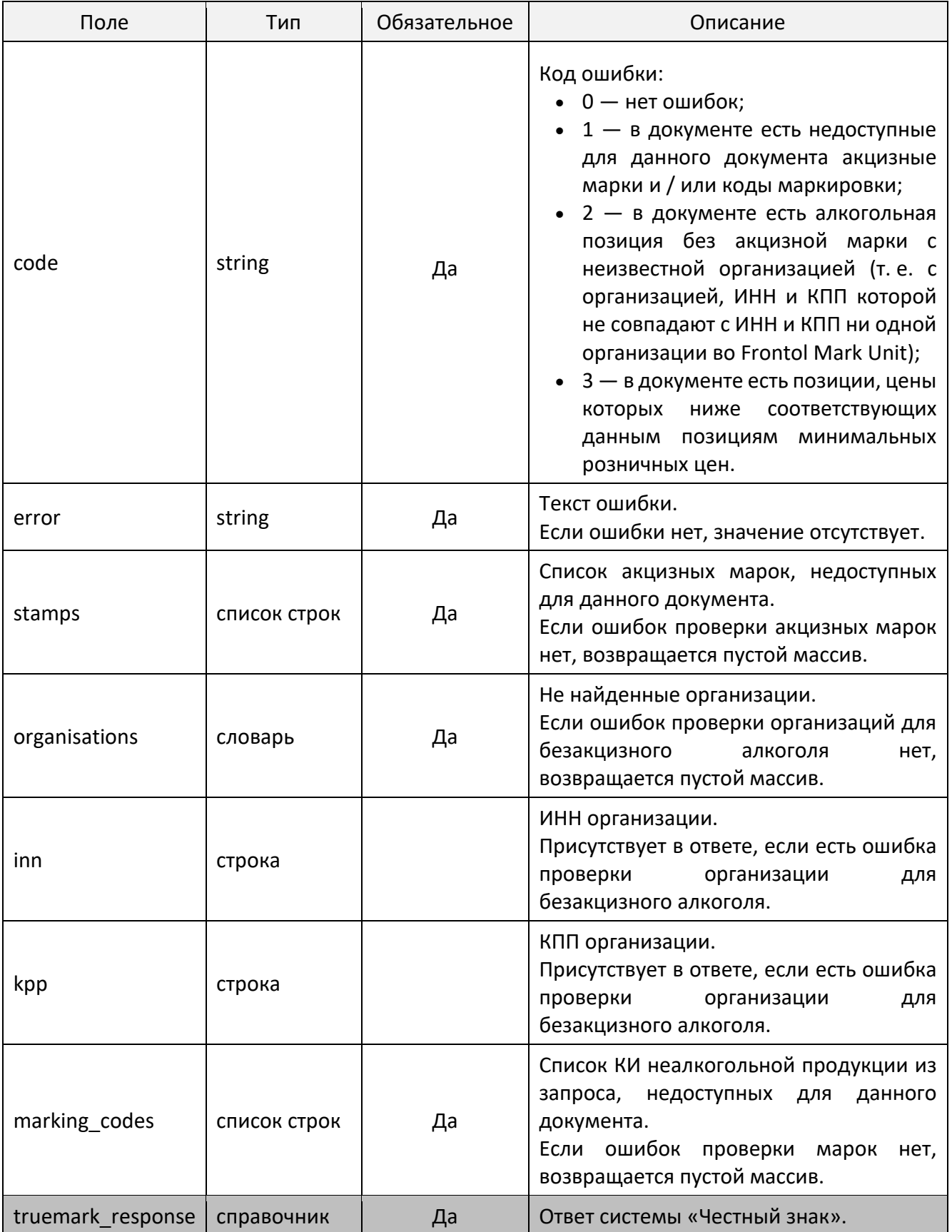

# 4.1.4 Описание полей ответа на запрос проведения кассового документа

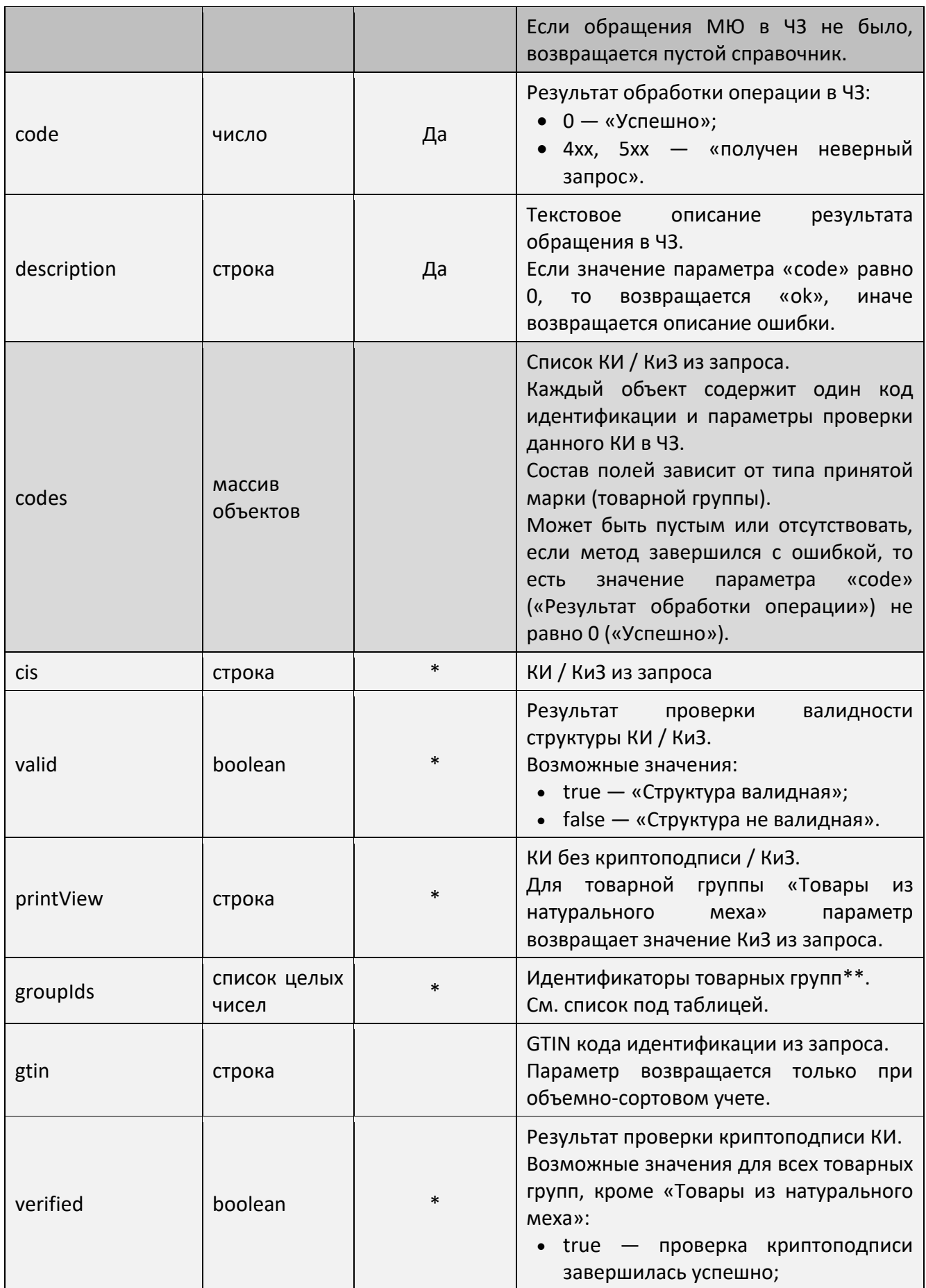

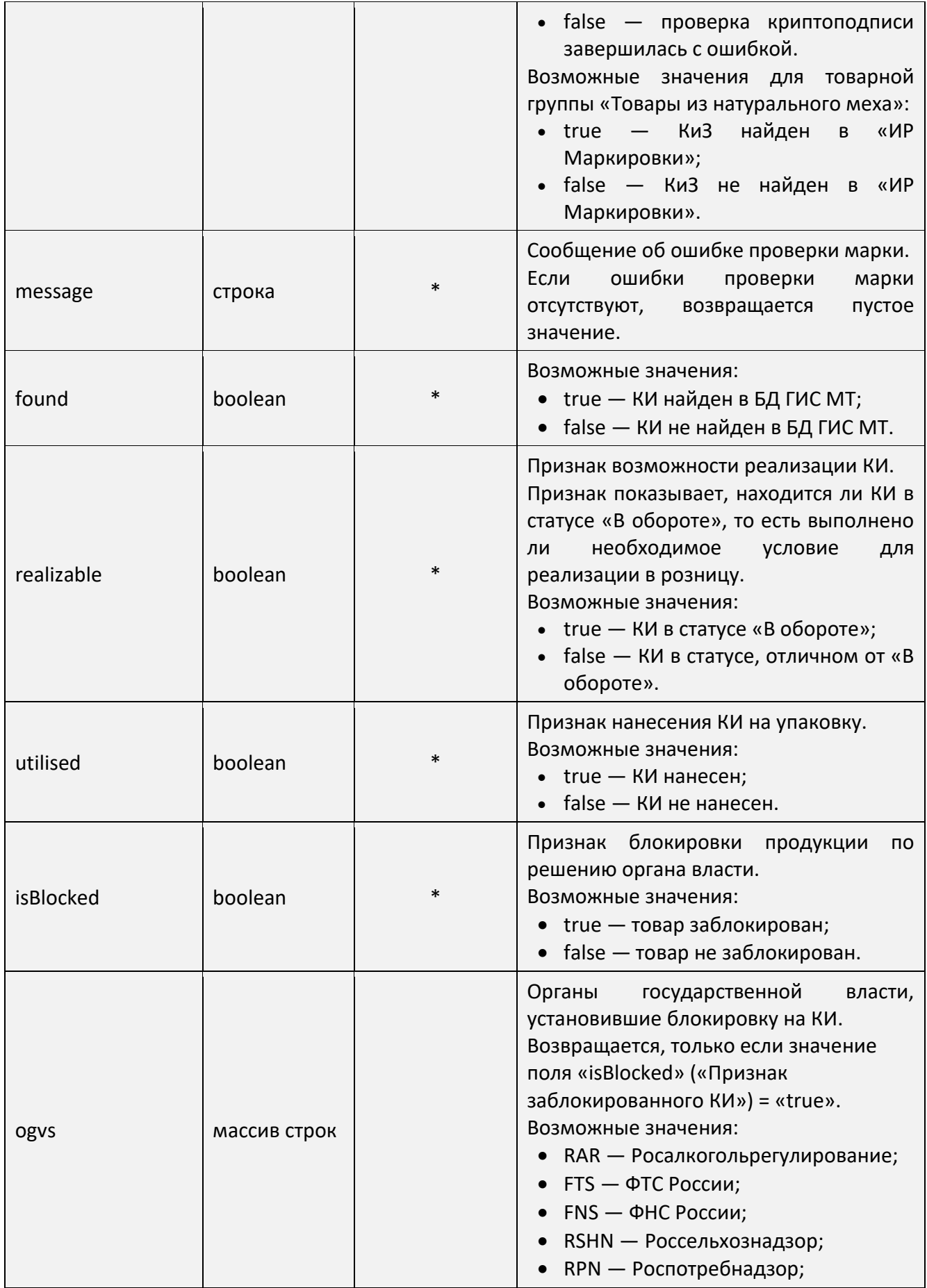

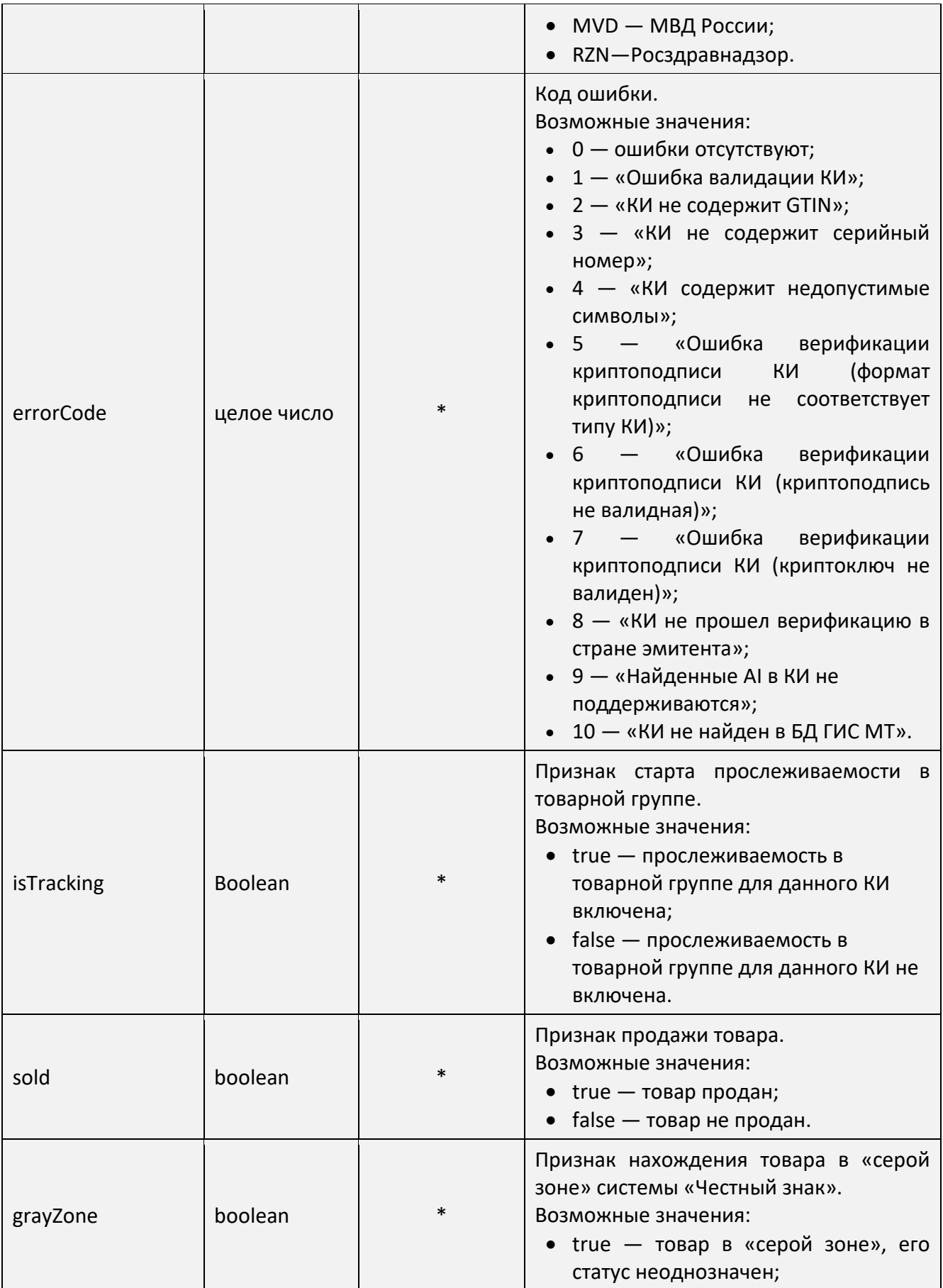

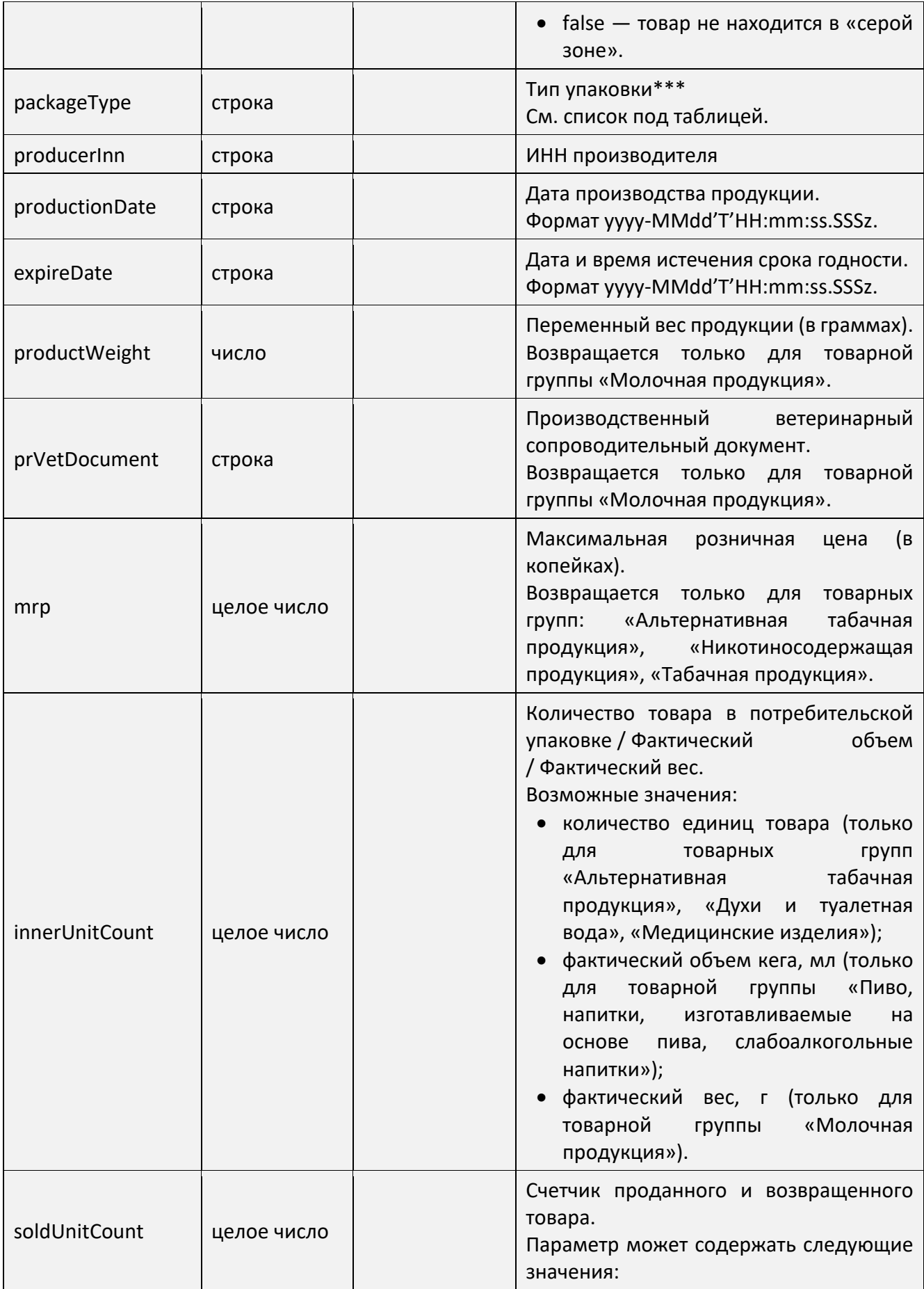

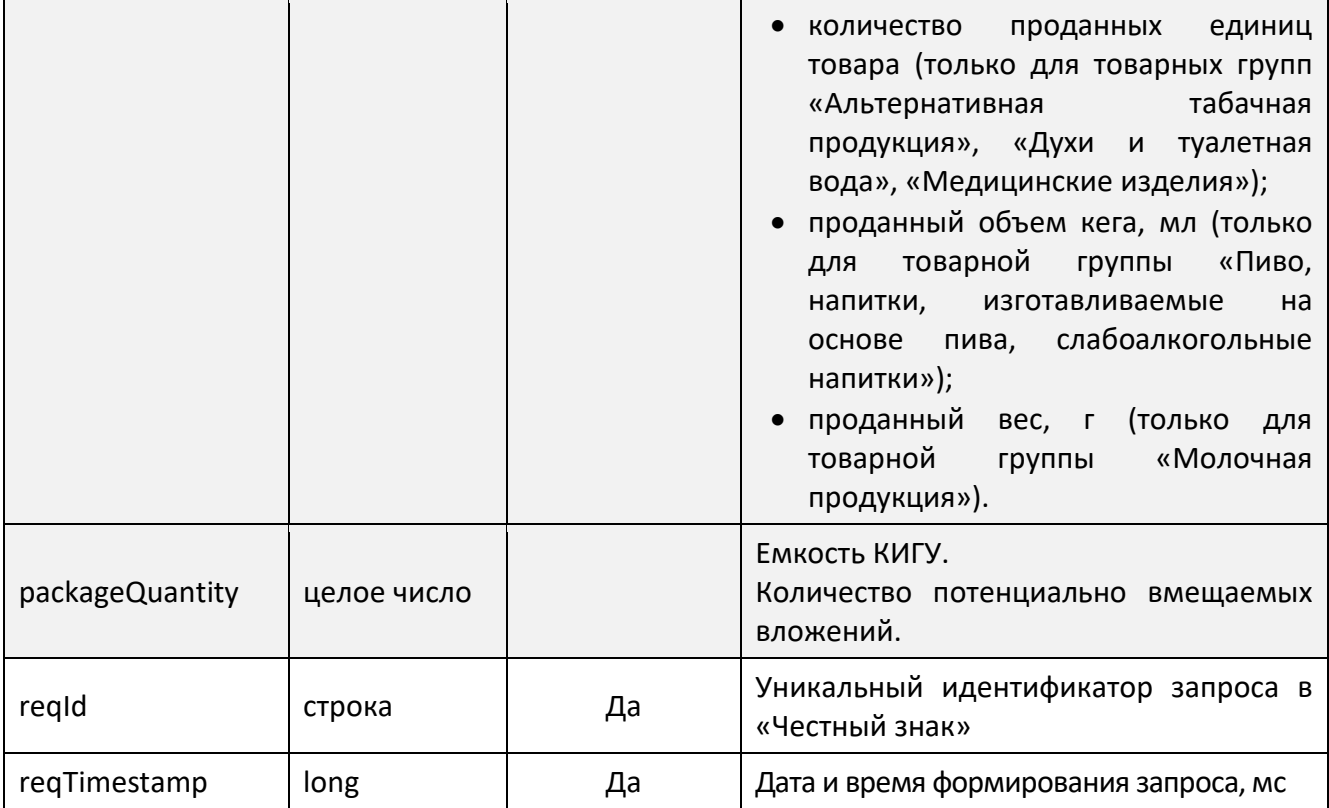

\* Поле становится обязательным, если массив codes не пустой.

# \*\* Товарные группы:

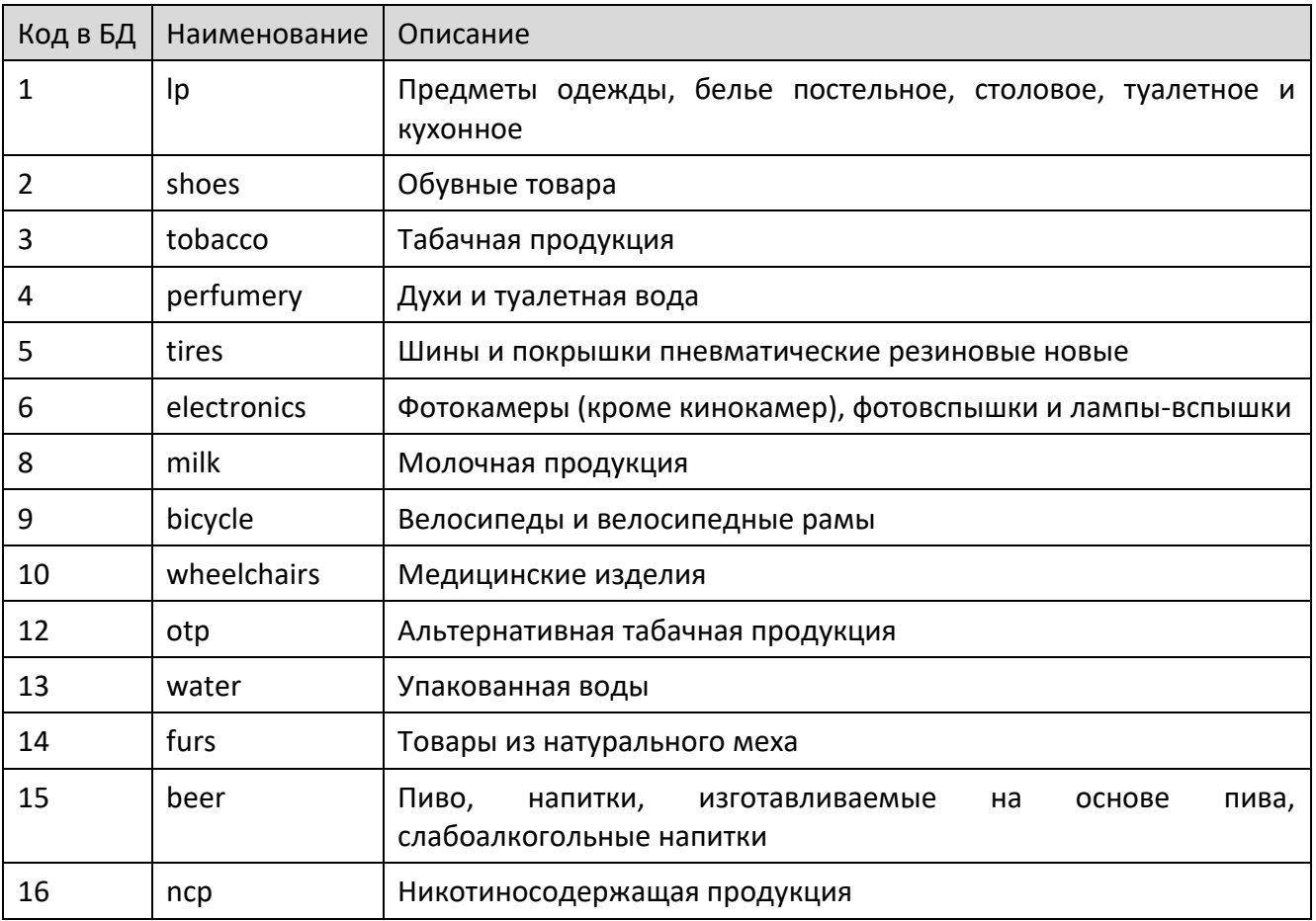

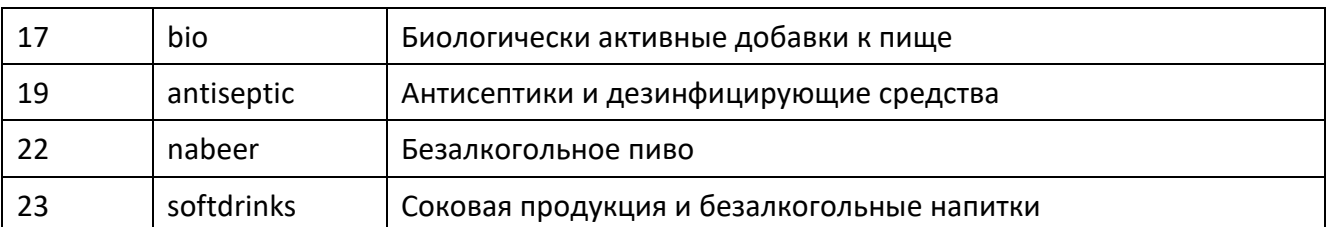

\*\*\* Тип упаковки:

- GROUP групповая упаковка; используется только для типов номенклатуры «Альтернативная табачная продукция», «Молочная продукция», «Упакованная вода»;
- SET набор; используется только для типов номенклатуры «Парфюмерная продукция», «Молочная продукция», «Товары легкой промышленности», «Фототовары»;
- BUNDLE комплект; используется только для типов номенклатуры «Товары легкой промышленности»;
- UNIT единица товара; потребительская упаковка (пачка);
- LEVEL1 упаковка 1-го уровня; групповая упаковка (блок);
- LEVEL2 упаковка 2-го уровня; транспортная упаковка (короб);
- LEVEL3 упаковка 3-го уровня; транспортная упаковка (палета);
- LEVEL4 упаковка 4-го уровня;
- LEVEL5 упаковка 5-го уровня;
- АТК агрегированный товарный код; в составе АТК может быть только единица товара, групповая упаковка или комплект.

# 4.1.5 Возможные ошибки

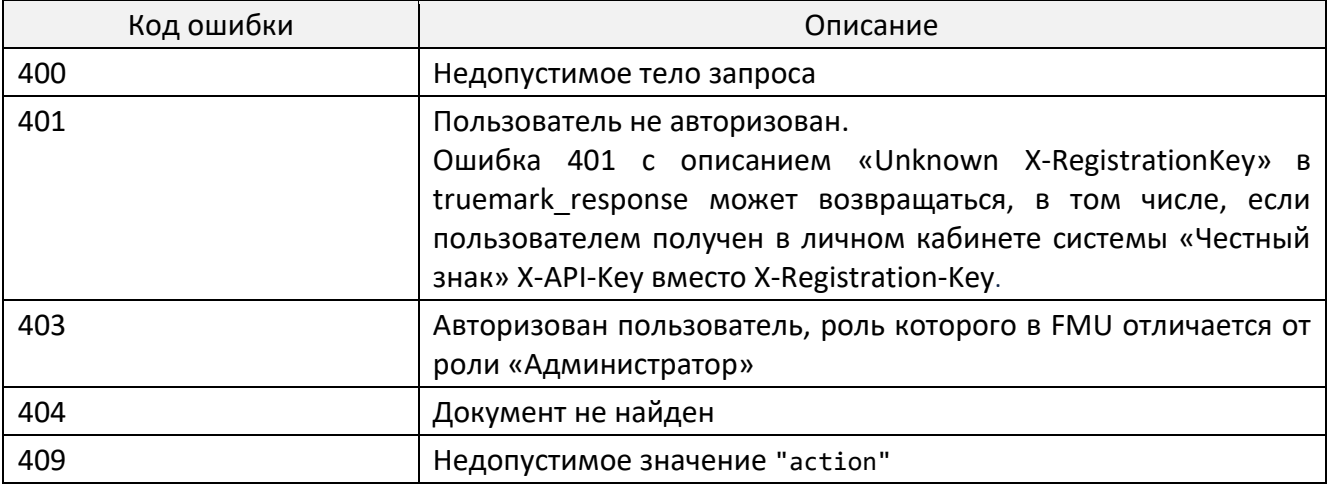

#### <span id="page-21-0"></span>4.1.6 *Методика проведения документа продажи*

## *4.1.6.1 Проверка документа*

В запросе, который КПО отправляет в FMU для проверки позиций документа, обязательно должны содержаться:

- "action": "check"
- "type": "receipt"
- "positions".

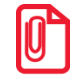

**Также настоятельно рекомендуется передавать uid.**

Пример тела запроса:

```
{
     "action": "check",
 "uid": "ca8a85dc-f8b5-4589-b4e7-d8edb44c72bf",
 "type": "receipt",
     "positions": […]
}
```
Массив "positions" содержит алкогольные и / или маркированные позиции документа продажи. Обязательными данными являются:

- для каждой позиции алкогольной продукции "stamps" (только для подакцизного алкоголя) или "organisation" (только для слабоалкогольной продукции);
- для каждой позиции маркированной неалкогольной продукции "marking\_codes".

Об обязательности поля "total price" см. на стр. [12,](#page-11-0) поля "quantity" — на стр. [13.](#page-12-0)

#### Пример тела запроса:

```
"positions": [
    {
        "stamps":[
                      "22N00001CJJRHTDIUV53SY170912001003261DTRKWOJI6D6LE9P9YSJX8TYFRZ84OSJ",
                      "22N00001CJJRHTDIUV53SY170912001003559R55EYTI063Q0I9I0LQK65F00KXY73G1"
                     ],
        "total_price": 500.95
    },
\{ "id": "2",
       "text": "алко немаркированный", 
        "organisation": {
                                   "inn": "7724933460",
                                   "kpp": "772401001"
\}, \{, \}, \{, \}, \{, \}, \{, \}, \{, \}, \{, \}, \{, \}, \{, \}, \{, \}, \{, \}, \{, \}, \{, \}, \{, \}, \{, \}, \{, \}, \{, \}, \{, \}, \{, \},
        "total_price": 250.10,
```

```
"quantity": 2.000
     \mathcal{E}\mathbf{1}
```
В запросе допустимо передавать и другие поля документа продажи, однако фактически они будут проигнорированы во FMU.

FMU проводит три проверки для документа с алкогольной и/или маркированной продукцией.

- 1. Все марки, переданные в документе, должны быть доступны к продаже (состояния unlock+commit u lock+rollback).
- 2. В FMU заведены УТМ, соответствующие переданным ИНН и КПП организаций.
- 3. Если включена опция «Проверять MPЦ при поступлении кассового документа», то все маркированные позиции в документе должны иметь цену не ниже чем соответствующая данной позиции MPLI. Проверка выполняется для каждой марки на основании соответствующего ей кода вида продукции, емкости и крепости. Проверка доступна только в полном режиме.

Списки не прошедших проверку акцизных марок, организаций, кодов идентификации будут отправлены в ответе на запрос.

#### <span id="page-22-0"></span> $4.1.6.2$ Инициализация документа

Документ полностью сформирован и его позиции проверены во FMU. Теперь перед тем, как отправить запрос в УТМ, кассовое ПО присылает во FMU документ с action=begin. Этот документ должен содержать все поля, описанные выше для запроса проведения кассового документа. FMU повторяет проверку документа по тому же алгоритму, что и при action=check. Если в документе продажи есть хотя бы одна марка или организация, не прошедшая проверку, весь документ отклоняется, а статусы акцизных марок, кодов идентификации не меняются.

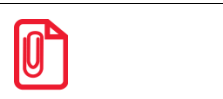

#### При action=begin обязателен uid!

Если документ с таким uid уже существует, проинициализирован и его содержимое не отличается от содержимого переданного документа, то будет отправлен НТТР код 200 без ошибок в ответе на запрос.

Если документ с таким uid уже существует в любом статусе, то прежняя версия документа будет отменена, его uid изменен на уникальный и сохранен новый документ, а в ответ будет отправлен НТТР код 200 без ошибок в ответе на запрос.

#### $4.1.6.3$ Завершение документа

После того, как документ инициализирован в FMU и соответствующий запрос успешно проведен через УТМ, кассовое ПО завершает продажу с action=commit. Остальное тело документа не требуется.

Пример тела запроса:

```
{
     "action": "commit",
     "uid": "ca8a85dc-f8b5-4589-b4e7-d8edb44c72bf"
}
```
FМU при этом выполняет валидацию ранее переданных марок: все они должны находиться в состоянии lock+begin. Если по каким-то причинам существует марка, участвующая в данном документе продажи, состояние которой отлично от lock+begin, запрос отклоняется, а список таких марок возвращается в ответе на запрос.

Если документа с таким uid не существует, то в ответе на запрос будет отправлен HTTP код 404 Not Found.

Если документ с таким uid уже завершен, то будет отправлен HTTP код 200 без ошибок в ответе на запрос.

Если документ с таким uid уже отменен, то будет отправлен HTTP код 409 Conflict.

## *4.1.6.4 Отмена документа продажи*

Отмена возможна только для незавершенного документа продажи (т. е. для которого был успешно выполнен запрос с action=begin).

Пример тела запроса:

```
{
     "action": "cancel",
     "uid": "ca8a85dc-f8b5-4589-b4e7-d8edb44c72bf"
}
```
FМU при этом выполняет валидацию ранее переданных марок: все они должны находиться в состоянии lock+begin. Если по каким-то причинам существует марка, участвующая в данном документе продажи, состояние которой отлично от lock+begin, запрос отклоняется, а список таких марок возвращается в ответе на запрос.

Если документа с таким uid не существует, то в ответе на запрос будет отправлен HTTP код 404 Not Found.

Если документ с таким uid уже отменен, то будет отправлен HTTP код 200 без ошибок в ответе на запрос.

Если документ с таким uid уже завершен, то будет отправлен HTTP код 409 Conflict.

# <span id="page-23-0"></span>4.1.7 *Методика проведения документа возврата*

Возврат проводится так же, как и продажа. Отличия заключаются только в валидациях акцизных марок, кодов идентификации.

- 1. На этапах формирования документа возврата и при инициализации возврата (при отправке запросов с action=check и action=begin) проверяется, что марки находятся в состояниях lock+commit или unlock+rollback.
- 2. На этапе завершения возврата проверяется, что марки находятся в состоянии unlock+begin.
- 3. На этапе отмены возврата проверяется, что марки находятся в состоянии unlock+begin.

## <span id="page-24-0"></span>4.1.8 *Методика проведения документа вскрытия тары*

Проведение документа вскрытия тары возможно по двум сценариям: **полному** и **сокращенному**.

#### Полный сценарий

#### *Инициализация и завершение вскрытия тары*

Эквивалентны проведению документа продажи, в том числе и в обработке проведения документа с существующим uid.

#### *Отмена вскрытия тары*

В отличие от отмены продажи, при отмене вскрытия тары, если документ с таким uid уже завершен, будет отправлен HTTP код 200 без ошибок в ответе на запрос.

Всё остальное поведение аналогично отмене документа продажи.

#### Сокращенный сценарий

#### *Завершение вскрытия тары*

Отличается отсутствием запроса инициализации документа (action=begin). В этом случае запрос проведения документа (action=commit) должен содержать весь документ. Проверка акцизных марок в этом случае эквивалентна их проверке для запроса инициализации документа: они должны находиться в состояниях unlock+commit или lock+rollback.

Если документ с таким uid уже инициализирован, то содержимое переданного документа будет проигнорировано, существующий проведён по полной схеме, а в ответ будет отправлен HTTP код 200 без ошибок в ответе на запрос.

Если документ с таким uid уже завершен и его содержимое не отличается от содержимого переданного документа, то будет отправлен HTTP код 200 без ошибок в ответе на запрос.

Если документ с таким uid уже завершен, однако, его содержимое отличается от содержимого переданного документа, то прежняя версия документа будет отменена, его uid изменен на уникальный и сохранен новый документ, а в ответ будет отправлен HTTP код 200 без ошибок в ответе на запрос.

Если документ с таким uid уже отменен, то будет отправлен HTTP код 409 Conflict.

#### *Отмена вскрытия тары*

В отличии от продажи, при отмене вскрытия тары, если документ с таким uid уже завершен, то будет отправлен HTTP код 200 без ошибок в ответе на запрос.

Остальное поведение аналогично отмене документа продажи.

# 4.1.9 Проведение документов в режиме работы Frontol Mark Unit без **ЕГАИС**

В строгом и нестрогом режиме работы поддерживается проведение документов наряду с API изменения состояния акцизных марок.

#### $4.1.10$ Получение товаров по акцизной марке

Frontol Mark Unit позволяет получить алкокод акцизной марки, а также связанные с ним товары АСТУ. Это может сократить количество операций, выполняемых кассиром при формировании чека: достаточно просканировать акцизную марку и, выполнив соответствующий запрос в Mark Unit, получить товар, который следует добавить в документ.

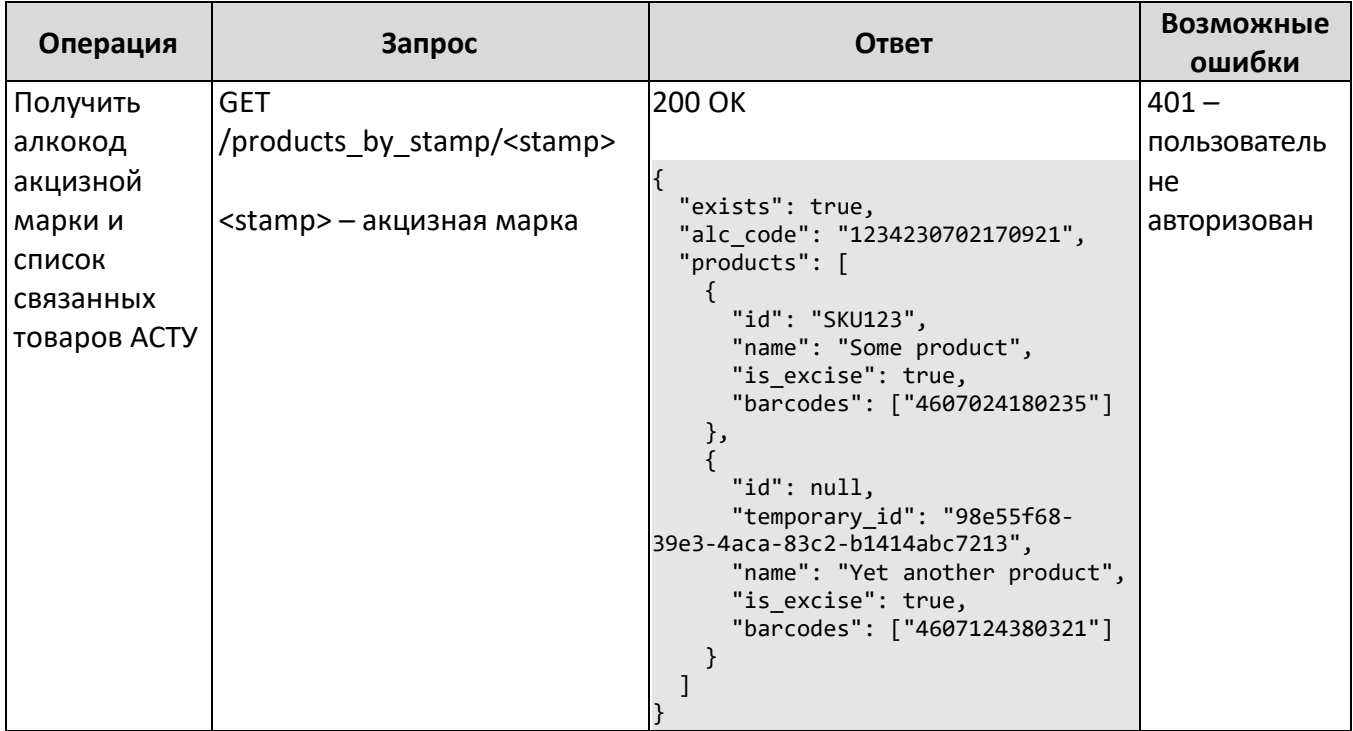

# Описание полей ответа на GET запрос

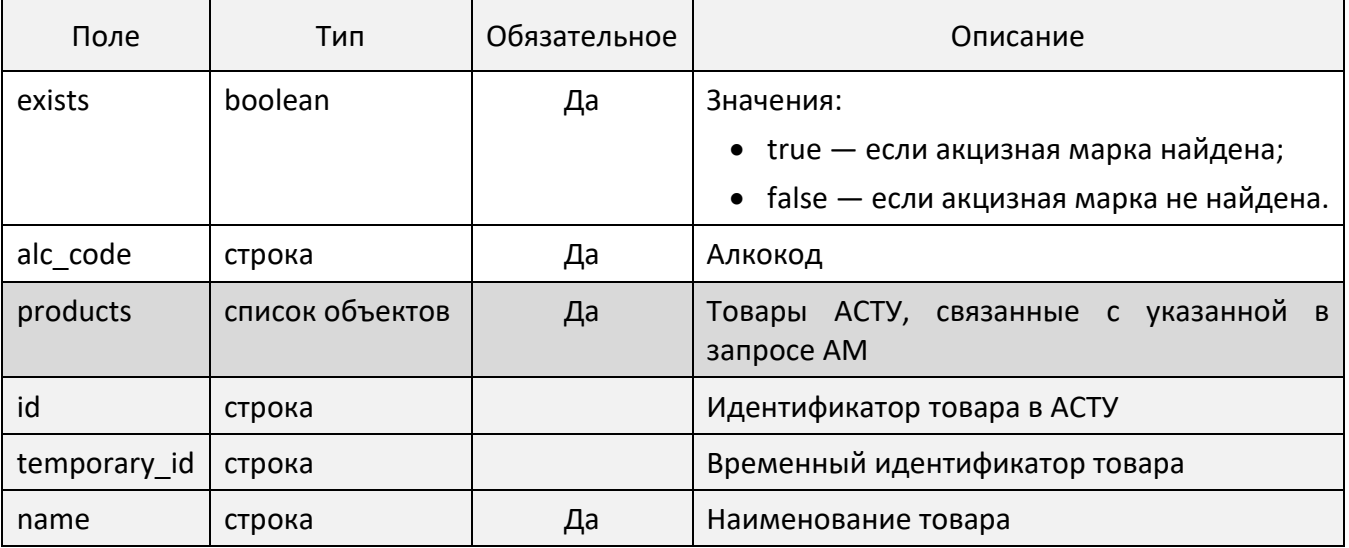

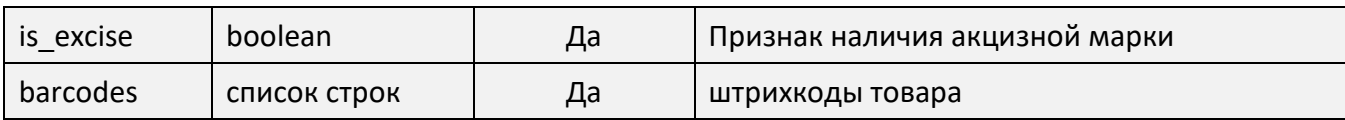

# 4.1.11 *Получение списка акцизных марок по групповому ШК*

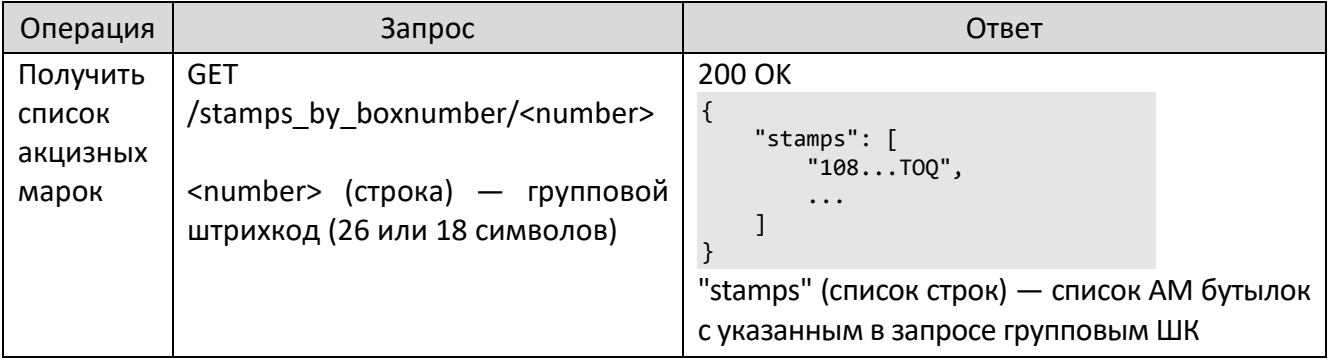

# <span id="page-27-0"></span>**Взаимодействие АСТУ с Frontol Mark Unit**

Ниже описаны основные сценарии взаимодействия АСТУ с Frontol Mark Unit. При этом под АСТУ понимается программное обеспечение, в котором ведется учет товаров, которыми оперируют кассы. Это означает, что в тривиальном случае, когда пользователь использует только кассовое ПО и не имеет внешней системы товароучета, под АСТУ можно понимать само КПО.

# <span id="page-27-1"></span>5.1 **Товары АСТУ**

Все документы ЕГАИС оперируют товарами в терминологии ЕГАИС. Фактически, каждый алкогольный товар идентифицируется его алкокодом. Для учета движения товаров в терминологии АСТУ, очевидно, требуется справочник, хранящий соответствия между товарами АСТУ и товарами ЕГАИС.

Во Frontol Mark Unit для этих целей используется справочник товаров АСТУ. Существует несколько способов заполнения его товарами АСТУ.

- 1. Товары можно выгружать в Frontol Mark Unit специальным запросом, описанным в следующей части.
- 2. Товары можно загружать через файловый обмен в формате АТОЛ, описанном ниже.
- 3. Товары можно изменять вручную, используя веб-интерфейс Frontol Mark Unit.

От пользователя требуется проставить соответствия между товарами АСТУ и товарами ЕГАИС. К сожалению, единственный способ проделать это — вручную через веб-интерфейс Frontol Mark Unit. При этом редактировать связки товаров АСТУ с товарами ЕГАИС можно почти на любом этапе: при приемке входящей ТТН, при инвентаризации, при работе с актами постановки на баланс или списания и т. п.

К каждому товару АСТУ можно «привязать» сколько угодно товаров ЕГАИС. Связано это с тем, что выпускаемая разными заводами аналогичная алкогольная продукция имеет разные алкокоды, т. е. представляет собой разные товары ЕГАИС. При этом с точки зрения КПО и АСТУ все они соответствуют одному и тому же товару.

Один и тот же товар ЕГАИС может быть привязан к нескольким товарам АСТУ. Например, какая-то алкогольная продукция может выпускаться в обычной и в подарочной упаковке. В обоих случаях используется один и тот же алкокод, т. е. с точки зрения ЕГАИС это один и тот же товар. Но с точки зрения КПО и АСТУ это два разных товара с разной ценой.

# 5.1.1 *Идентификатор товаров*

Каждый товар идентифицируется кодом. В представлении товара на уровне API код товара хранится в поле «id» (см. описание API ниже). Вопрос о том, что такое код или какое именно свойство товара использовать в качестве его идентификатора, остается на усмотрение разработчиков механизма взаимодействия конкретной АСТУ с Frontol Mark Unit. Это может быть артикул или какой-то внутренний идентификатор, используемый внутри АСТУ. Главное, чтобы он был уникальным для каждого товара.

Предполагается, что оператор Frontol Mark Unit работает с уже сформированным списком товаров АСТУ. Именно АСТУ отвечает за этот список и за его актуализацию в Frontol Mark Unit.

Однако могут возникнуть ситуации, когда требуется внести коррективы в этот список на стороне Frontol Mark Unit. Например, пришла продукция по ТТН, и оператору Frontol Mark Unit необходимо связать товары ЕГАИС, фигурирующие в этой ТТН, с товарами АСТУ, однако какогото товара АСТУ не хватает: фактически он уже получен, но на стороне АСТУ он еще не был заведен, или актуальный список товаров еще не был выгружен в Frontol Mark Unit. В этом случае оператор может создать новый товар АСТУ в Frontol Mark Unit через веб-интерфейс. Возникает вопрос: какой использовать идентификатор для данного товара?

Возможны два варианта.

- 1. Оператор знает, какой идентификатор получит данный товар, когда его создадут в АСТУ.
- 2. Оператор не знает, какой у нового товара будет идентификатор в АСТУ.

В первом случае оператор может создать товар с известным ему идентификатором. На этом проблема будет решена.

Во втором случае оператору следует оставить поле «Код АСТУ» пустым. Созданный товар получит временный код. В представлении товара на уровне API временный код содержится в поле «temporary\_id». После выгрузки движений товаров (см. ниже) АСТУ следует создать новый товар и при очередной выгрузке товаров в Frontol Mark Unit заменить временный идентификатор на постоянный (см. ниже).

# <span id="page-28-0"></span>5.2 **Загрузка товаров в Frontol Mark Unit**

## 5.2.1 *POST запрос для замены справочника товаров*

Операция замещения товаров создает или изменяет все товары, переданные в теле запроса. Товары, существующие в справочнике товаров АСТУ, но отсутствующие в теле запроса, будут удалены из справочника.

POST /products

```
{
   "products": [
      \mathbf{f} "id": "000001",
           "temporary_id": null, //либо отсутствует поле
           "name": "Водка \"Северный улов\",
          "is excise": true,
           "barcodes": ["4601234567890", "4600123456789"]
       },
\left\{ \begin{array}{ccc} & & \end{array} \right. "id": "000006",
           "temporary_id": "d6d46bbb-051a-4443-9793-3c18aac92f31",
           "name": "Пиво разливное",
           "is_excise": false,
           "barcodes": []
 },
\overline{\phantom{a}} "id": null,
```

```
"name": "Временный товар",
       "is_excise": false,
       "barcodes": []
   },
   \ddots\mathbf{1}
```
 $\}$ 

# 5.2.2 Описание полей POST запроса для замены справочника товаров

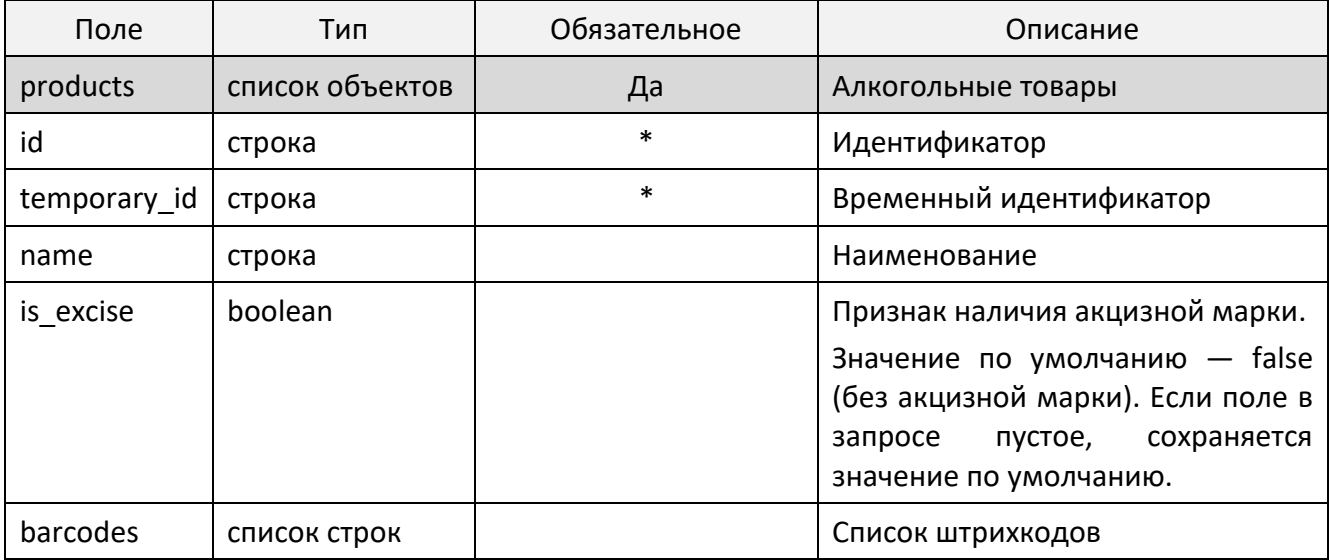

\* Ситуация, когда для какого-то товара указаны значения и в поле id, и в поле temporary id, интерпретируется как замена у данного товара временного идентификатора на постоянный.

Если идентификатор в запросе не указан, то можно передать в запросе желаемое значение для временного кода; если же оба поля оставлены пустыми, то автоматически генерируется набор символов, который сохраняется в БД в качестве идентификатора товара вместе с признаком временности, а в пользовательском интерфейсе отображается как временный код (при этом код АСТУ в интерфейсе отсутствует).

## 5.2.3 Ответ на POST запрос для замены справочника товаров

В теле ответа возвращается список идентификаторов всех переданных товаров. Причем если в каком-либо товаре отсутствуют (или содержат пустые строки) свойства id и temporary\_id, для этого товара будет сгенерирован уникальный temporary id.

При изменении товаров их связи с алкокодами, заданные ранее, сохраняются.

```
\overline{1}"000001"
     "d6d46bbb-051a-4443-9793-3c18aac92f31"
     "f4422909-e2f6-4cfc-963d-4224d30bec5f",
     \ldots\overline{\phantom{a}}
```
# 5.2.4 *Возможные ошибки при замене справочника товаров*

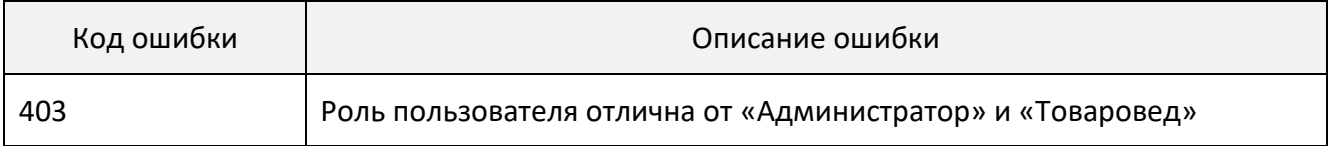

# 5.2.5 *Изменение связок товаров АСТУ с алкокодами*

Для назначения связок между товарами АСТУ и товарами ЕГАИС в полном режиме работы Frontol Mark Unit используются следующие запросы:

- 1) POST /product\_alc\_code;
- 2) PUT /product alc code.

При выполнении первого запроса переданные алкокоды дополняют уже имеющийся список алкокодов товаров. Например:

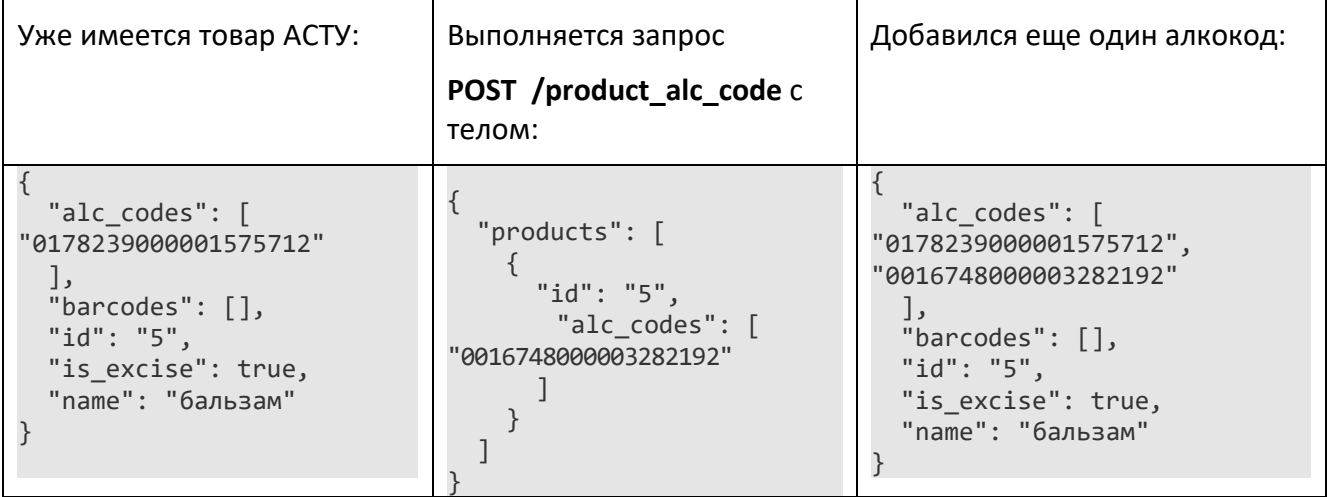

При выполнении второго запроса у того же товара имеющийся алкокод изменится на новый:

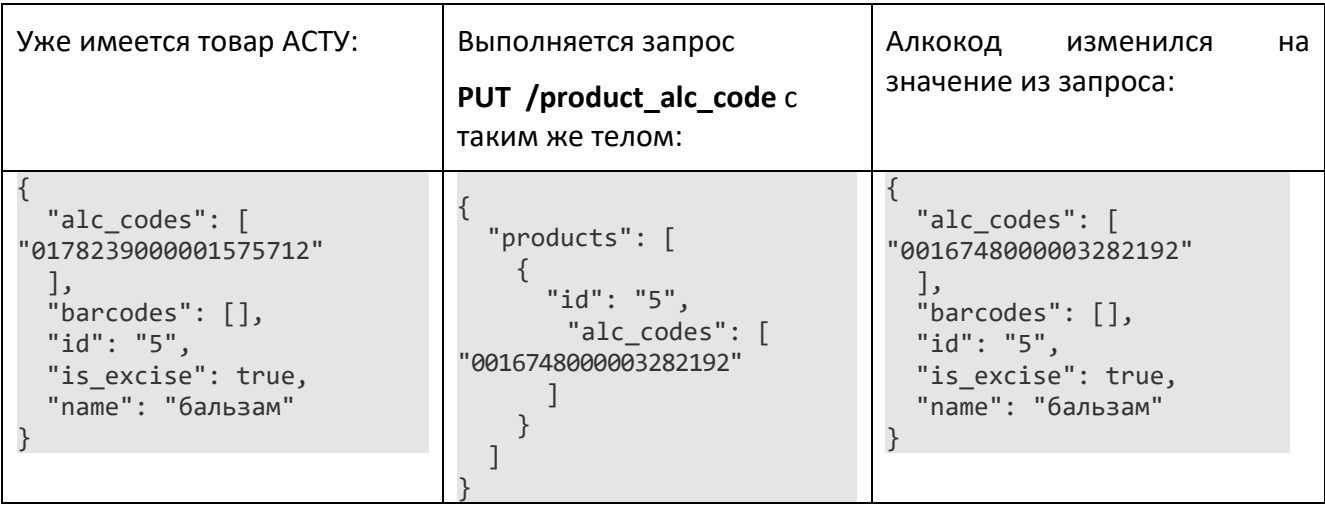

#### $5.2.5.1$ POST запрос для добавления алкокодов в товары ACTУ

# POST /product alc code

```
\{"products": [
          \{"id": "<id>",
               "alc_codes": [
                    "\overline{<}alc\_code1",
                    "<alc_code2>",
               \ddotsc\mathbf{I}\},
          \ddots\overline{\mathbf{I}}\}
```
#### $5.2.5.2$ PUT запрос для изменения алкокодов в товарах ACTУ

# PUT /product alc code

```
\{"products": [
                \{"id": "<id>",
                        "alc codes": [
                              "\overline{}<alc_code1>",
                              "\langle \text{alc} \cdot \text{code2} \rangle",
                               \ldots\left.\begin{array}{c}1\end{array}\right]\},
                \ddots .
      \overline{\phantom{a}}\}
```
#### Описание полей POST и PUT запросов для добавления / изменения  $5.2.5.3$ алкокодов в товарах АСТУ

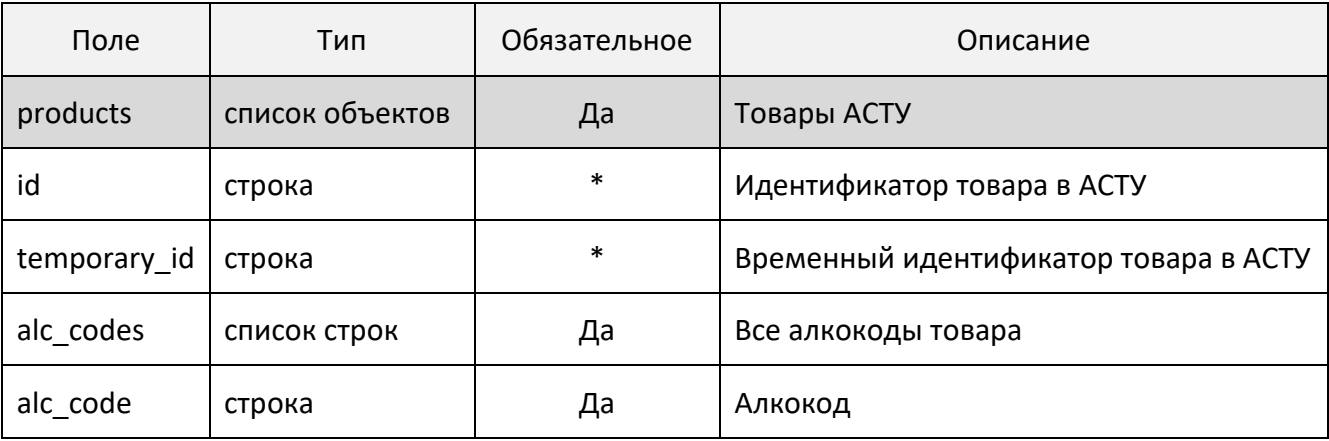

\* Ситуация, когда для какого-то товара указаны значения и в поле id, и в поле temporary\_id, интерпретируется как замена у данного товара временного идентификатора на постоянный.

Если идентификатор в запросе не указан, но передано значение temporary id, то это значение будет сохранено в БД в качестве идентификатора товара вместе с признаком временности. В пользовательском интерфейсе оно отображается как временный код (при этом код АСТУ в интерфейсе отсутствует).

Если оба поля в запросе отсутствуют или пустые, то запрос обрабатывается (ответ возвращается с кодом 200), но никакие действия над справочником не производятся.

#### $5.2.5.4$ Ответ на POST и PUT запросы для добавления / изменения алкокодов в товарах АСТУ

```
\left\{ \right."not_found": [
             \sqrt{\text{id1}}.
            "\langleid2>".
      -1
\}
```
Если имеются не найденные товары, их идентификаторы передаются в теле ответа.

#### $5.2.5.5$ Возможные ошибки запросов, связанных с выгрузкой

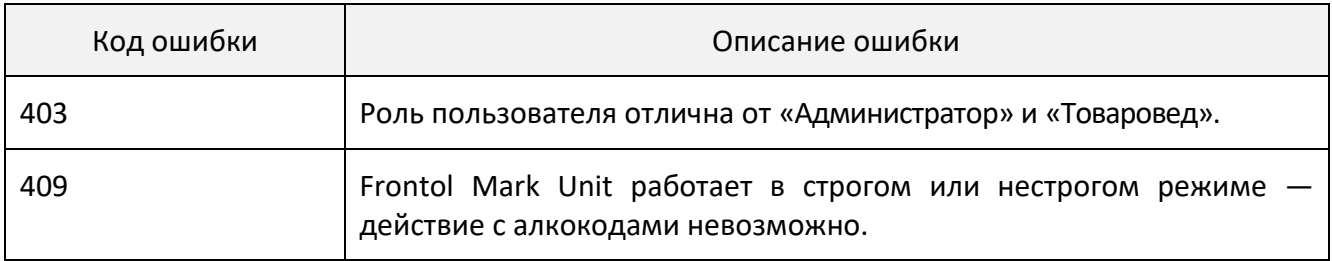

# <span id="page-32-0"></span>5.3 Выгрузка движений товаров из Frontol Mark Unit

Каждый раз, когда во Frontol Mark Unit проводится какой-то документ, влияющий на количество товаров АСТУ, генерируется документ выгрузки с информацией об этой операции. Созданный документ выгрузки имеет статус «new». АСТУ следует периодически «опрашивать» Frontol Mark Unit — запрашивать список документов выгрузки в статусе «new». При наличии таковых — обрабатывать их (т. е. транслировать их в свои внутренние документы и изменять количество соответствующих товаров АСТУ), после чего помечать все эти документы как обработанные, изменив их статус на «confirmed». Для работы с документами выгрузки используются следующие запросы.

### 5.3.1 *GET запрос для получения входящего документа*

GET /claims/<id>,

где id — идентификатор документа.

#### 5.3.2 *Ответ на GET запрос для получения входящего документа*

```
{
   "id": "ace39c81-b720-4638-a938-a5ae4e529a5e",
    "replace_id": "ace39c81-b720-4638-a938-a5ae4e529a61",
    "claim_date": "2018-10-24T13:58:03",
    "type": "income",
    "reason": "",
    "number": "20180808Р-1002",
    "date": "2018-10-23",
    "status": "new",
    "shipper": {
       "oref2:UL": {
           "oref2:ClientRegId": "030000429265",
           "oref2:FullName": "ОБЩЕСТВО С ОГРАНИЧЕННОЙ ОТВЕТСТВЕННОСТЬЮ \"ЦЕНТР РАЗРАБОТКИ И 
ИССЛЕДОВАНИЙ\"",
           "oref2:INN": "7715890925",
           "oref2:KPP": "631845001",
           "oref2:ShortName": "ООО \"ЦЕНТР РАЗРАБОТКИ И ИССЛЕДОВАНИЙ\"",
           "oref2:address": {
              "oref2:Country": "643",
              "oref2:RegionCode": "63",
              "oref2:description": "443090, РОССИЯ, , , Г САМАРА, , УЛ АНТОНОВА-ОВСЕЕНКО, 
53А, ,"
          }
       }
    },
    "products": [
      \mathfrak{t} "id": "000001",
           "temporary_id": null,
           "is_excise": true,
           "name": "Вино столовое \"Изабелла\" полусладкое красное",
           "quantity": 1.000000,
           "price": 345.4500,
           "product": {
              "pref2:AlcCode": "0178274000001188464",
              "pref2:AlcVolume": 11.5,
              "pref2:Capacity": 0.75,
              "pref2:FullName": "Вино столовое \"Изабелла\" полусладкое красное",
              "pref2:Producer": {
                 "oref2:UL": {
                    "oref2:ClientRegId": "010000006481",
                    "oref2:FullName": "Закрытое акционерное общество \"Игристые вина\"",
                    "oref2:INN": "7830001010",
                    "oref2:KPP": "781632001",
                    "oref2:ShortName": "ЗАО \"Игристые вина\"",
                    "oref2:address": {
                       "oref2:Country": "643",
                       "oref2:RegionCode": "78",
                       "oref2:description": "РОССИЯ,192289, МОСКВА Г,,,,Карпатская ул,д.
```

```
12,, | корп. 2, лит. А"
}<br>{}
 }
          },
 "pref2:ProductVCode": "400",
 "pref2:ShortName": "",
 "pref2:Type": "АП",
 "pref2:UnitType": "Packed"
       }
     },
 ...
\blacksquare}
```
# 5.3.3 *Описание полей ответа на GET запрос для получения входящего документа*

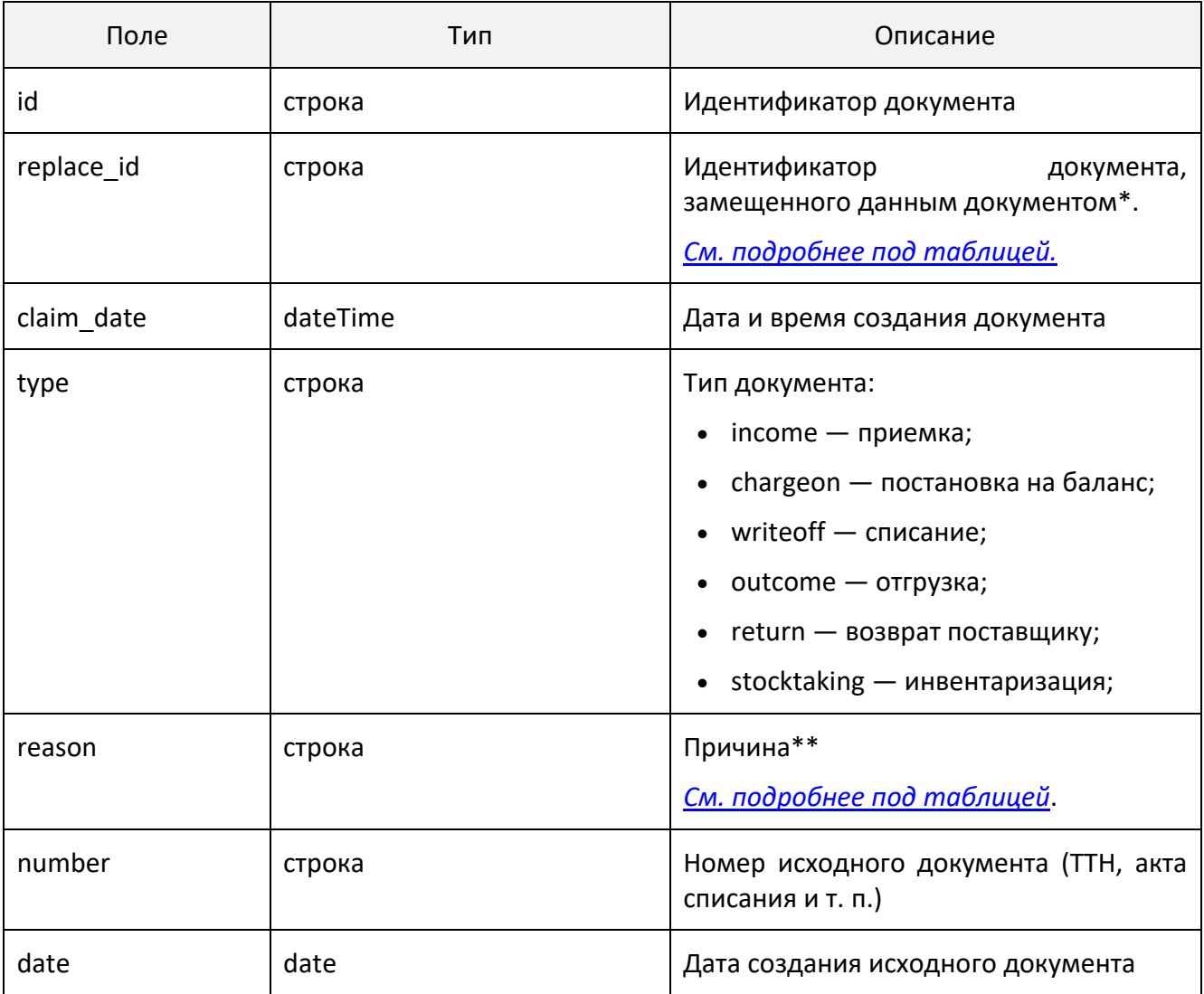

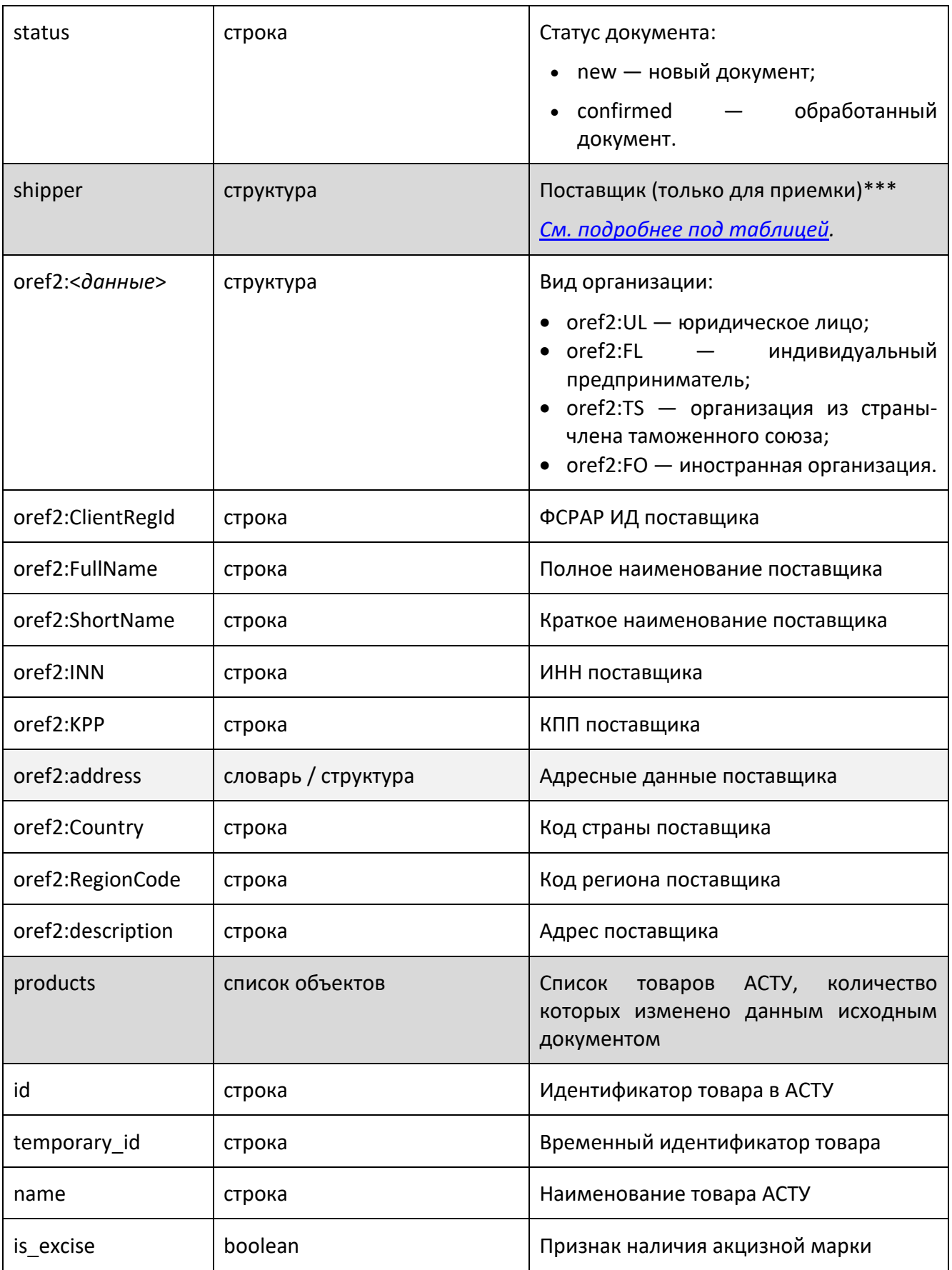
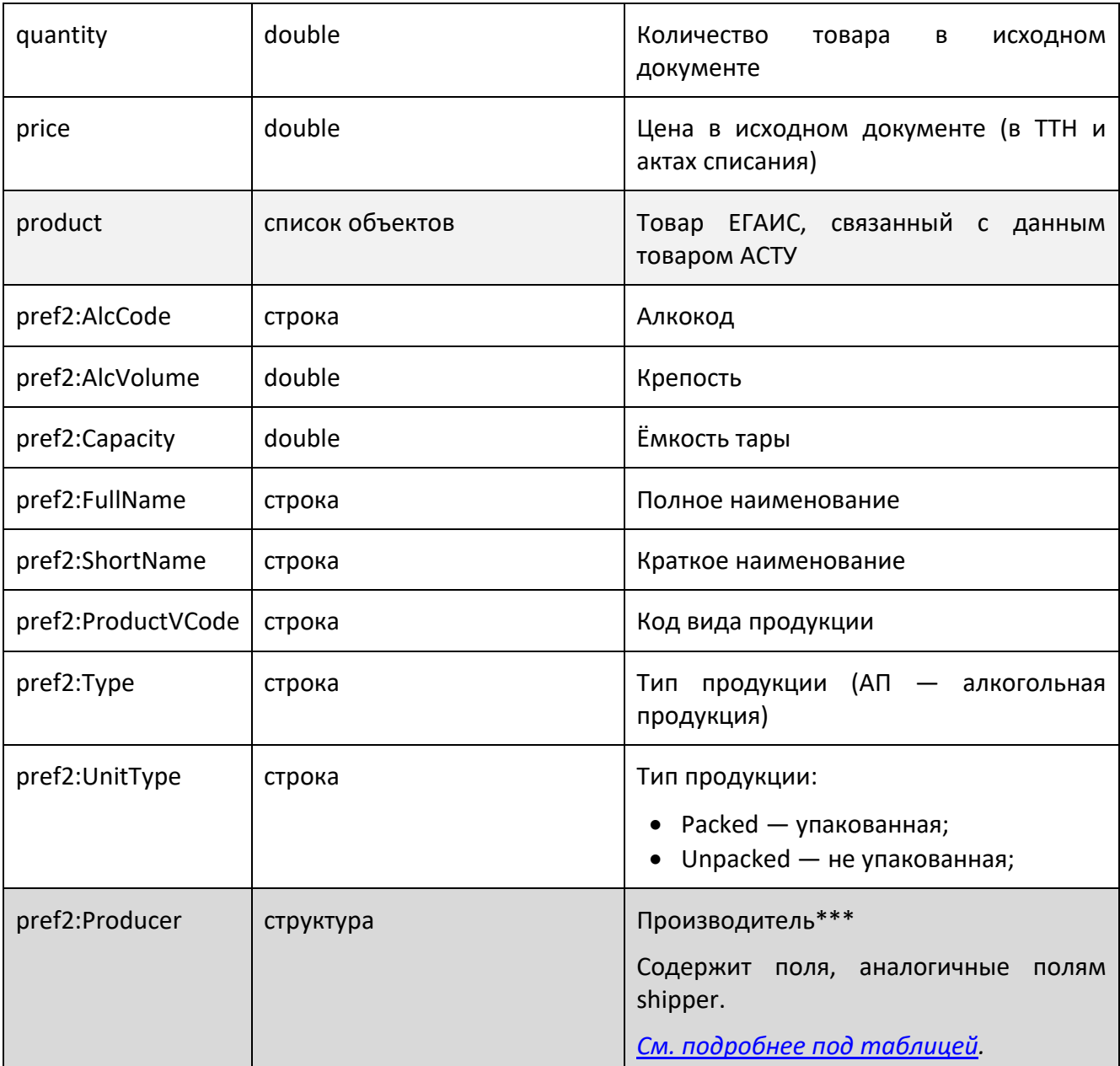

\* Поле replace\_id содержит id документа, уже сформированного для того же документа Frontol Mark Unit в процессе предыдущей выгрузки. Например, пользователь может выгрузить обработанную TTH, затем сделать какие-либо изменения в списке товаров ACTУ и повторить выгрузку. В этом случае документ, сформированный при первой выгрузке, будет содержать replace id="", а документ повторной выгрузки — replace id, равный id документа предыдущей выгрузки.

\*\* Возможные значения поля reason зависят от значения поля type. Если type - chargeon, то reason может принимать одно из значений:

- regrading  $-$  пересортица;
- surplus излишки;
- till\_2016 старая продукция, произведенная до 2016 года;
- production собственное производство или сливы продукции.

Если type - writeoff, reason принимает одно из следующих значений:

- arrest арест (конфискация продукции по решению суда и т. п.);
- other иные цели;
- shortage  $-$  недостача;  $\bullet$
- regrading пересортица;  $\bullet$
- $damage nopus;$  $\bullet$
- wastage  $-$  потери;
- $\bullet$  research проверки:
- production wastage производственные потери;
- sale реализация;  $\bullet$
- $\bullet$  $discounting - yq$ енка.

<span id="page-37-0"></span>Для всех других типов документа выгрузки поле reason содержит пустое значение.

\*\*\* Поля shipper и producer содержат объект, структура которого зависит от типа организации:

- 1) oref2:UL юридическое лицо;
- 2) oref2:FL индивидуальный предприниматель;
- 3) oref2:TS организация из страны-члена таможенного союза;
- 4) oref2:FO иностранная организация.

UL, FL и FO имеют одинаковую структуру, у TS нет КПП, а ИНН указывается в поле oref2:TSNUM.

#### 5.3.4 GET запрос на получение списка входящих документов

#### GET / claims

Для ограничения выборки могут использоваться параметры:

- count сколько всего вывести документов, удовлетворяющих заданному фильтру;
- from начиная с какой по счету записи в БД выводить документы.

Ограничители выборки, поля фильтра и поля сортировки передаются в теле запроса без вложенности.

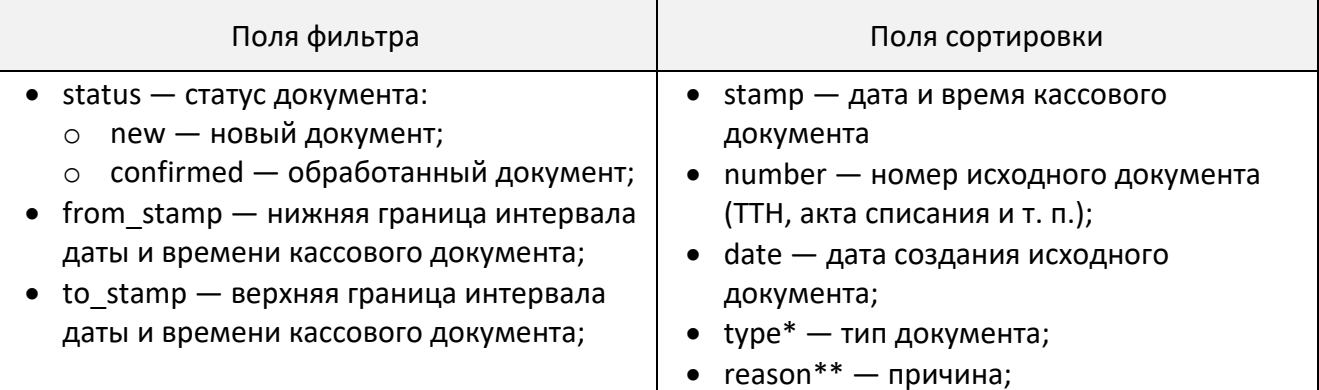

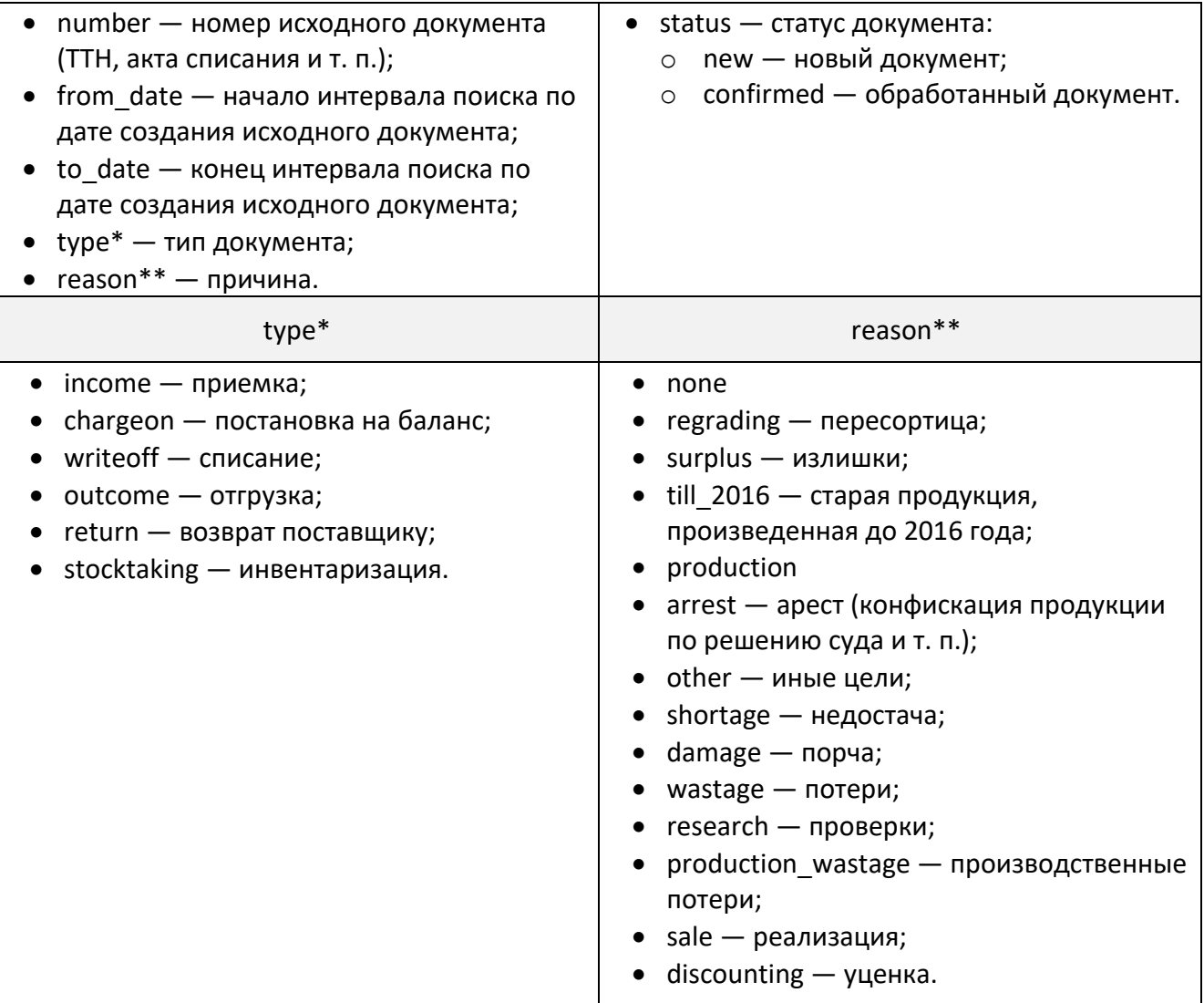

#### 5.3.5 *Ответ на GET запрос для получения списка входящих документов*

```
{
   "count": 10,
   "data": [
     {
      "id": "ace39c81-b720-4638-a938-a5ae4e529a5e",
 "replace_id": "ace39c81-b720-4638-a938-a5ae4e529a61",
 "claim_date": "2018-10-24T13:58:03",
      "type": "income",
 "reason": "",
 "number": "20180808Р-1002",
      "date": "2018-10-23",
      "status": "new",
      "shipper": {
         "oref2:UL": {
            "oref2:ClientRegId": "030000429265",
            "oref2:FullName": "ОБЩЕСТВО С ОГРАНИЧЕННОЙ ОТВЕТСТВЕННОСТЬЮ \"ЦЕНТР 
РАЗРАБОТКИ И ИССЛЕДОВАНИЙ \"",
            "oref2:INN": "7715890925",
```

```
 "oref2:KPP": "631845001",
              "oref2:ShortName": "ООО \"ЦЕНТР РАЗРАБОТКИ И ИССЛЕДОВАНИЙ\"",
              "oref2:address": {
                  "oref2:Country": "643",
                  "oref2:RegionCode": "63",
                  "oref2:description": "443090, РОССИЯ, , , Г САМАРА, , УЛ АНТОНОВА-
ОВСЕЕНКО, 53А, ,"
}<br>}
 }
 },
 "products": [
 {
              "id": "000001",
             "temporary id": null,
              "is_excise": true,
              "name": "Вино столовое \"Изабелла\" полусладкое красное",
              "quantity": 1.000000,
              "price": 345.4500,
              "product": {
                  "pref2:AlcCode": "0178274000001188464",
                  "pref2:AlcVolume": 11.5,
                  "pref2:Capacity": 0.75,
                  "pref2:FullName": "Вино столовое \"Изабелла\" полусладкое красное",
                  "pref2:Producer": {
                     "oref2:UL": {
                     "oref2:ClientRegId": "010000006481",
                     "oref2:FullName": "Закрытое акционерное общество \"Игристые вина\"",
                     "oref2:INN": "7830001010",
                     "oref2:KPP": "781632001",
                     "oref2:ShortName": "ЗАО \"Игристые вина\"",
                     "oref2:address": {
                     "oref2:Country": "643",
 "oref2:RegionCode": "78",
 "oref2:description": "РОССИЯ,192289,САНКТ-ПЕТЕРБУРГ Г,,,,Карпатская 
ул,д. 12,, | корп. 2, лит. А"
denotes the control of the control of the control of the control of the control of the control of the control o
denotes the control of the control of the control of the control of the control of the control of the control o
, where \{ \} , we have the contract of \} ,
                  "pref2:ProductVCode": "400",
                  "pref2:ShortName": "",
                 "pref2:Type": "АП",
                  "pref2:UnitType": "Packed"
denotes the control of the second property of the second property of the second property of the second property \} },
 ...
             ]
          },
          ...
     ]
}
```
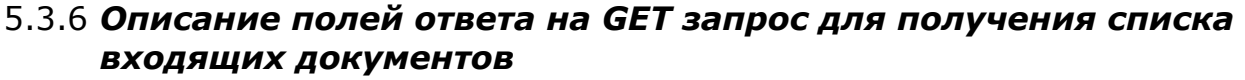

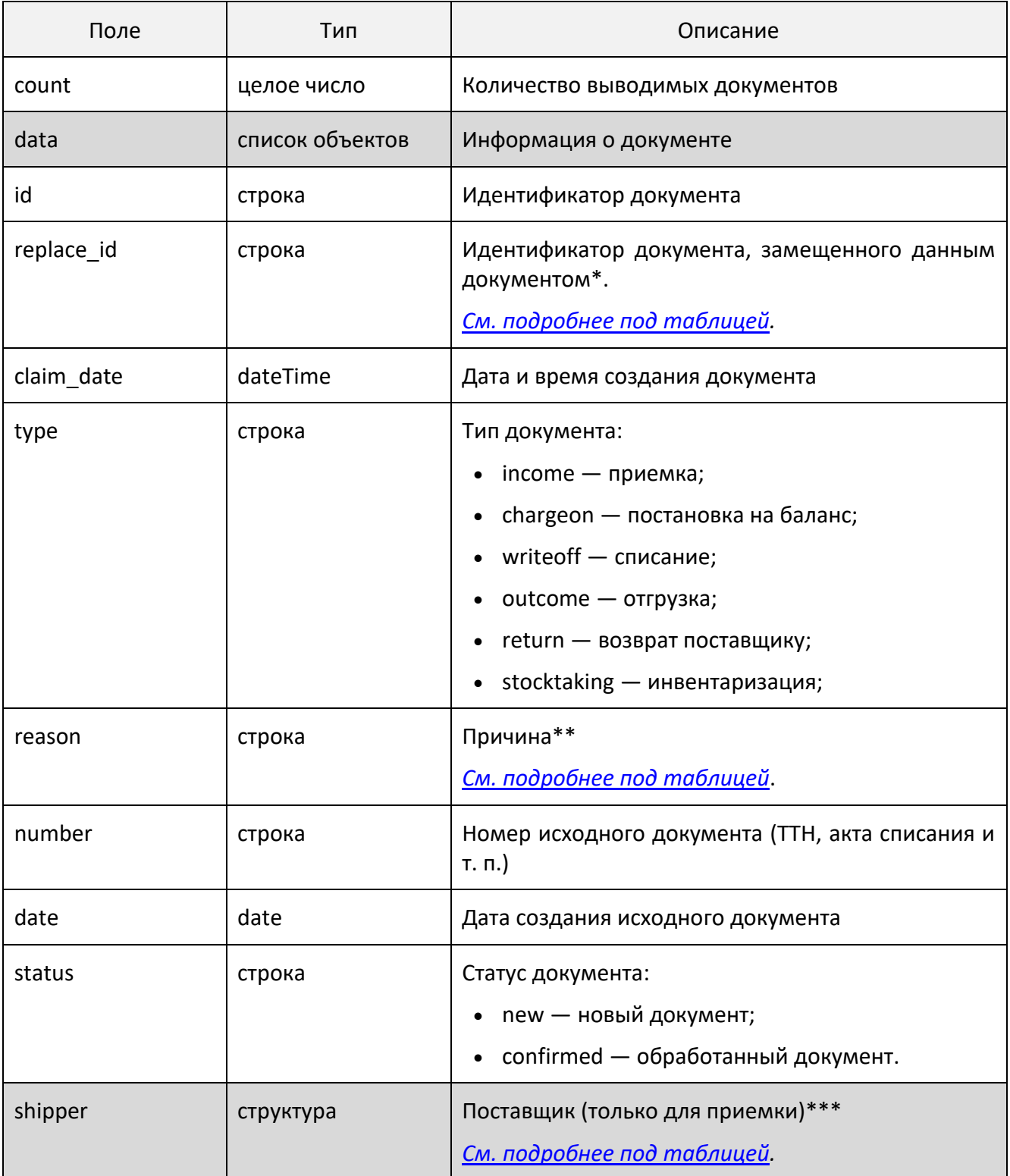

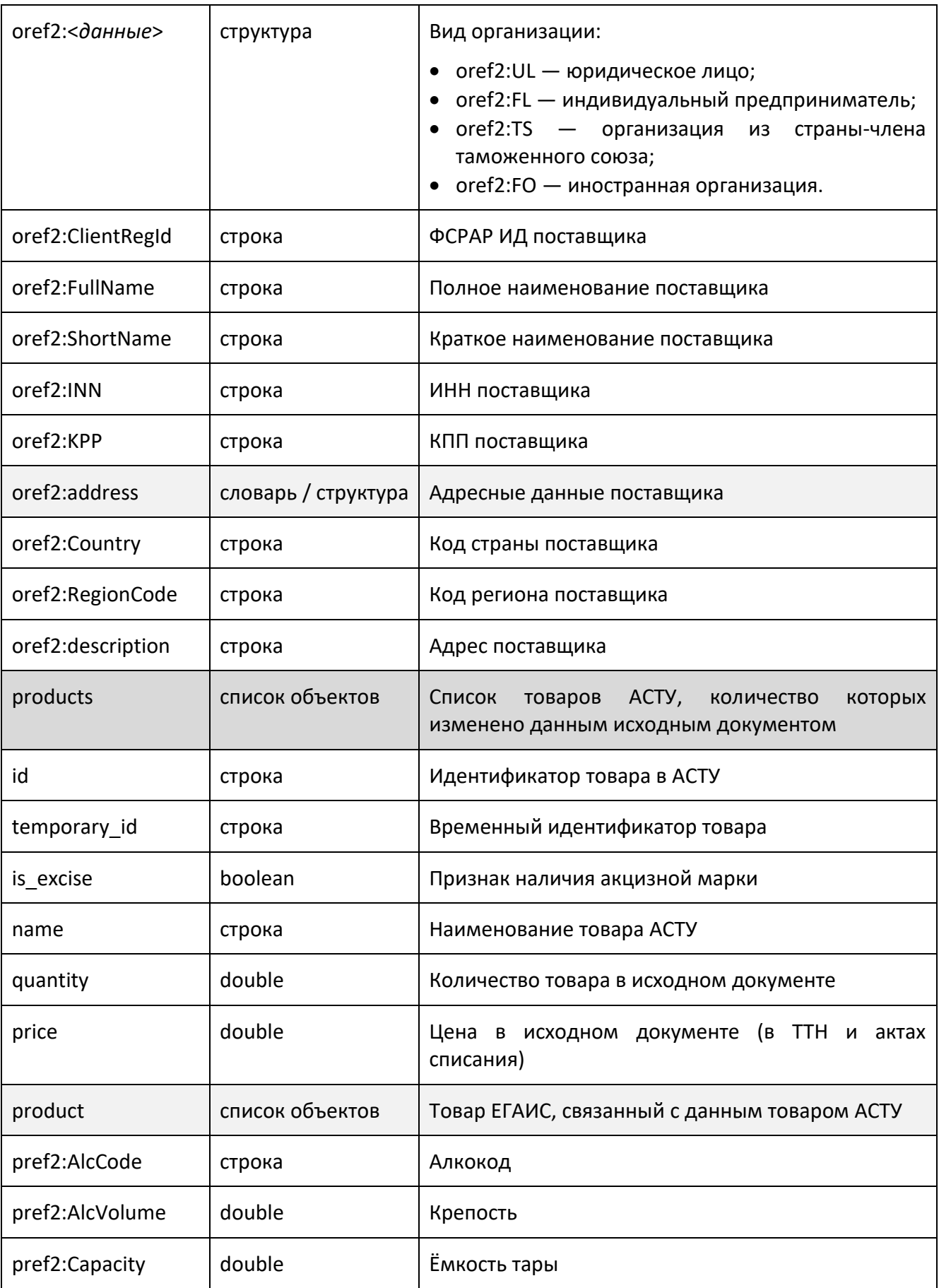

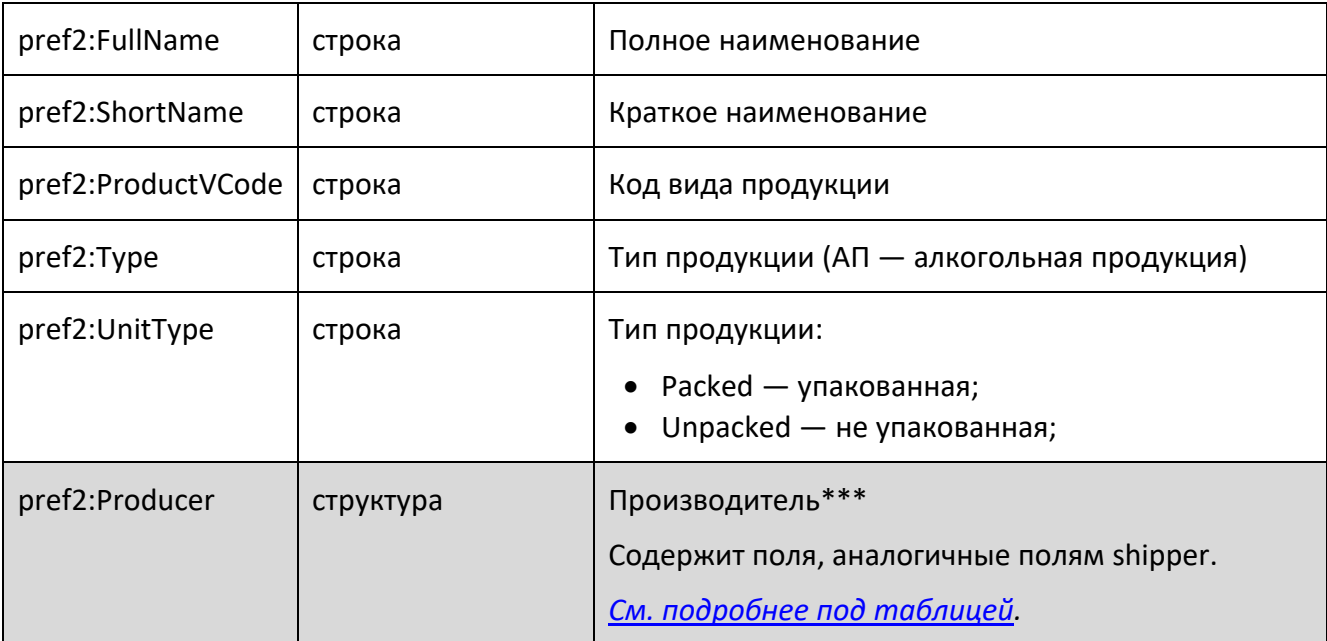

<span id="page-42-0"></span>\* Поле replace id содержит id документа, уже сформированного для того же документа Frontol Mark Unit в процессе предыдущей выгрузки. Например, пользователь может выгрузить обработанную TTH, затем сделать какие-либо изменения в списке товаров ACTУ и повторить выгрузку. В этом случае документ, сформированный при первой выгрузке, будет содержать replace id="", а документ повторной выгрузки — replace id, равный id документа предыдущей выгрузки.

\*\* Возможные значения поля reason зависят от значения поля type. Если type - chargeon, то reason может принимать одно из значений:

- <span id="page-42-1"></span>regrading — пересортица;  $\bullet$
- $\bullet$  surplus излишки:
- till 2016 старая продукция, произведенная до 2016 года;  $\bullet$
- production собственное производство или сливы продукции.

Если type - writeoff, reason принимает одно из следующих значений:

- arrest арест (конфискация продукции по решению суда и т. п.);
- other иные цели;
- $\bullet$ shortage — недостача;
- regrading пересортица;  $\bullet$
- $\bullet$ damage — порча;
- wastage  $-$  потери;
- research проверки;
- production wastage производственные потери;  $\bullet$
- sale реализация;
- $\bullet$  discounting уценка.

<span id="page-43-0"></span>Для всех других типов документа выгрузки поле reason содержит пустое значение.

\*\*\* Поля shipper и producer содержат объект, структура которого зависит от типа организации:

- 1) oref2:UL юридическое лицо;
- 2) oref2:FL индивидуальный предприниматель;
- 3) oref2:TS организация из страны-члена таможенного союза;
- 4) oref2:FO иностранная организация.

UL, FL и FO имеют одинаковую структуру, у TS нет КПП, а ИНН указывается в поле oref2:TSNUM.

#### 5.3.7 *Возможные ошибки запросов, связанных с выгрузкой*

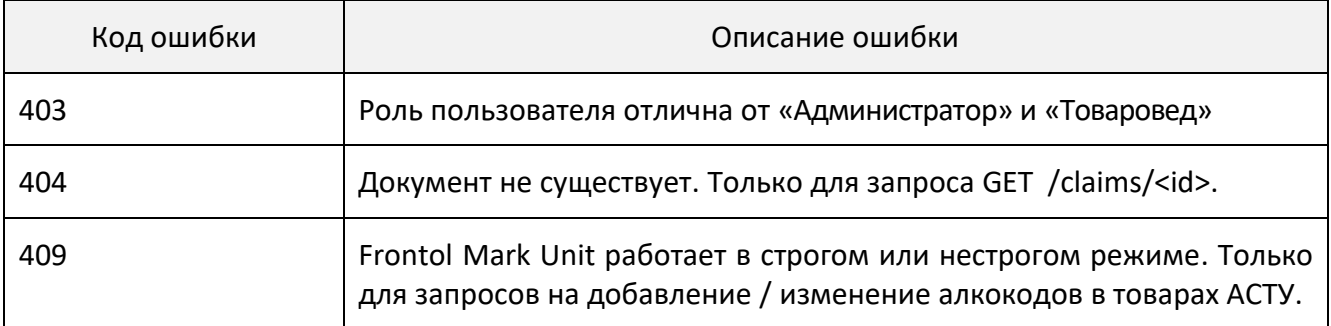

# 6 Справочники

Любое изменение статуса марки записывается в ее историю в виде отдельной транзакции. Это означает, что текущий статус марки - это статус последней выполненной транзакции.

Статус транзакции определяется двумя полями:

- 1) state  $-$  состояние:
	- lock блокируется / заблокирована;
	- unlock разблокируется / доступна;  $\bullet$
- 2)  $action q$ ействие:
	- $beginmath>  $-$  начать;$  $\bullet$
	- commit завершить;  $\bullet$
	- rollback отменить.

Изменить статус марки - значит, добавить новую транзакцию в ее историю. При этом допустимый статус новой транзакции зависит от текущего статуса марки, т. е. статуса ее последней транзакции.

Возможные статусы марки и переходы между ними представлены на следующей схеме.

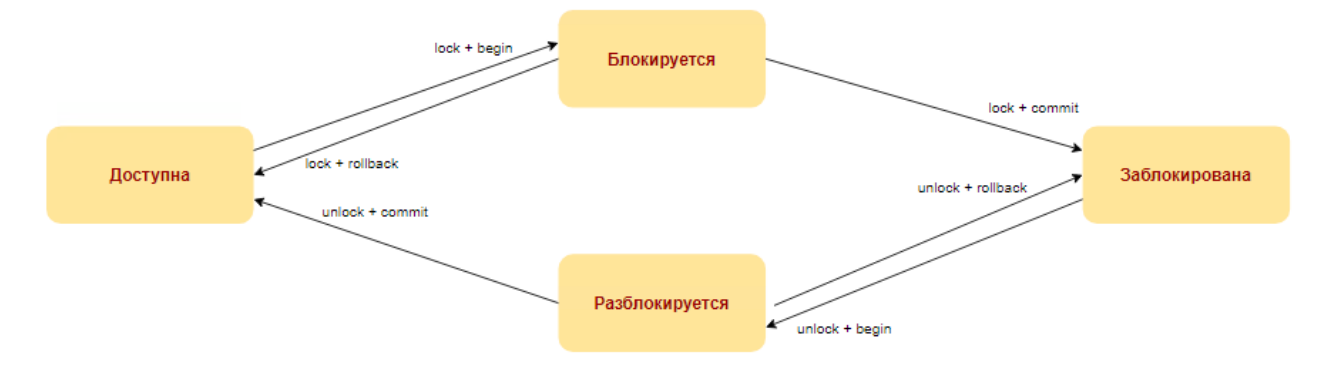

Для того чтобы добавить марку в строгом режиме, следует сначала создать транзакцию со статусом unlock+begin, затем — unlock+commit.

<span id="page-44-0"></span>Для уменьшения количества запросов, необходимых для получения требуемого статуса марки, существует дополнительное состояние - horse. Например, если требуется перевести марку из статуса unlock+commit в статус lock+commit, можно выполнить 2 запроса со статусами lock+begin и lock+commit либо один запрос со статусом lock+horse. Следует помнить, что состоянием horse можно заменить только состояние commit.

### 6.1 Справочник акцизных марок

Frontol Mark Unit содержит следующую информацию о каждой акцизной марке:

- штучная или партионная;
- какому алкокоду соответствует;
- на основании какой справки 2 в системе ЕГАИС числится на балансе организации;
- статус.

В зависимости от режима работы Frontol Mark Unit доступны те или иные действия над каждой маркой.

В режиме полного учета движений алкогольной продукции содержимое справочника акцизных марок меняется на основании документов ЕГАИС. Например, когда принимается входящая TTH, все принятые в ней акцизные марки попадают в справочник в состоянии, доступном к продаже. При проведении акта списания все учтенные в нем марки блокируются в справочнике.

В строгом и нестрогом режимах допустимы любые действия с содержимым справочника.

#### 6.1.1 Изменение справочника акцизных марок: запросы и ответы

Тело запроса создания и изменения акцизных марок содержит список номеров марок (numbers), список соответствующих им алкокодов (alc codes) и транзакцию, содержащую целевой статус марок. Поле alc codes допустимо передавать только в строгом и нестрогом режимах. При попытке выполнить запрос с полем alc codes в полном режиме в ответ вернется код 409 Conflict.

Алкокоды, переданные в поле alc codes, соответствуют номерам акцизных марок в поле numbers. Поэтому, если массив alc codes присутствует в теле запроса, его размер должен быть равен размеру массива numbers. Иначе в ответ будет получен код 400 Bad Request.

Каждая транзакция имеет следующие поля, помимо state и action:

- pos касса, изменившая состояние марки;
- $\bullet$  shift номер смены на кассе;
- $\bullet$  user кассир:
- note комментарий.

#### $6.1.1.1$ POST запрос для создания акцизных марок

В настоящее время возможно создание акцизных марок только в статусах «Доступна» и «Заблокирована».

#### POST / excise stamp

```
\{"numbers":['22N...221", ...],"alc_codes": ["123", ...],
   "box numbers": ["abc...xyz", ...],"transaction": {
      "state":"unlock",
      "action": "horse",
      "pos":""
      "shift":""
      "document":""
      "user":""
      "note":""
   \}\}
```
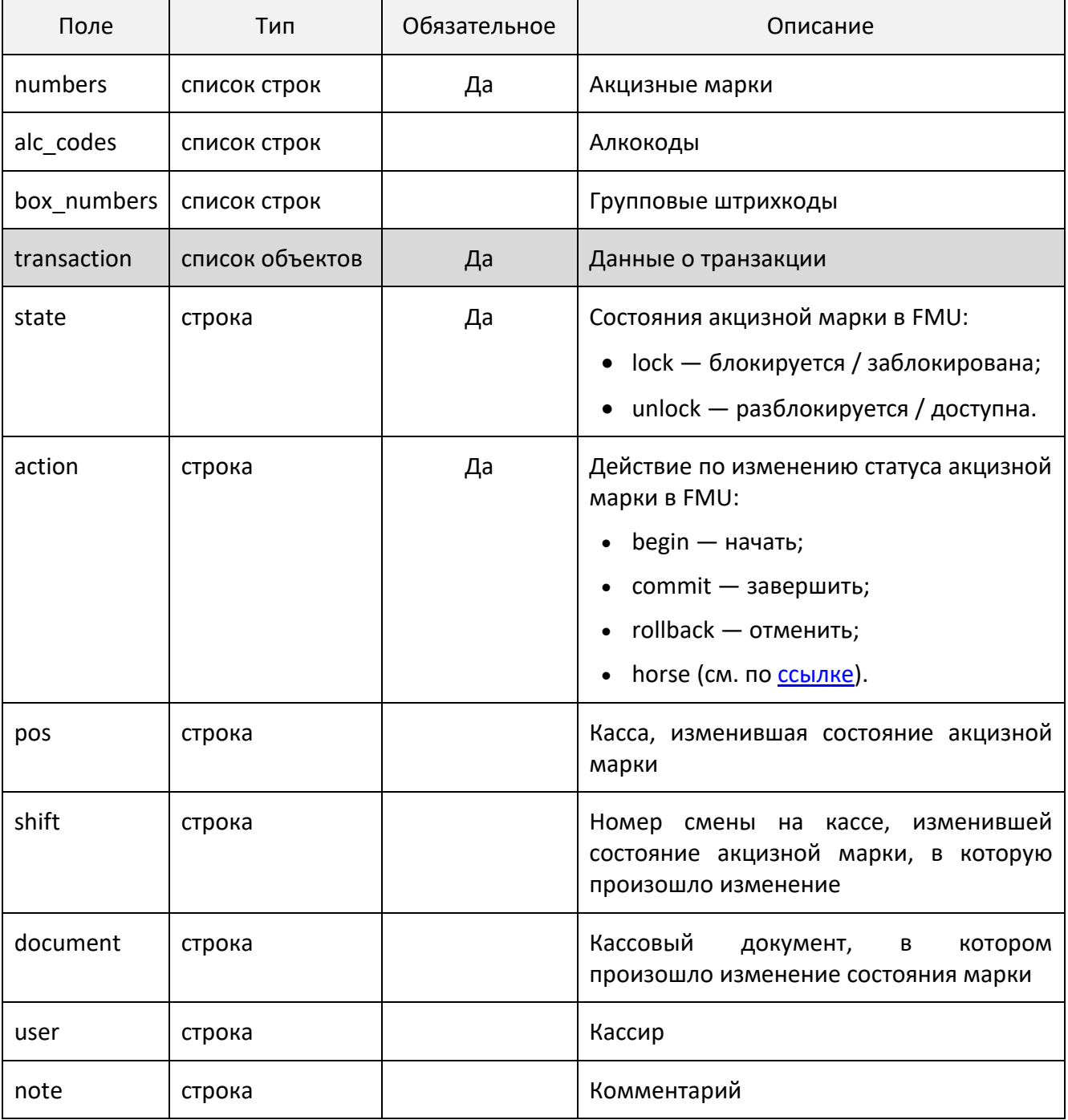

#### *6.1.1.2 Поля POST запроса для создания акцизных марок*

## *6.1.1.3 Ответ на POST запрос для создания акцизных марок*

200 ОК

["22N000004KWO4ZG796O042D20723009000002262717212018057431841544618322122N000004KWO4ZG796 O042D20723009000003262717212018057431841544618322122N000004KWO4Z"]

Массив содержит номера акцизных марок, которые не были созданы. Если созданы все марки, содержащиеся в запросе, возвращается пустой массив.

#### *6.1.1.4 PUT запрос для изменения статуса акцизных марок*

#### PUT / excise\_stamp

```
{
 "numbers":["22N...221", ...],
 "alc_codes": ["123", ...],
 "box_numbers": ["abc...xyz", ...],
   "transaction": {
   "state":"unlock",
   "action":"horse",
 "pos":"",
 "shift":"",
  "document":"",
 "user":"",
 "note":""
   }
}
```
## *6.1.1.5 Поля PUT запроса для изменения статуса марок*

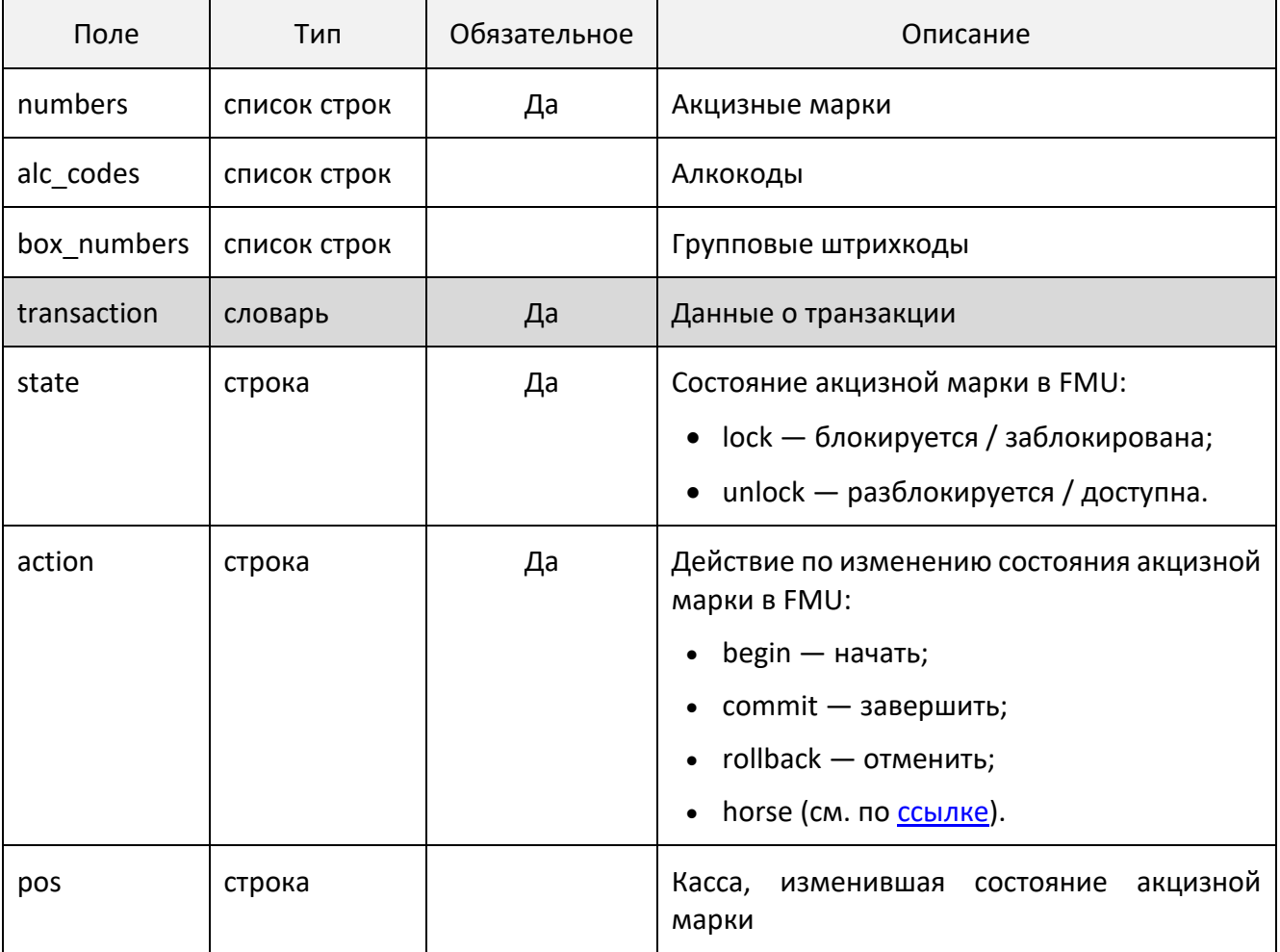

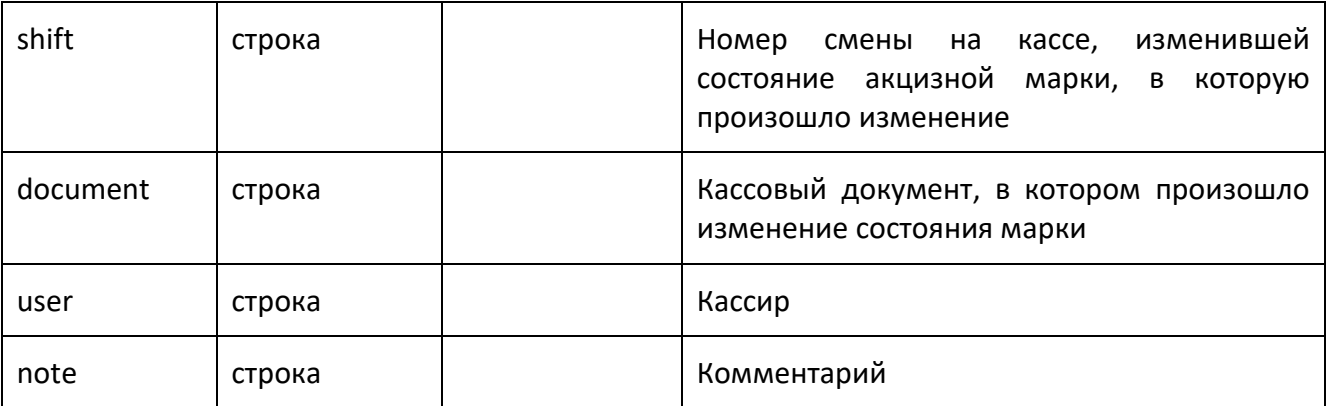

## *6.1.1.6 Ответ на PUT запрос для изменения статуса марок*

200 ОК

["22N000004KWO4ZG796O042D20723009000002262717212018057431841544618322122N000004KWO4ZG796 O042D20723009000003262717212018057431841544618322122N000004KWO4Z"]

Массив содержит номера марок, которые не были изменены, т. к. переход в запрошенный статус марки запрещен. Если все марки, содержащиеся в запросе, были изменены, возвращается пустой массив.

#### *6.1.1.7 Запрос на удаление акцизной марки из справочника*

DELETE /excise\_stamp/<number>,

где number — акцизная марка.

В случае успеха марка удалена.

#### *6.1.1.8 Возможные ошибки запросов для работы со справочником акцизных марок*

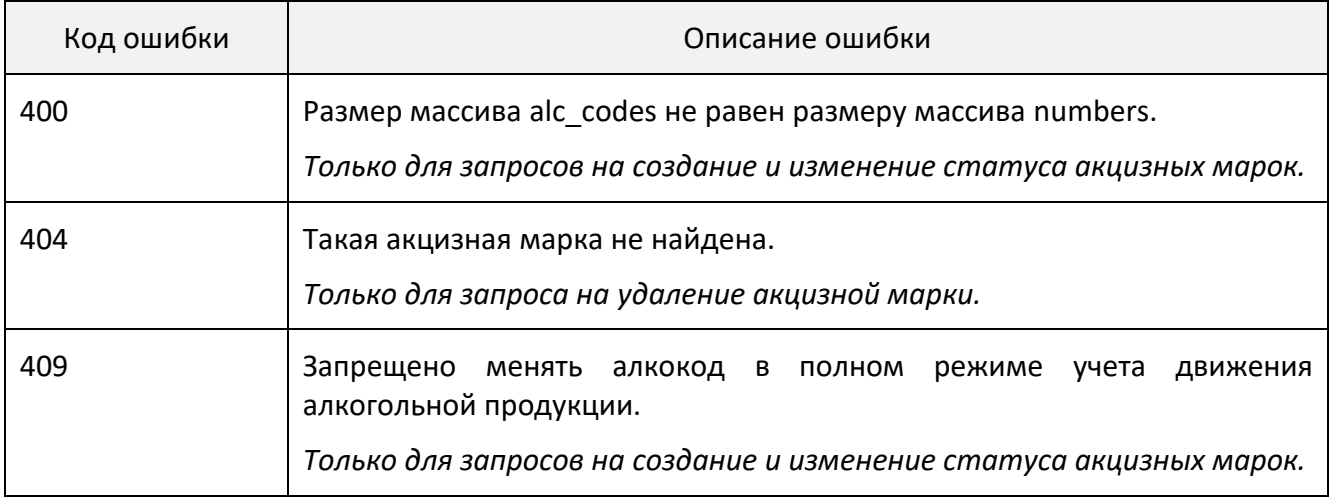

#### 6.1.2 *GET запрос для получения информации о транзакциях для акцизной марки*

GET /excise\_stamp/<number>,

где number — акцизная марка.

#### 6.1.3 *Ответ на GET запрос для получения информации о транзакциях для акцизной марки*

```
{
 "number": "22N00000VRCE8S3P8XY0000000000000000000000000000000000000000000000001",
  "alc_code": "0001825000001406274",
   "box_number":"abcdefghijklmnopqrstuvwxyz",
   "f2_reg_id": "TEST-FB-000000036759814",
  "piece": false,
  "transactions": [
      {
   "state": "unlock",
   "action": "commit",
        "stamp": "2018-05-02T10:47:18",
         "pos": "",
       "shift": "document": "",
         "user": "",
         "note": ""
      },
      {
         "state": "lock",
         "action": "begin",
         "stamp": "2018-05-17T13:57:28",
   "pos": "",
   "shift": "",
         "document": "",
         "user": "",
        "note": ""
      },
      {
   "state": "lock",
   "action": "commit",
         "stamp": "2018-05-17T13:57:29",
         "pos": "",
         "shift": "",
        "shitt": "",<br>"document": "",
   "user": "",
   "note": ""
      }
    ]
 }
```
# 6.1.4 Описание полей ответа на запрос для получения информации о транзакциях для акцизной марки

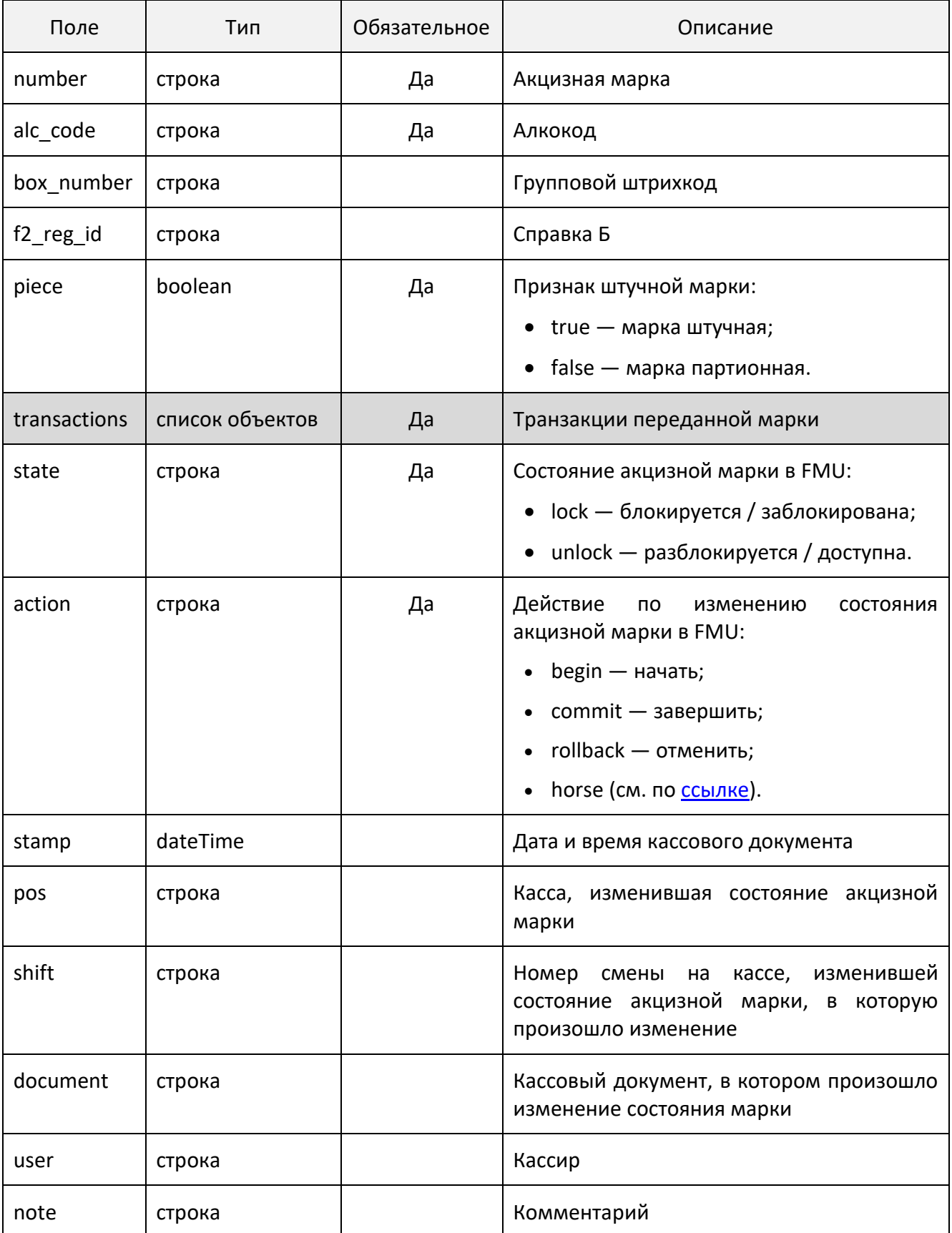

#### 6.1.5 *GET запрос для получения списка акцизных марок*

#### GET /excise\_stamp

Для ограничения выборки могут использоваться параметры:

- count сколько всего вывести документов, удовлетворяющих заданному фильтру;
- from начиная с какой по счету записи в БД выводить документы.

Ограничители выборки передаются в теле запроса без вложенности.

#### 6.1.6 *Ответ на запрос для получения списка акцизных марок*

```
{
   "count": 10,
   "data": [
      {
        "f2_reg_id": "TEST-FB-000000036759814",
        "number": "22N00000VRCE8S3P8XY0000000000000000000000000000000000000000000000001",
        "box_number": "abcdefghijklmnopqrstuvwxyz",
        "alc_code": "0001825000001406274",
        "piece": false,
        "transactions": [
\{ "action": "commit",
  "state": "unlock",
 "stamp": "2018-05-02T10:47:18",
 "pos": "",
            "shift": \sqrt{m} "document": "",
             "user": ""
             "note": "",
 }
        ]
      },
      ...
   ]
}
```
#### 6.1.7 *Описание полей ответа на запрос для получения списка акцизных марок*

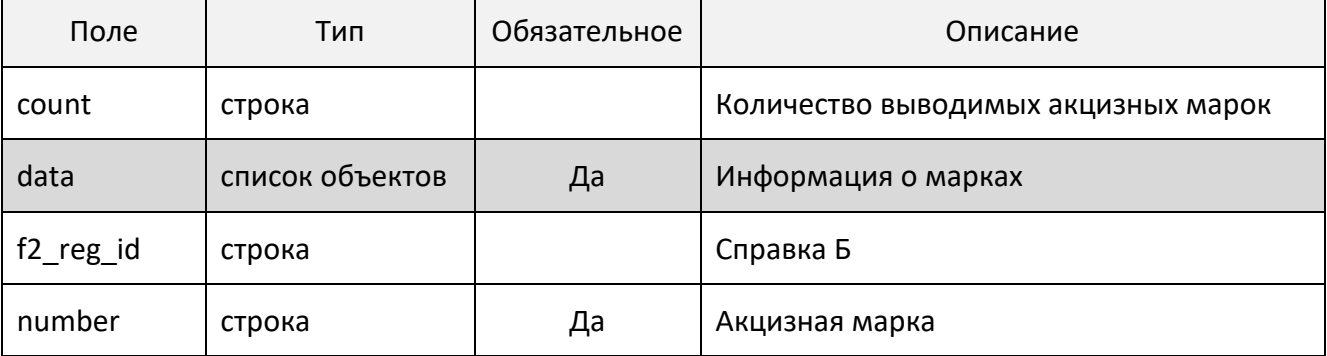

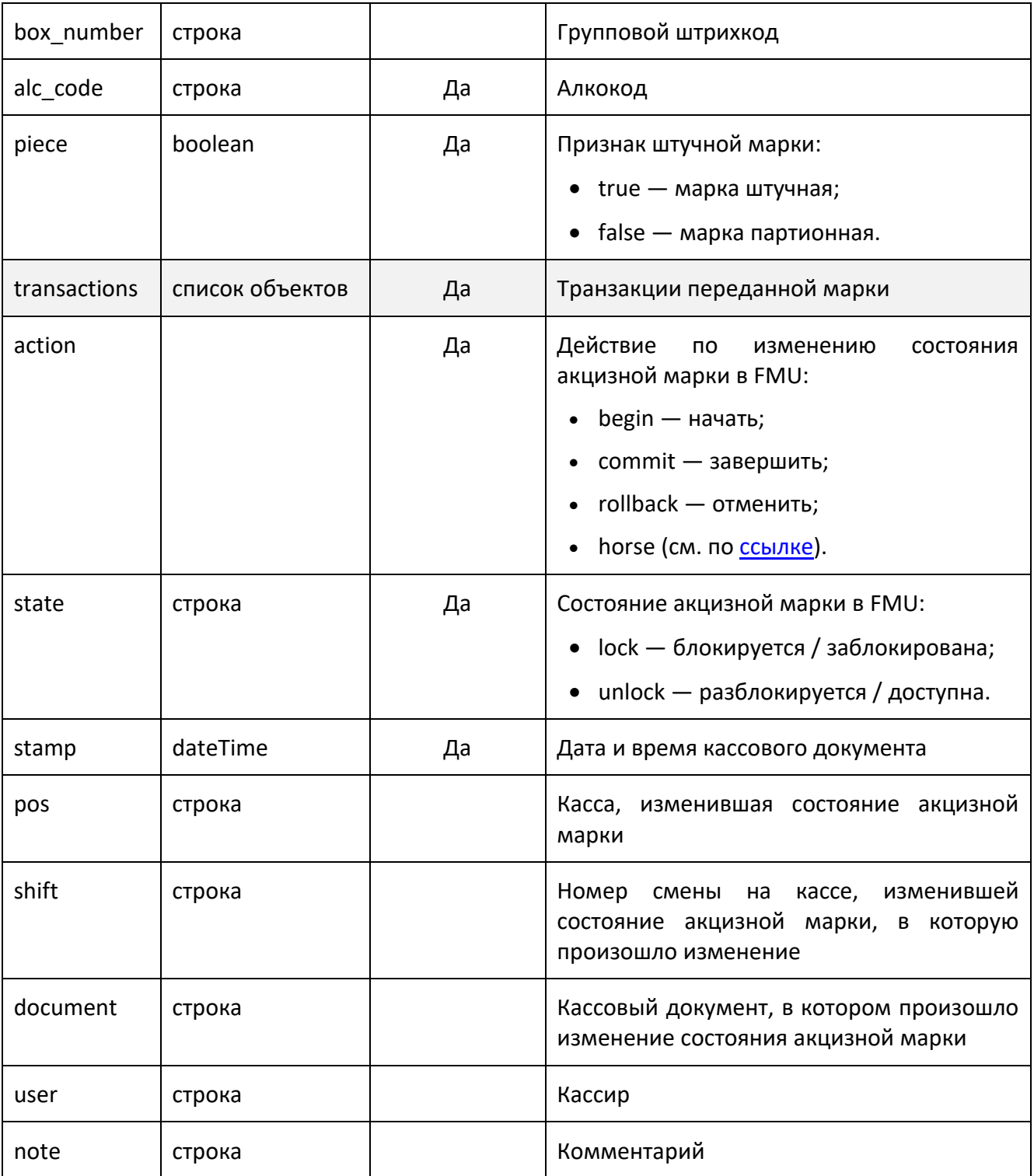

### 6.1.8 Возможные ошибки

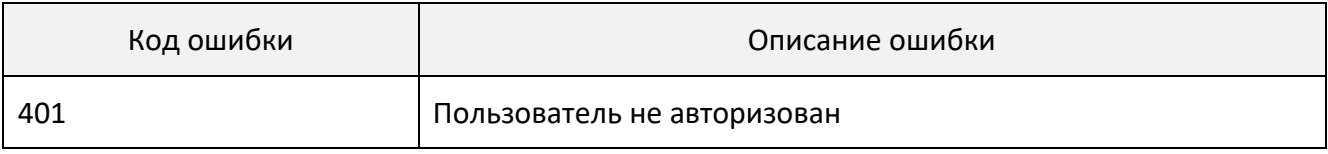

## 6.2 **Справочник кодов идентификации (для маркированной продукции)**

Frontol Mark Unit содержит следующую информацию о каждом КИ:

- номер кода маркировки (для КИ формата GS1 только SGTIN);
- статус (доступна, доступна частично, заблокирована);
- тип марки (тип номенклатуры маркированной продукции).

Следующая информация может отсутствовать, если не было ни одной кассовой транзакции:

- дата и время документа продажи / возврата;
- идентификаторы:
	- o кассы;
	- o смены;
	- o документа продажи / возврата;
	- o кассира.

Для работы с маркированной продукцией в FMU имеются строгий и нестрогий режимы.

- 1. При строгом режиме обработка запросов на продажу и возврат маркированной продукции возможна только для марок, предварительно зарегистрированных в FMU. Это означает, что запрос, поступивший от кассового ПО в Frontol Mark Unit при закрытии кассиром документа, содержащего товар с незарегистрированной ранее в БД маркой, не будет принят сервисом, и продажа не будет произведена.
- 2. При нестрогом режиме обработки запросов разрешены продажа / возврат маркированной продукции, коды маркировки которой не зарегистрированы предварительно в Frontol Mark Unit. При продаже / возврате такие марки автоматически регистрируются в Frontol Mark Unit.

#### 6.2.1 *Запросы и ответы для работы со справочником маркированной продукции*

Все запросы, кроме GET /unique\_product\_stamp и DELETE /unique\_product\_stamp, доступны для всех ролей, кроме кассира.

Запросы GET /unique product stamp и DELETE/unique product stamp доступны для всех ролей, включая кассира.

#### $6.2.1.1$ POST запрос для получения списка марок с заданными параметрами

```
POST<URL cepsepa>/stamp_searching
```

```
\{"numbers": [],
  "item_types": ["12", "2"],<br>"document_number": "",
  "document_number": "",<br>"release_date_from": "",
  "release_date_to": "",
  "state": "lock"
\}
```
#### $6.2.1.2$ Описание полей POST запроса для получения списка марок с заданными параметрами

Все поля в данном запросе являются необязательными. Однако хотя бы одно поле должно быть заполнено. Отсутствие поля приравнивается к пустому полю.

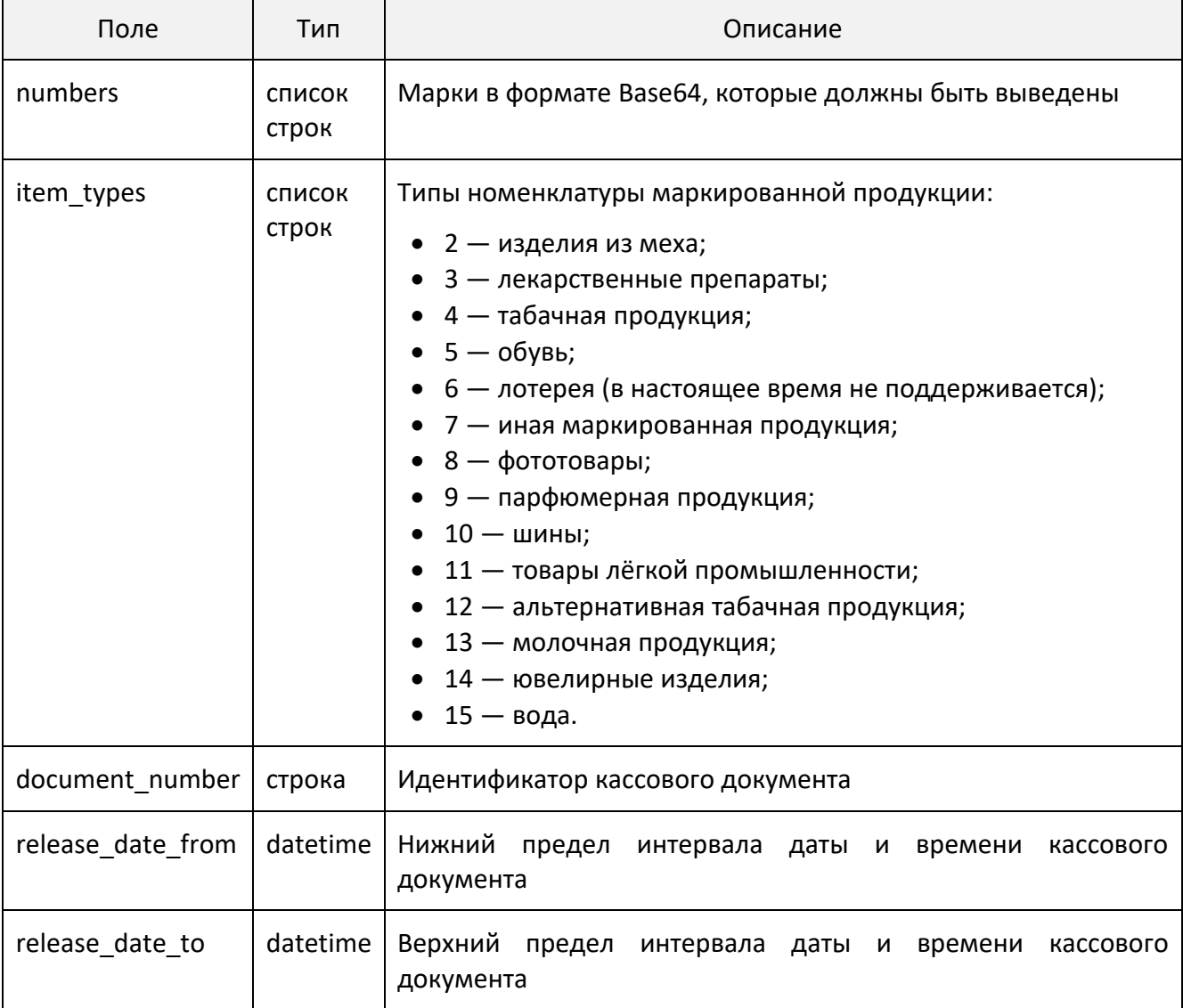

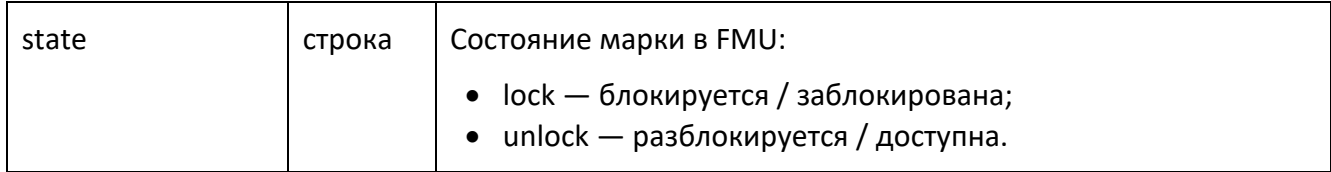

*6.2.1.3 Ответ на POST запрос для получения списка марок с заданными параметрами*

```
{
   "count": 1,
   "data": [
    {
       "numbers": "MDEwNDY1NzA2MzQ3MzUzNzIxb3BQMDJIIzI5IDkzcURkZiMyOSAxNzIxMDYyOQ==",
       "transactions": [
          {
 "state": "unlock",
 "action": "commit",
            "stamp": "2023-04-20T12:01:38",
           "document": "",<br>"pos": "",
 "pos": "",
 "shift": "",
 "user": "",
 "note": ""
         }
 ],
 "available_per_package": "2",
       "total_per_package": "3",
 "mark_status": "1",
 "comment": "Сигареты не GS-1",
 "item_type": "12"
    }
  ]
}
```
#### *6.2.1.4 Описание полей ответа на POST запрос для получения списка марок с заданными параметрами*

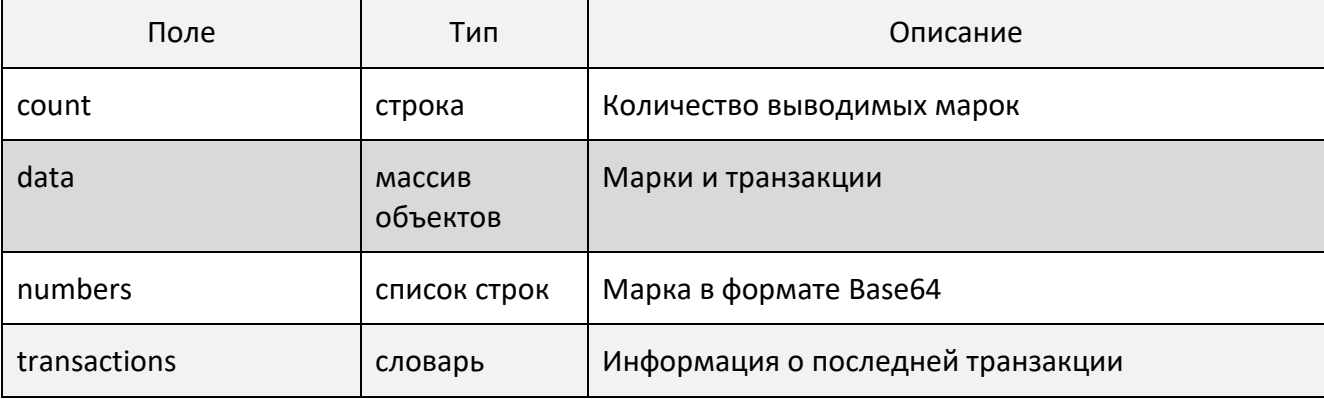

Все поля являются обязательными.

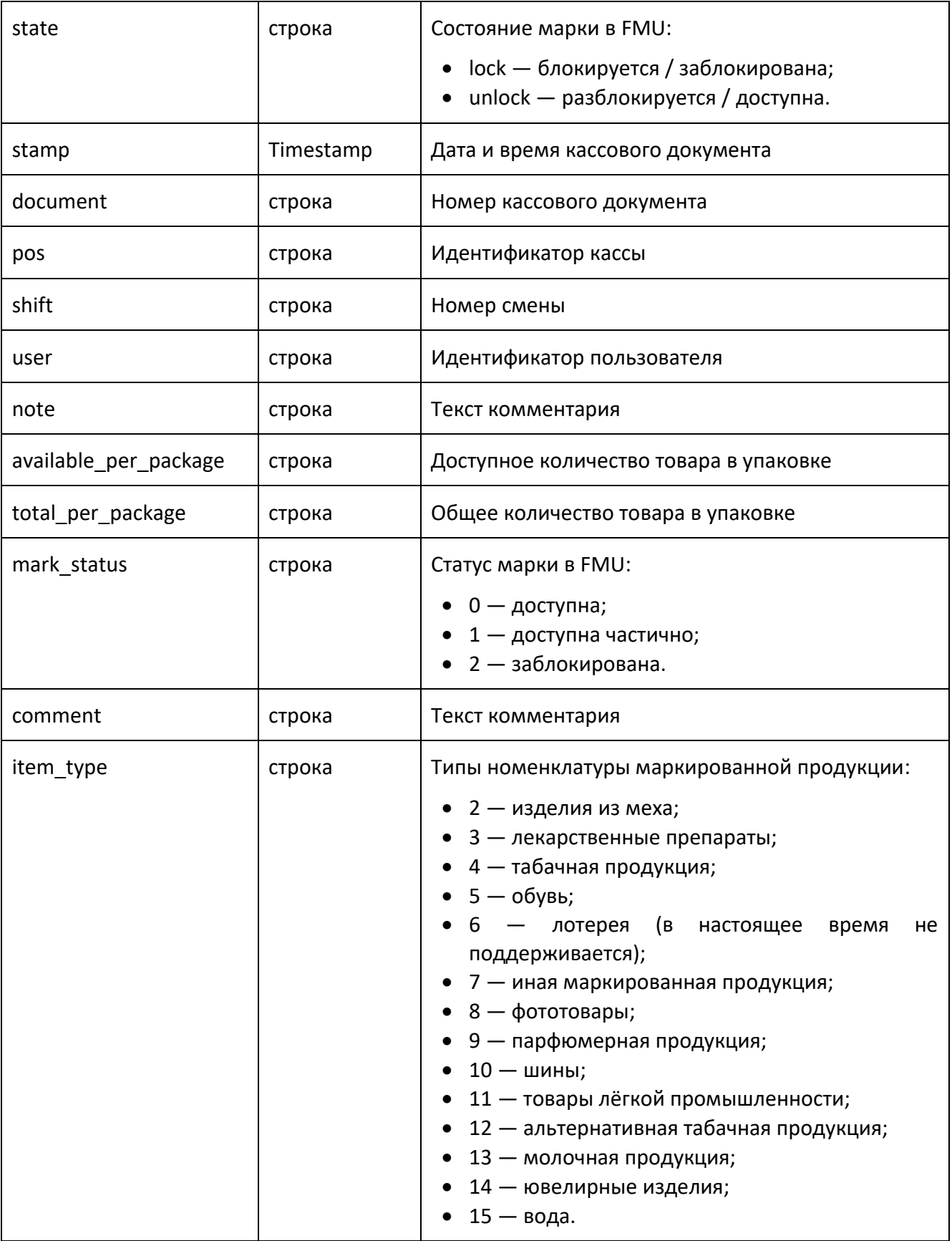

#### $6.2.1.5$ РОST запрос для создания записи о марке в БД

Используется для заполнения полей у марки, имеющейся в БД, если какие-то из полей стерты.

```
POST<URL cepsepa>/create_stamp
```

```
\{"numbers": ["AAA", "BBB", "CCC"]
\}
```
numbers - список строк - массив кодов маркировки в формате Base64.

В запросе передаются только марки (и только существующие в БД). Если обнаруживается, что у переданной марки имеются пустые поля в БД, эти пропуски заполняются стандартными значениями:

- mark\_status available;
- item\_type other;

Если список транзакций пуст, создается стандартная транзакция:

- $\bullet$  state unlock;
- $\bullet$  action  $-$  commit:
- $\bullet$  status 0 (доступна).

#### $6.2.1.6$ Ответ на POST запрос для создания записи о марке в БД

```
₹
   "numbers": ["BBB"]
\mathcal{E}
```
Массив содержит номера марок, которые отсутствуют в БД.

#### $6.2.1.7$ GET запрос для получения информации о транзакциях данной марки

GET <URL сервера>/unique product stamp/<код идентификации>

Запрос передается с пустым телом, марка в формате Base64 добавляется в URL, например:

GET http://localhost:8000/unique\_product\_stamp/NzA3MTc2ODM0NzM1MzdVb3BaMTF

#### $6.2.1.8$ Ответ на GET запрос для получения информации о транзакциях данной марки

Возвращается json с найденной маркой и массивом ее транзакций.

```
{
     "count": 1,
     "data": [
        {
             "number": "00000046200068EoxL'2&AQCy0Qf+",
             "transactions": [
\{ "state": "unlock",
                    "action": "commit",
                    "stamp": "2023-04-20T12:01:38",
                     "document": "",
                    "pos": "",
                    "shift": "",
                    "user": "",
                    "note": ""
                 },
\{ "state": "lock",
                    "action": "begin",
                    "stamp": "2023-07-18T19:10:19",
                     "document": "",
                    "pos": "",
                    "shift": "",
                    "user": "",
                    "note": "update unique product stamps"
                 },
\{ "state": "lock",
                    "action": "commit",
                    "stamp": "2023-07-18T19:10:19",
                     "document": "",
                    "pos": "",
                    "shift": "",
                    |<br>|"user": "",<br>|<sup>|</sup>
                    "note": "update unique product stamps"
}<br>{}
             ],
             "available_per_package": "2",
             "total_per_package": "3",
             "mark_status": "1",
             "comment": "Сигареты не GS1 --gs",
             "item_type": "12"
        }
    ]
}
```
#### *6.2.1.9 Описание полей ответа на GET запрос для получения информации о транзакциях данной марки*

Все поля являются обязательными.

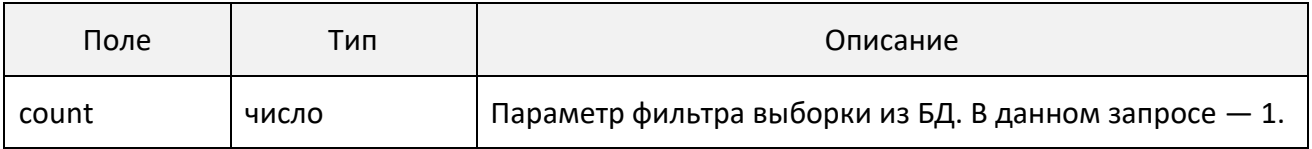

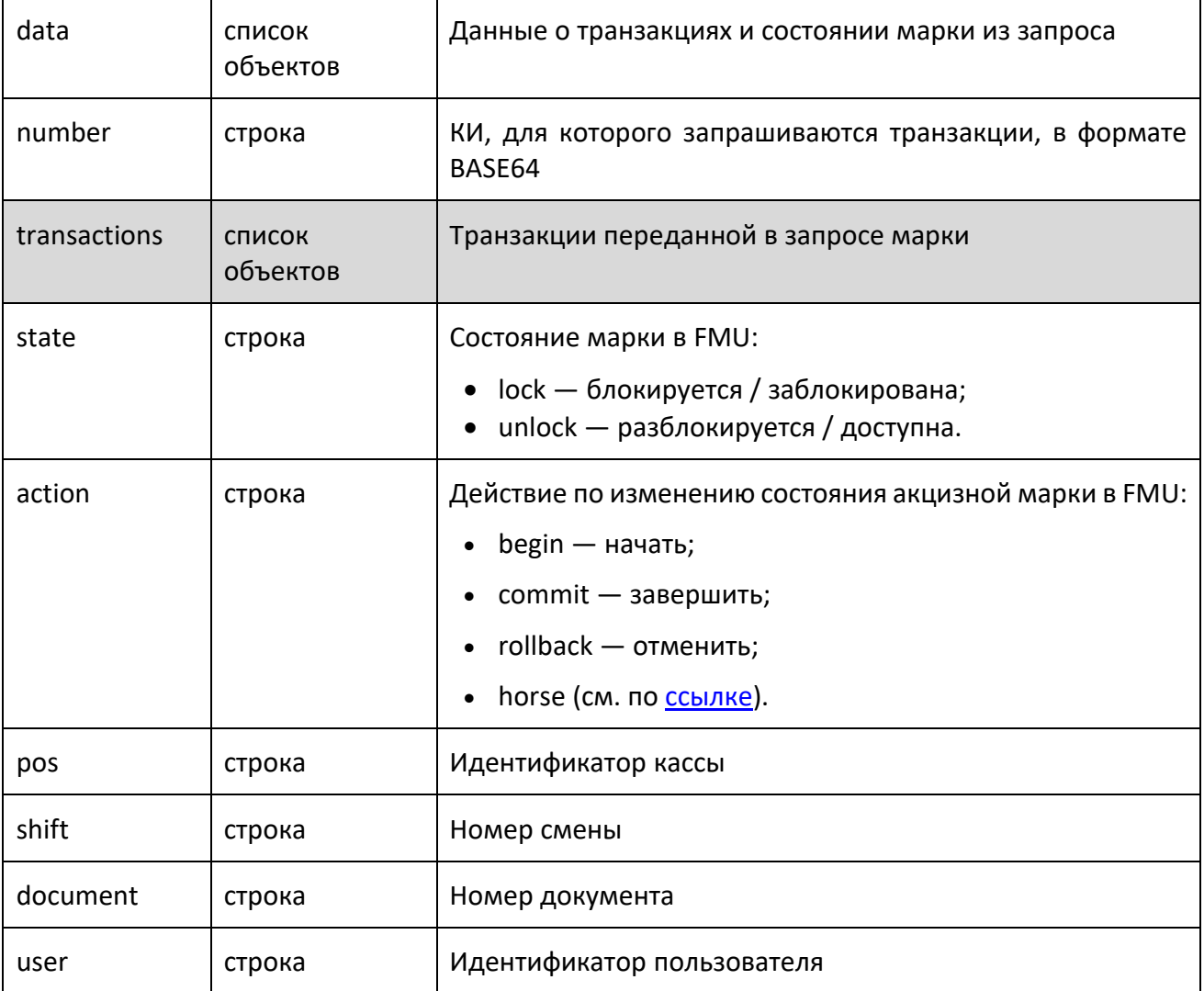

#### *6.2.1.10 POST запрос для добавления марки / марок в БД*

POST<URL сервера>/unique\_product\_stamp

```
{
   "numbers": ["AAA", "BBB", …],
   "transaction":
     {
 "state": "unlock",
 "action": "horse",
 "pos": "",
 "shift": "",
 "document": "",
 "user": "",
 },
 "available_per_packages": ["2", "", …],
 "total_per_packages": ["3", "", …],
 "mark_statuses": ["1", "0", …],
 "comments": ["some text", "more text"],
  "item_types": ["5", "7", …]
}
```
Указанная транзакция будет добавлена ко всем переданным маркам. Поэтому, если для марки передается статус «2» (заблокирована), то значение поля state программными средствами подменяется на lock+commit, чтобы марка записалась в БД со статусом в FMU «заблокирована».

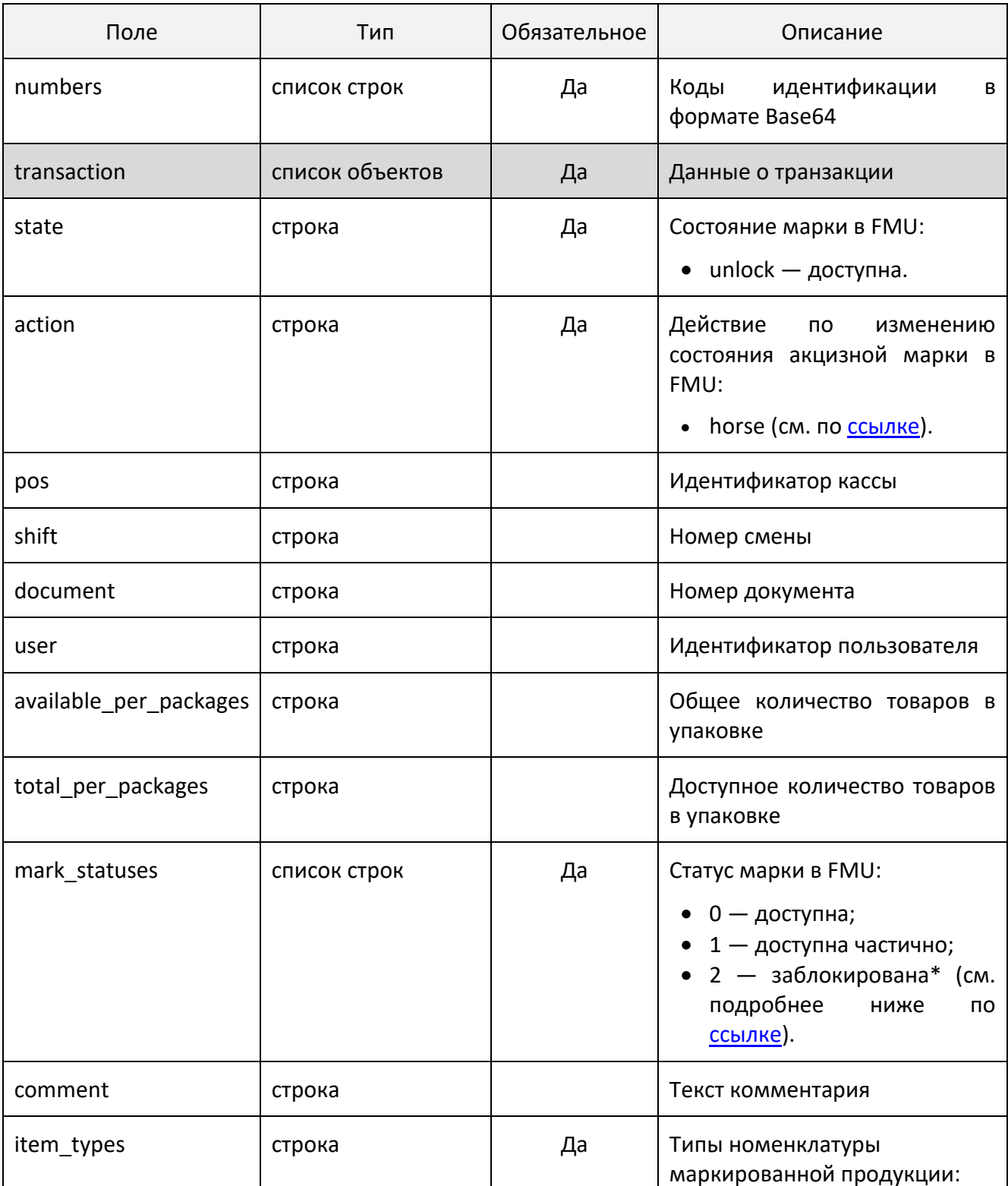

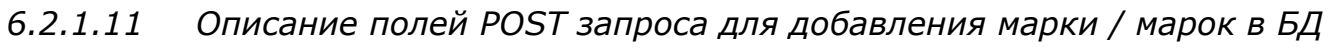

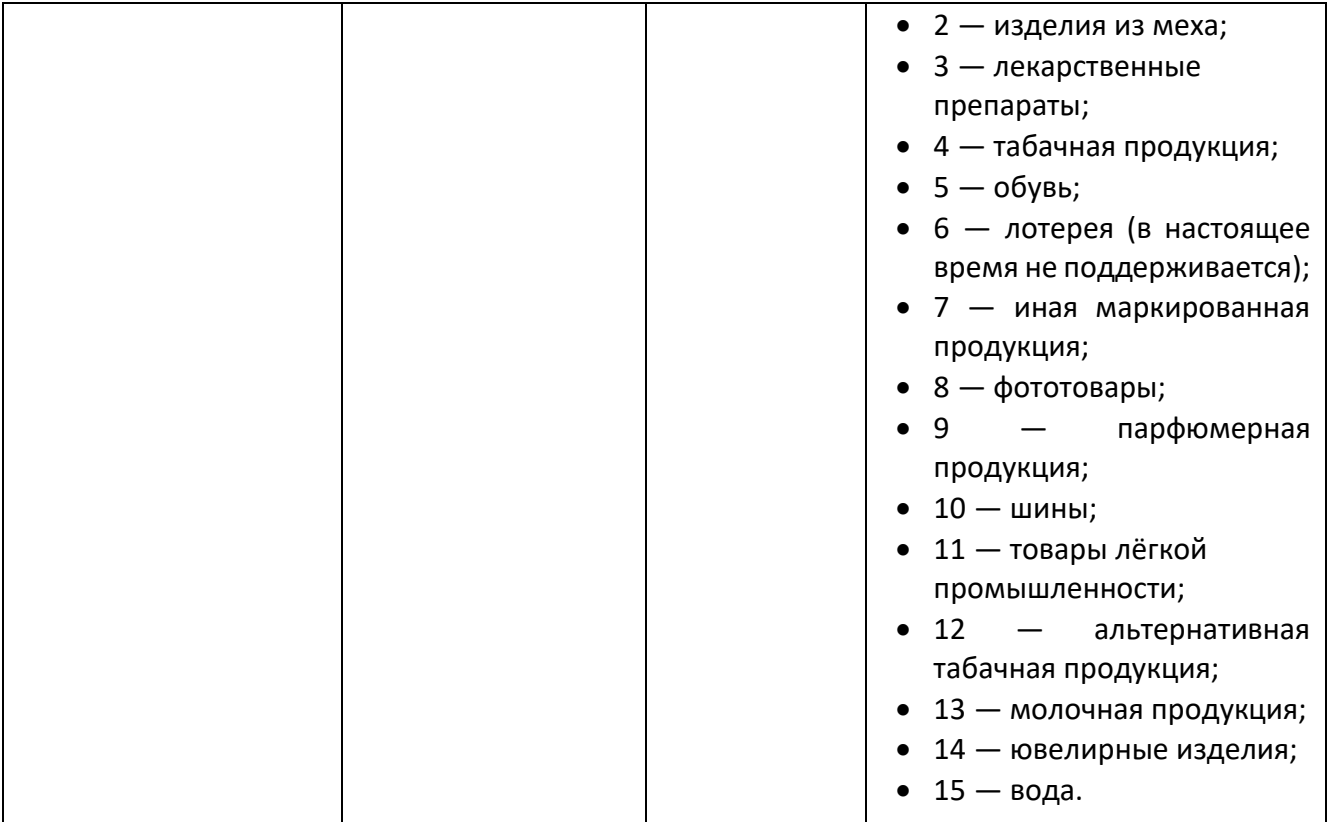

<span id="page-61-0"></span> $*$  Если "status"  $-$  2, то в запросе значение "state" автоматически подменяется с "unlock" на "lock+commit".

#### *6.2.1.12 Ответ на POST запрос для добавления марки / марок в БД*

В случае успеха возвращается пустой массив, в случае ошибки — текст с ошибкой.

#### *6.2.1.13 Запрос для удаления марки из БД*

DELETE<URL сервера>/unique\_product\_stamp/<код идентификации>

Тело запроса пустое. Марка в формате Base64 добавляется в URL, например:

DELETE http://localhost:8000/unique\_product\_stamp/NzA3MTc2ODM0NzM1MzdVb3BaMTF

#### *6.2.1.14 Ответ на запрос для удаления марки из БД*

В случае успеха марка удалена из БД. Возвращается пустой json.

# 6.2.2 Возможные ошибки запросов для работы со справочником

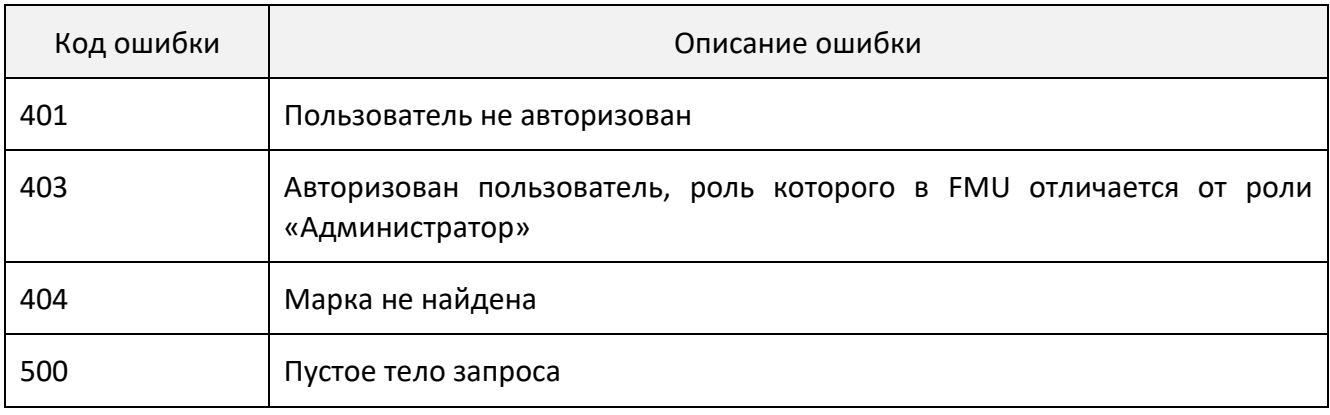

# **Файловый обмен с Frontol Mark Unit**

Frontol Mark Unit помимо API предоставляет еще один, альтернативный, вариант управления товарами АСТУ и акцизными марками — файловый обмен. Суть его в следующем. В некоторой заранее определенной директории создаются 2 файла: файл загрузки и файл-флаг. Сервис Frontol Mark Unit периодически проверяет наличие в данной директории файл-флага. Обнаружив его, он импортирует файл загрузки и удаляет файл-флаг.

Настроить расположение директории, наименование файла загрузки и файла-флага можно в веб-интерфейсе Frontol Mark Unit на странице «Сервис» →«Настройки» в разделе «Обмен с АСТУ».

## 7.1 **Формат файла загрузки**

Файл загрузки использует формат «АТОЛ» — это текстовый файл в кодировке Windows-1251. Его содержимое состоит из двух частей: «шапки» и «тела».

«Шапка» файла включает две строки. Первая строка содержит шесть символов: ##@@&&. Вторая строка содержит символ признака загрузки файла: # — означает, что файл еще не был загружен, @ — означает, что файл уже загружался ранее. При создании нового файла загрузки во вторую строку следует записать символ #. После импорта этого файла Frontol Mark Unit изменит этот символ на @ во избежание повторной загрузки этого же файла в дальнейшем.

«Тело» файла загрузки представляет собой список команд. Каждая команда занимает несколько строк: первая строка содержит наименование команды, все последующие строки ее параметры. Каждая строка с параметрами означает, фактически, единичное выполнение данной команды: сколько строк с параметрами следуют после строки с наименованием команды, столько раз данная команда с разными параметрами и будет выполнена. При этом допускается, что у команды может вообще не быть параметров. Такие команды выполняются один раз.

Строка с наименованием команды начинается с префикса «\$\$\$». В строках с параметрами команды в качестве разделителя используется символ «;».

Пример содержимого файла загрузки:

```
##@@&&
  #
  $$$DELETEALLWARES
  $$$ADDQUANTITY
  SKU001;4607032231134;Товар 
1;;;;;;;;;;;;;;;;;;;;;;;;;;;;;;;;;;;;;;;;;;;;;;;;;;;;1
  SKU002;;Товар 2;;;;;;;;;;;;;;;;;;;;;;;;;;;;;;;;;;;;;;;;;;;;;;;;;;;;1
```
Импорт этого файла приводит к удалению всех товаров командой DELETEALLWARES и последующему созданию двух новых товаров командой ADDQUANTITY. Подробнее эти команды описаны ниже.

## 7.2 **Поддерживаемые команды**

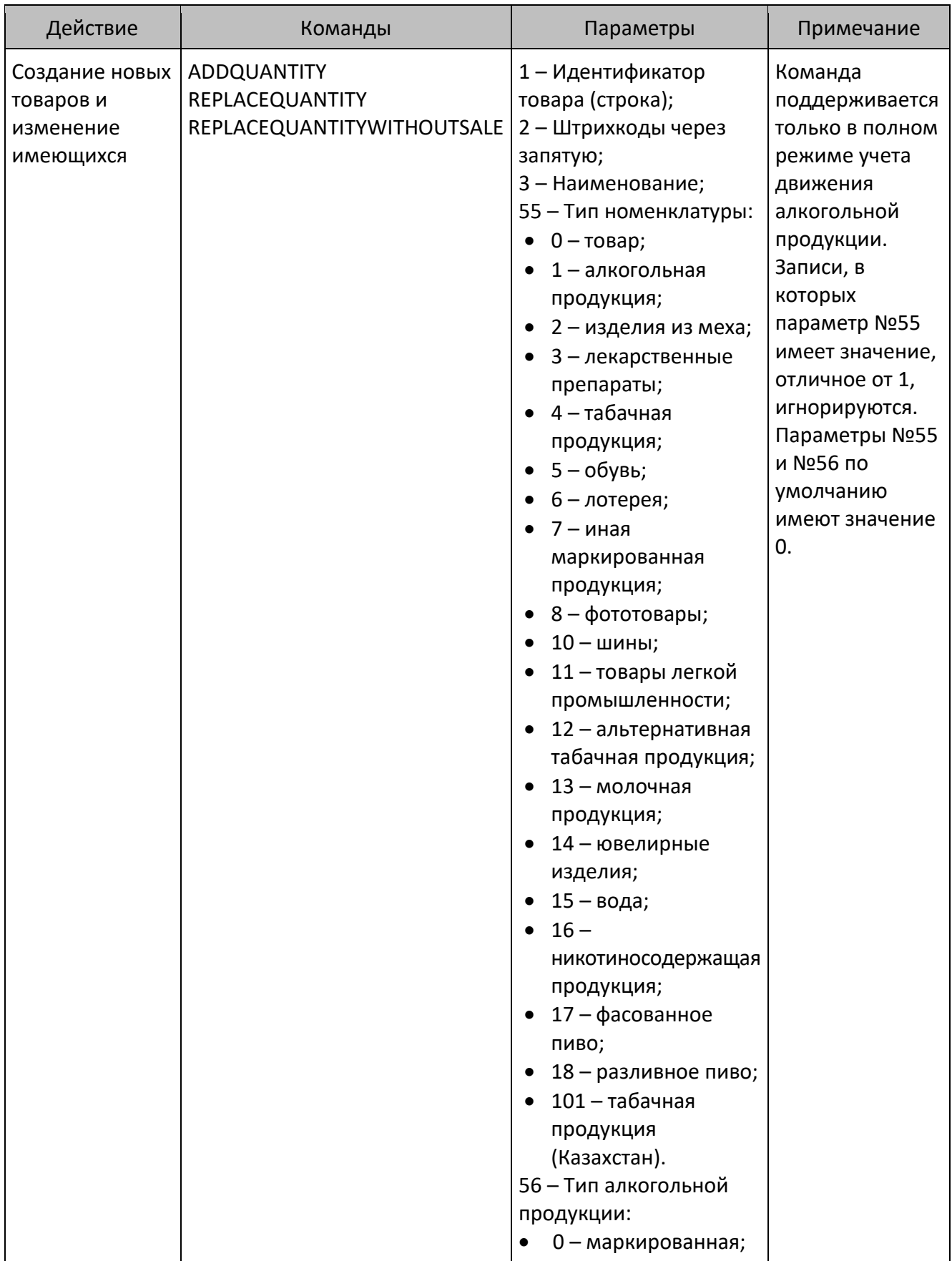

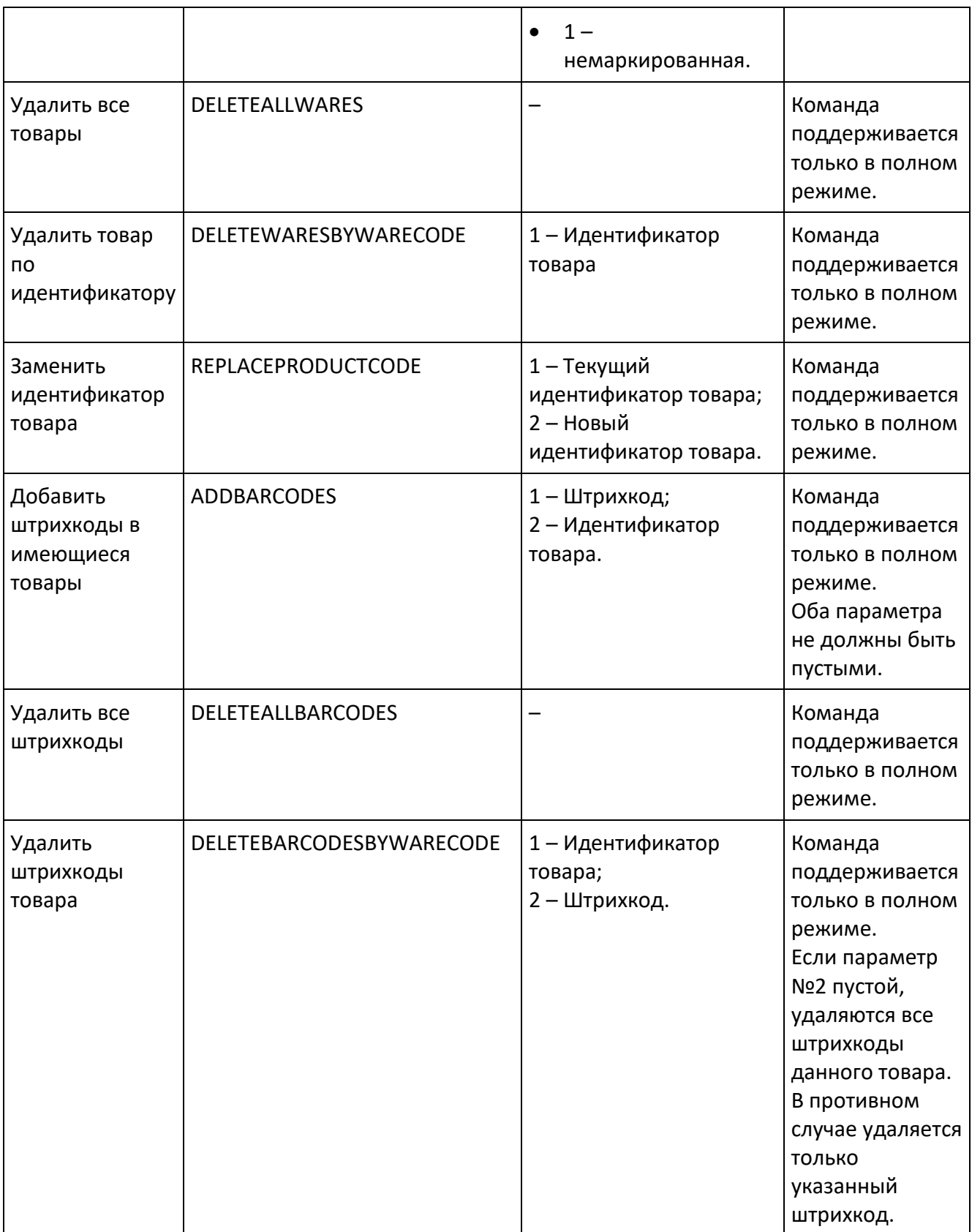

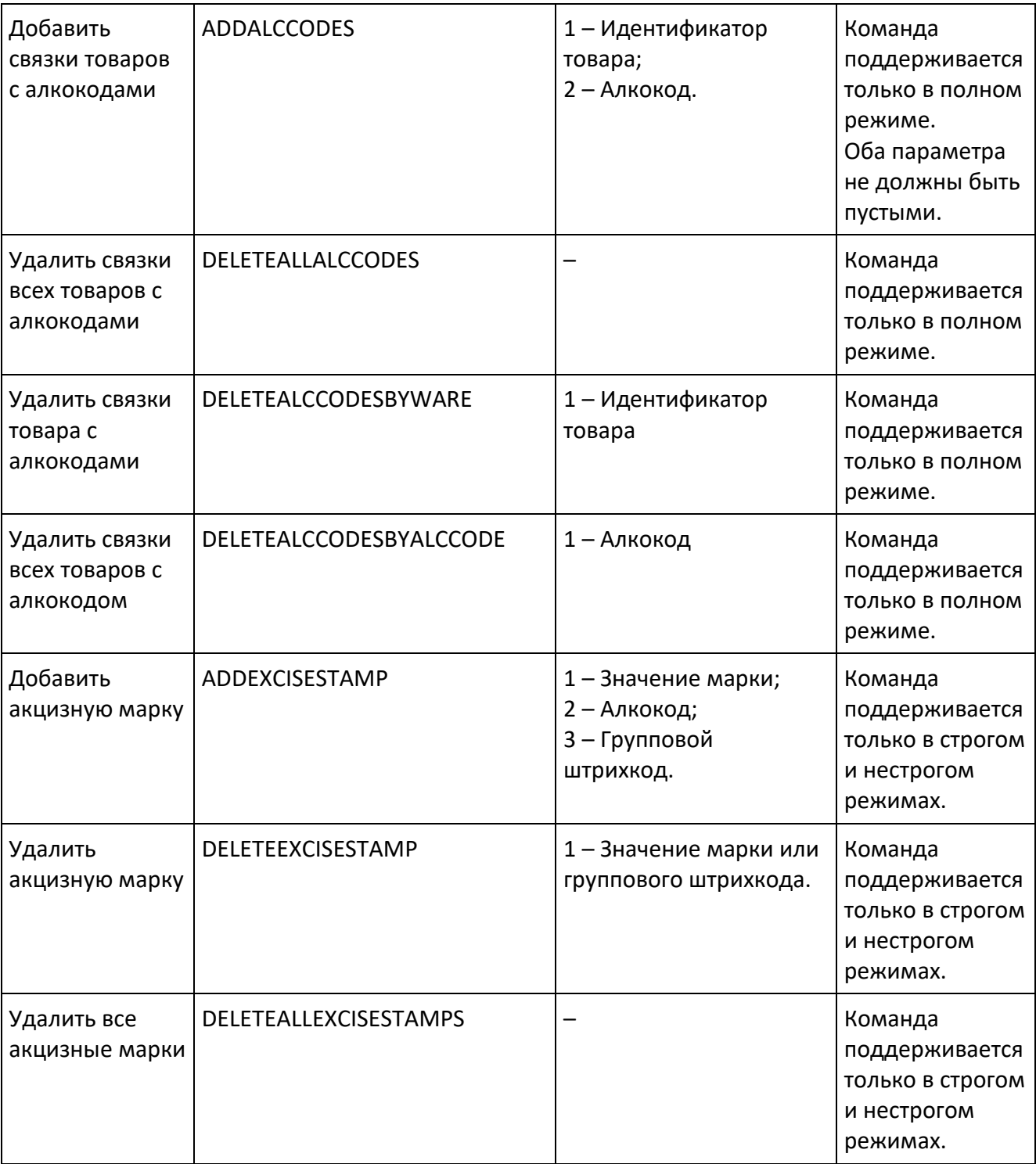

# **Конфигурационный файл**

Расположение конфигурационного файла Frontol Mark Unit зависит от используемой ОС. В ОС семейства Windows его полный путь обычно «C:\ProgramData\ATOL\frontol-mu\config.ini». В Unix-подобных ОС — это «/etc/frontol-mu».

Конфигурационный файл содержит данные в формате INI-файл.

Сразу после установки на Unix-подобную ОС файл содержит следующий текст:

```
log=debug
database=/var/lib/frontol-mu/database.db
[api]
port=8000
secure port=8443
timeout=30
cert_password=90ffed671fe800f039de
[websocket]
port=8010
[license]
port=755
interval=300
inactive_interval=60
timeout=120
[utm]
timeout=30
interval=5
requests_per_response=10
remove_input_waybill=off
keep_alive_max=100
[backoffice]
interval=5
[egais]
query_rest_b_code_interval=600
```
[close\_shift] retry\_interval=10 [stocktaking]

retry\_interval=10

Смысл перечисленных в нем опций описан в таблице ниже.

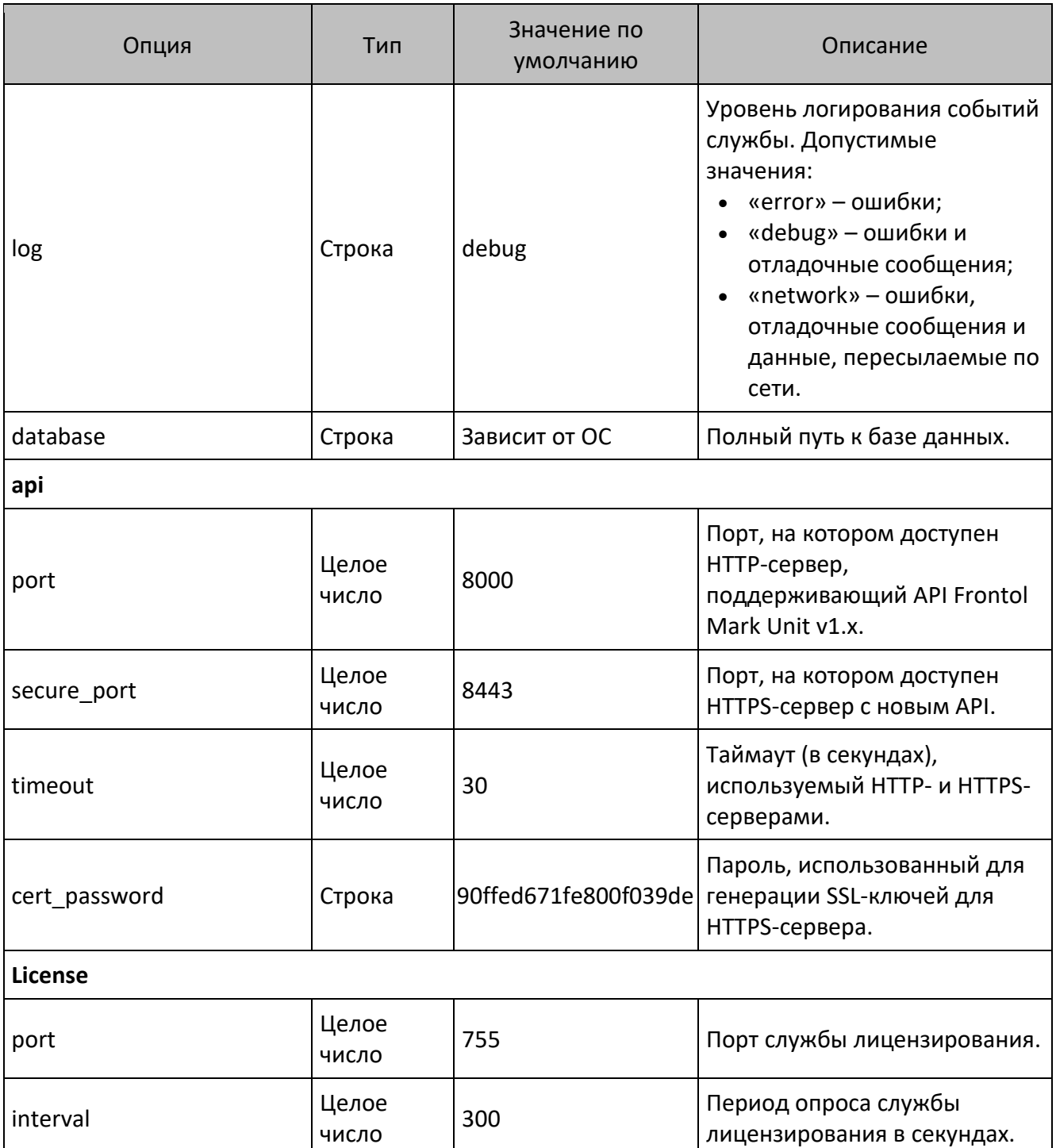

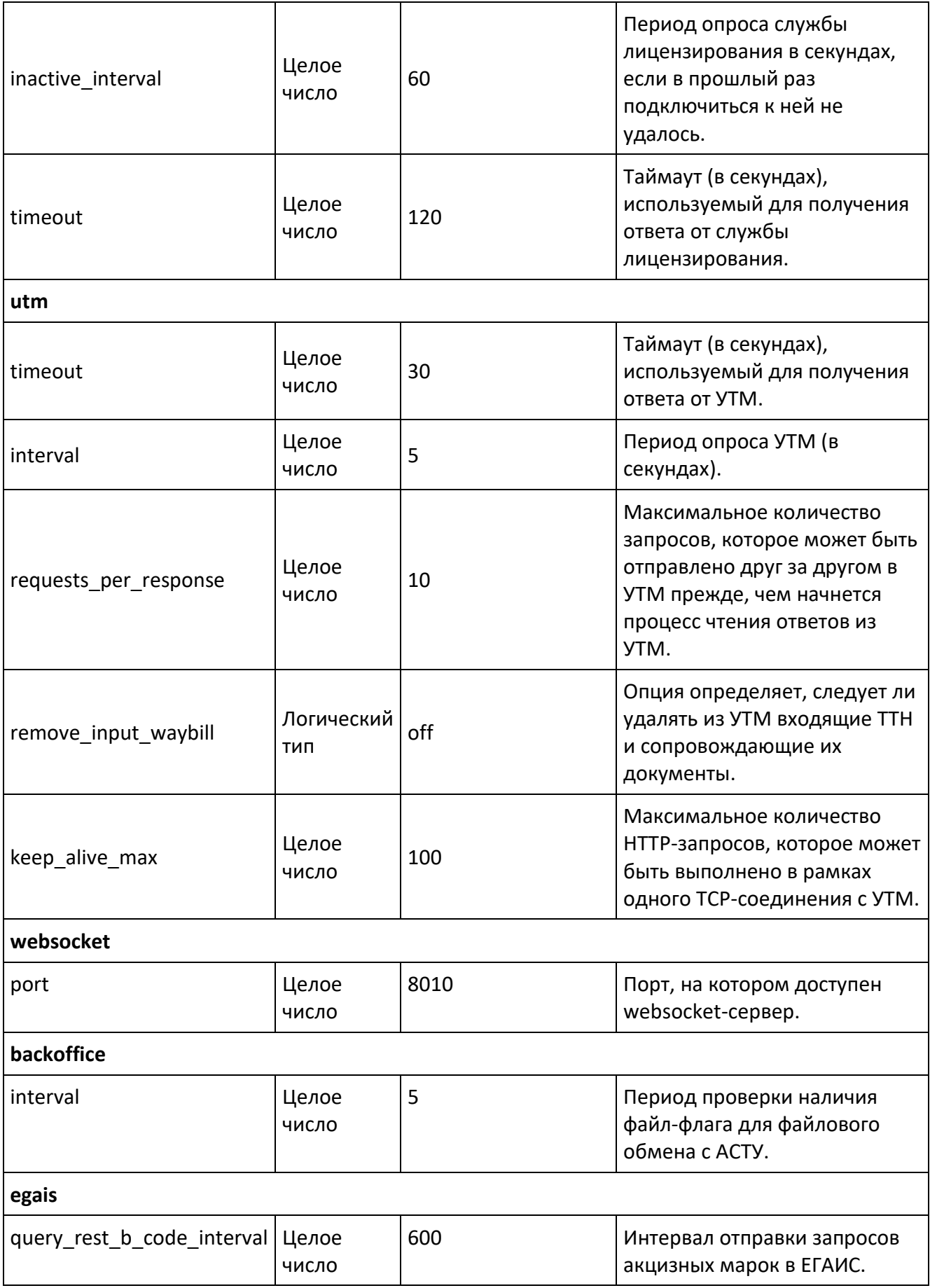

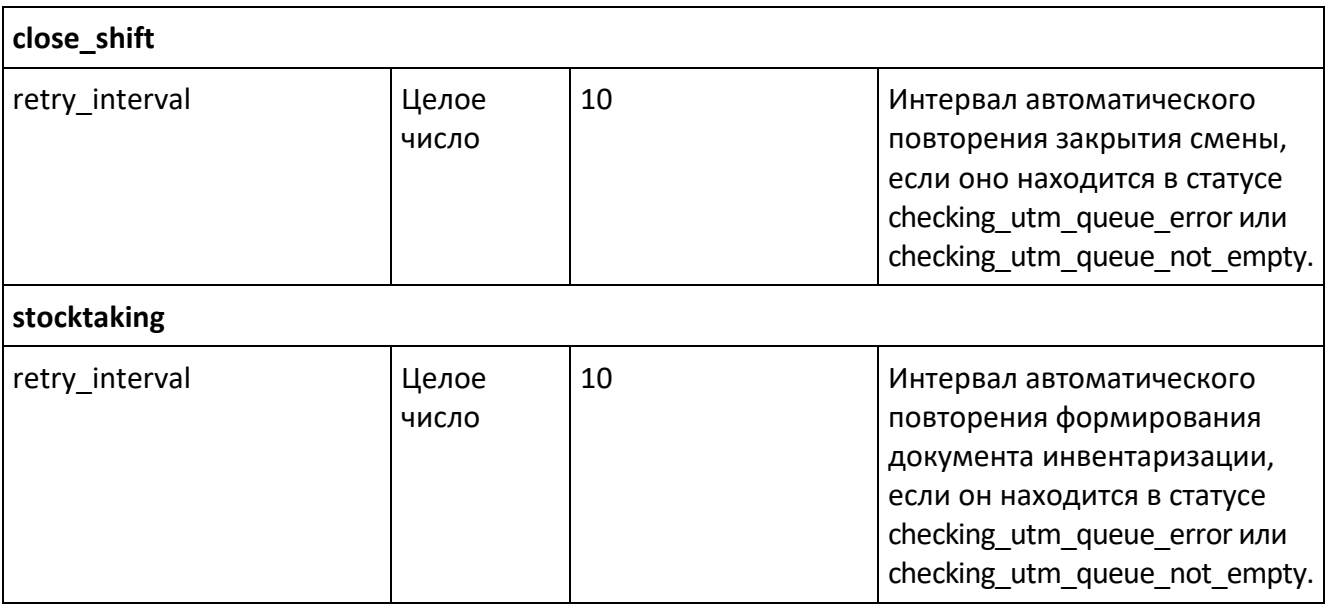

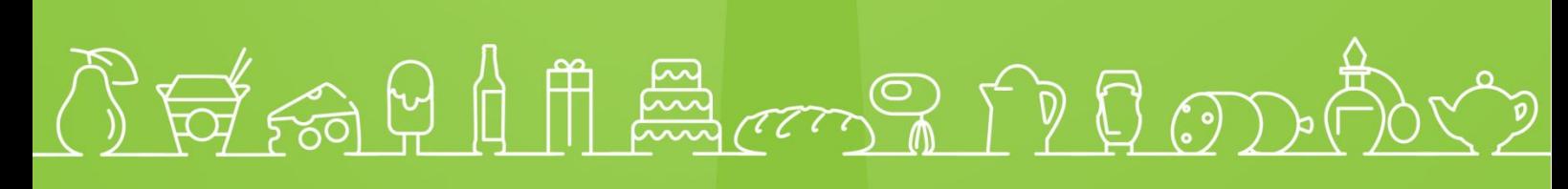

Исключительные права на программное обеспечение и документацию принадлежат 000 «Центр разработки и исследований» +7 (495) 723-74-20 frontol.ru